# **Korištenje virtualnih ploča na nastavi u osnovnim i srednjim školama**

**Hršak, Barbara**

## **Master's thesis / Diplomski rad**

**2021**

*Degree Grantor / Ustanova koja je dodijelila akademski / stručni stupanj:* **University of Zagreb, Faculty of Humanities and Social Sciences / Sveučilište u Zagrebu, Filozofski fakultet**

*Permanent link / Trajna poveznica:* <https://urn.nsk.hr/urn:nbn:hr:131:559999>

*Rights / Prava:* [Attribution-NonCommercial-NoDerivatives 4.0 International](http://creativecommons.org/licenses/by-nc-nd/4.0/) / [Imenovanje-](http://creativecommons.org/licenses/by-nc-nd/4.0/)[Nekomercijalno-Bez prerada 4.0 međunarodna](http://creativecommons.org/licenses/by-nc-nd/4.0/)

*Download date / Datum preuzimanja:* **2024-09-10**

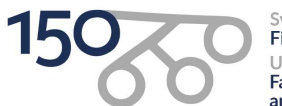

Sveučilište u Zagrebu Filozofski fakultet University of Zagreb<br>Faculty of Humanities and Social Sciences

*Repository / Repozitorij:*

[ODRAZ - open repository of the University of Zagreb](https://repozitorij.ffzg.unizg.hr) [Faculty of Humanities and Social Sciences](https://repozitorij.ffzg.unizg.hr)

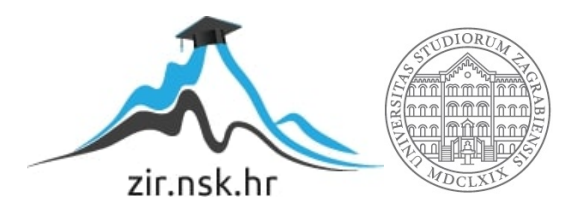

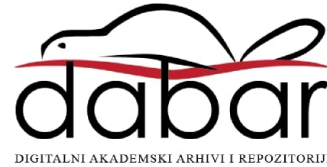

# SVEUČILIŠTE U ZAGREBU FILOZOFSKI FAKULTET ODSJEK ZA INFORMACIJSKE I KOMUNIKACIJSKE ZNANOSTI SMJER NASTAVNIČKA INFORMATIKA Ak. god. 2020./ 2021.

Barbara Hršak

# **KORIŠTENJE VIRTUALNIH PLOČA NA NASTAVI U OSNOVNIM I SREDNJIM ŠKOLAMA**

Diplomski rad

Mentor: dr.sc. Kristina Kocijan, izv. prof.

Zagreb, 2021.

<span id="page-2-0"></span>

# **Izjava o akademskoj čestitosti**

Izjavljujem i svojim potpisom potvrđujem da je ovaj rad rezultat mog vlastitog rada koji se temelji na istraživanjima te objavljenoj i citiranoj literaturi. Izjavljujem da nijedan dio rada nije napisan na nedozvoljen način, odnosno da je prepisan iz necitiranog rada, te da nijedan dio rada ne krši bilo čija autorska prava. Također izjavljujem da nijedan dio rada nije korišten za bilo koji drugi rad u bilo kojoj drugoj visokoškolskoj, znanstvenoj ili obrazovnoj ustanovi.

 $\overline{\phantom{a}}$  , and the contract of the contract of the contract of the contract of the contract of the contract of the contract of the contract of the contract of the contract of the contract of the contract of the contrac

(potpis)

<span id="page-3-0"></span>Barbara Hršak

Diplomski rad Korištenje virtualnih ploča na nastavi u osnovnim i srednjim školama

# Sadržaj

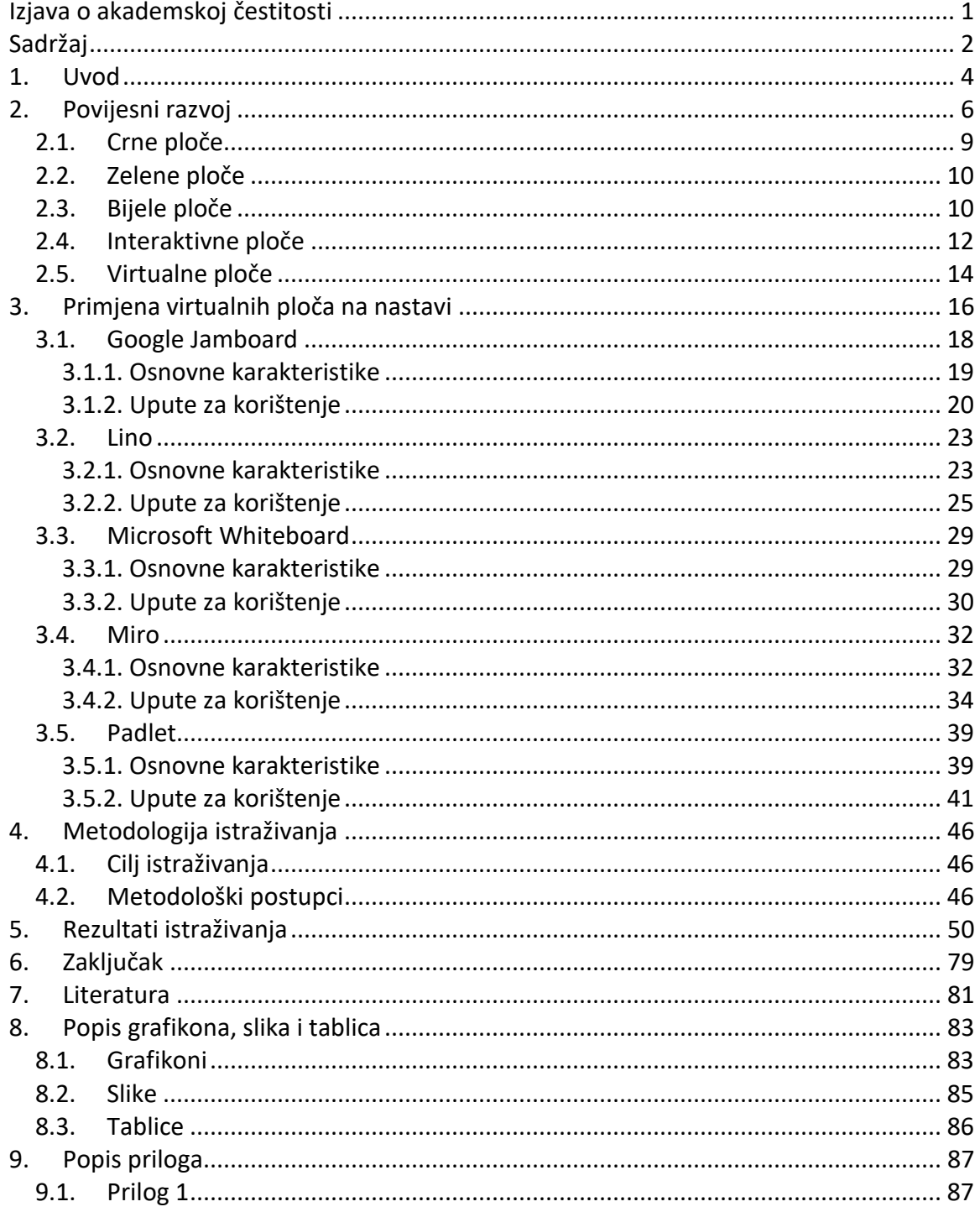

# Odsjek za informacijske i komunikacijske znanosti

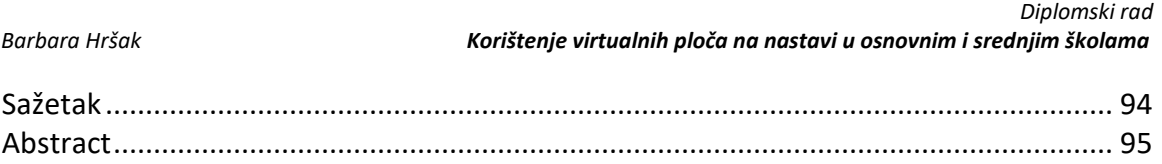

<span id="page-5-0"></span>

# **1. Uvod**

Uloga informacijske i komunikacijske tehnologije u obrazovanju vrlo je važna jer pravilan način njenog korištenja i raznovrsni alati kojima se može pristupiti upravo uz pomoć tehnologije potencijalno mogu poboljšati kvalitetu obrazovanja (Matasić & Dumić, 2012). U današnje vrijeme ubrzanog tehnološkog napretka, činjenica da se uz pomoć informacijske i komunikacijske tehnologije na razne načine pokušava unaprijediti odgojno-obrazovni proces kako bi se kreirala poticajna okolina za učenje i poučavanje i nije toliko iznenađujuća.

Za razliku od tradicionalnog, jednosmjernog načina poučavanja gdje su nastavnici bili u centru odgojno-obrazovnog procesa, danas se naglasak sve više stavlja na učenike. Nastavnici više nisu jedine osobe u učionici od kojih informacije dolaze, već i učenici sami doprinose učenju i poučavanju dijeleći vlastite uvide u određene teme. Kako bi potaknuli učenike na aktivno sudjelovanje na nastavi, učitelji se sve češće okreću digitalnim obrazovnim alatima koji svojim karakteristikama i mogućnostima obogaćuju nastavni proces.

Virtualne ploče su digitalni obrazovni alati kojima se može pristupiti putem internetskog preglednika ili preuzimanjem aplikacije, a nude pregršt mogućnosti kojima se može poboljšati učenje i poučavanje. Suradnja učenika međusobno, ali i učenika i nastavnika, mogućnost dodavanja multimedijskog sadržaja koji prati nastavni sadržaj, mogućnost javnog ili anonimnog dijeljenja ideja, stavova i razmišljanja, dodavanje privitaka i pristup bilo kada i bilo gdje uz kvalitetnu internetsku vezu samo su neke od odlika koje krase virtualne ploče.

U ovom radu prikazat će se povijesni razvoj korištenja ploče u nastavnom procesu te će se detaljnije opisati primjena virtualnih ploča na nastavi. Nadalje, evaluirat će se virtualne ploče Google Jamboard, Lino, Microsoft Whiteboard, Miro i Padlet te će se analizirati rezultati istraživanja provedenog u obliku online upitnika koji ispituje stavove

nastavnika u osnovnim i srednjim školama u Republici Hrvatskoj o korištenju virtualnih ploča na nastavi.

<span id="page-7-0"></span>

# **2. Povijesni razvoj**

U vrijeme najstarijih civilizacija, prijenos znanja s generacije na generaciju odvijao se usmenom predajom, a razvoj pisma smatra se kao prvi korak u razvoju nastavnih sredstava i pomagala u procesu učenja i poučavanja (Muttappallymyalil et al., 2016, p. 589).

Općenito se smatra da su Sumerani prvi usavršili sustav za grafičko prikazivanje misli, a male glinene pločice s urezanim piktogramima koje predstavljaju najstarije sačuvane spomenike sumerske pismenosti potječu iz sredine četvrtog tisućljeća prije Krista (Stipčević, 2006). Stipčević (2006) smatra kako je vjerojatno da su Sumerani i prije koristili pismo na nekom organskom materijalu koji je istrunuo, a uz to napominje da oni potencijalno nisu bili prvi narod koji je izumio pismo kao novo sredstvo komunikacije, već postoji mogućnost da je isto preuzeto od nekog neidentificiranog naroda koji je prije njihova dolaska živio u južnoj Mezopotamiji. Nadalje, Stipčević (2006) spominje pretpostavku da su Sumerani naučili pisati od nekog naroda koji je živio u Podunavlju te da su kasnije razvijali preuzeto pismo, što potkrepljuje i pronalazak glinenih pločica iz mlađeg kamenog doba u Tartariji u Rumunjskoj. Osim sličnosti znakova na tim i sumerskim pločicama, rezultati radiokarbonske analize pokazali su da su pločice iz Podunavlja nekoliko stotina godina starije od najstarijih sumerskih pločica (Stipčević, 2006). Iako postoje indikacije da Sumerani nisu bili izvorni izumitelji pisma, i dalje se tvrdi da su oni bili prvi koji su pojmovno pismo izumili, usavršili i pojednostavili i pretvorili ga u sustav znakova sa sve izraženijim fonetskih obilježjima (Stipčević, 2006). Evoluciji najstarijeg oblika sumerskog pisma poznatog kao slikovno pismo, uvelike je pridonio i nov način zapisivanja znakova na mekanoj glini uz pomoć zašiljenih pisaljki od drva, trstike ili nekog drugog materijala (Stipčević, 2006). Budući da su pisaljke na glini ostavljale trokutaste otiske slične klinu, ovo je pismo dobilo naziv klinasto pismo.

 $\overline{a}$ 

*Barbara Hršak Korištenje virtualnih ploča na nastavi u osnovnim i srednjim školama*

 *Diplomski rad*

Sumerani su utjecali na razvoj pisma ostalih naroda na području jugozapadne Azije sljedećih 3000 godina (Muttappallymyalil et al., 2016). U cijelom svijetu, do 3500 g. pr. Kr. razvili su se razni sustavi za pisanje, a jedno od najpoznatijih pisma koje su koristili Egipćani, hijeroglifsko pismo, koristilo se već od 3400 g. pr. Kr. Izuzev tvrdih površina poput zidova hramova, grobnica i drugih građevina, Egipćani su vrlo važne dokumente zapisivali i na koži, a njihov najuobičajeniji pisaći materijal bio je papirus (Stipčević, 2006).

Najranija poznata nastavna pomagala korištena prilikom procesa učenja i poučavanja bila su dlijeta, a prva ploča koju je bilo moguće obrisati povezuje se s Markom Fabijem Kvintilijanom (Muttappallymyalil et al., 2016). Njegovi učenici pisali su na tvrdim voštanim pločicama koristeći drveni ili metalni stilus<sup>1</sup>, a kada je cijela površina pločice bila ispisana, učenici su mogli izbrisati tekst prelaskom plosnate strane stilusa po pločici i na taj način izravnati vosak (Stipčević, 2006). Smatra se da su voštane pločice bile prva nastavna pomagala za višekratnu upotrebu (Muttappallymyalil et al., 2016). Kamene pločice i stilus koristili su se u školama u ruralnim područjima zemalja u razvoju čak do sredine 20. stoljeća, iako su u to vrijeme na nastavi u svijetu olovka i papir već bili u širokoj upotrebi (Muttappallymyalil et al., 2016).

Razvoj nastavnih pomagala ima dugu i zamršenu povijest, a razvojem nove tehnologije dolazi se do novih otkrića i odgovora, no otvaraju se i neka nova pitanja. Još od samih početaka korištenja voštanih pločica na nastavi, preko papira i olovke, do modernih računala, laptopa, tableta i pametnih telefona, nastavnikova je zadaća prenijeti informacije većem broju učenika, odnosno cijelom razredu. Iz tog razloga, javila se potreba za razvojem ploče kako bi cijeli razred, odnosno grupa učenika mogla vizualizirati nastavni sadržaj koji se nalazi na ploči (Muttappallymyalil et al., 2016). "Učitelj ili učenik piše određeni sadržaj kako bi njime potkrijepio predavanje, razgovor ili

<sup>&</sup>lt;sup>1</sup> Stilus je oštri šiljak od drva, metala, slonovače ili obične kosti koji je na jednom kraju zašiljen, a na drugom završava proširenjem u obliku male lopatice kojim se brisao napisani tekst, odnosno poravnavao vosak na pločici (Stipčević, 2006).

 *Diplomski rad*

rad na tekstu, a smisao pisanja je u sažimanju prezentiranog sadržaja i njegovoj preglednosti" (Cindrić et al., 2016, p. 158).

U učionicama se uglavnom nalaze crne, zelene, bijele ili interaktivne ploče, a ukoliko se u učionici nalazi računalo s pristupom internetu, nastavnici na nastavi mogu koristiti i virtualne ploče. Osim spomenutih ploča, u nastavnom se procesu koriste i transparentne staklene ploče. Iako se one mogu koristiti kao i klasične zelene ili bijele ploče, transparentne staklene ploče pokazale su se kao izuzetno praktično nastavno pomagalo na nastavi na daljinu, jer je uz pomoć staklene ploče, LED svjetla i fluorescentnih markera nastavnik cijelo vrijeme okrenut prema razredu zato što on stoji iza stakla po kojem piše (Rutgers Today, 2017). Na taj način učenici imaju dojam da nastavnik piše direktno na ekran njihovog računala, a sav sadržaj na ploči uvijek je jasno vidljiv jer nastavnik svojim tijelom ne zaklanja dio ploče po kojem piše. Kako nastavnici stoje iza staklene ploče, a ne ispred nje, važno je napomenuti da je prilikom korištenja transparentne ploče za nastavnu na daljinu prije snimanja predavanja potrebno vodoravno zrcaliti video jer bi inače učenicima sav sadržaj bio pogrešno usmjeren (Rutgers Today, 2017). Budući da je glavna prednost korištenja transparentnih staklenih ploča njihova upotreba na nastavni na daljinu, u ovom radu one neće biti detaljnije opisane, već se naglasak stavlja na ploče koje se koriste na klasičnoj nastavi.

U sljedećim poglavljima detaljnije su opisane crne, zelene, bijele, interaktivne i virtualne ploče, a Slika 1 prikazuje vremensku crtu s označenim godinama početka njihove upotrebe.

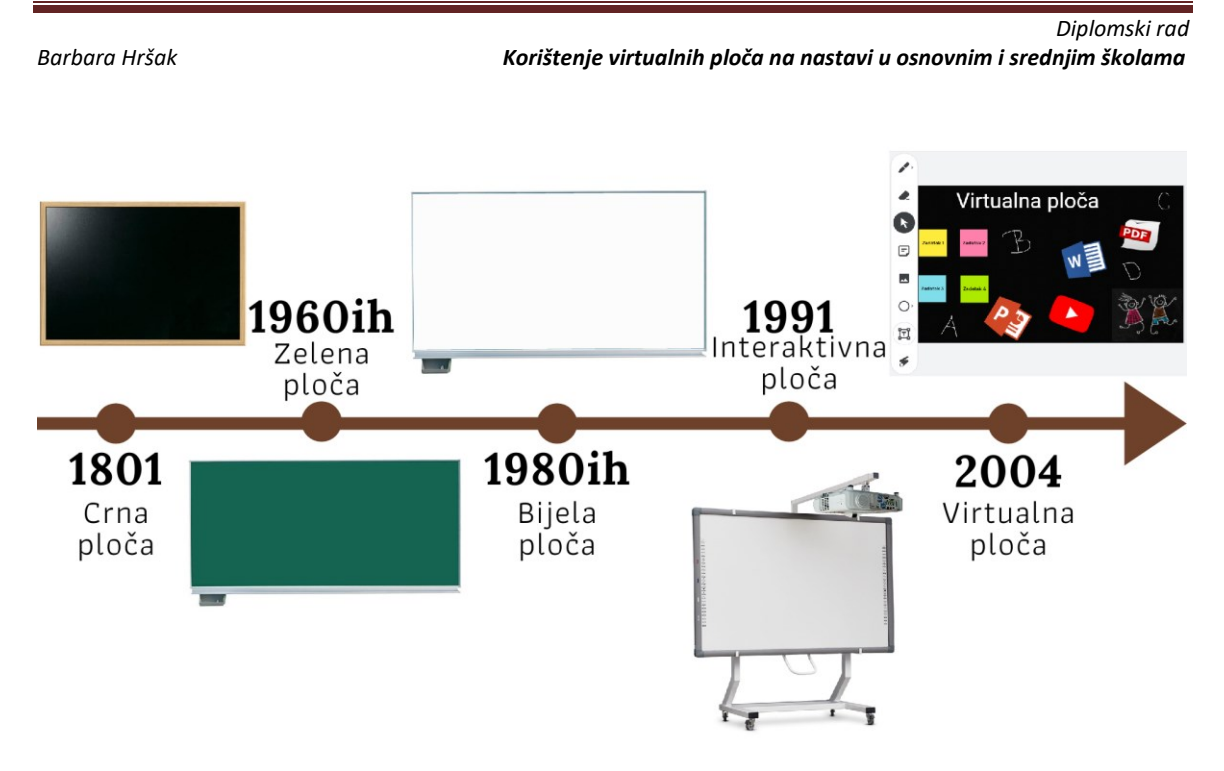

*Slika 1: Vremenska crta početka upotrebe crnih, zelenih, bijelih, interaktivnih i virtualnih ploča*

# <span id="page-10-0"></span>**2.1. Crne ploče**

U 18. stoljeću u Europi i Sjedinjenim Američkim Državama učenici i nastavnici koristili su glinene pločice na nastavi (Muttappallymyalil et al., 2016). Nastavnici nisu mogli prezentirati nastavni sadržaj cijelom razredu, već su pojedinačno, svakom učeniku na njihovu pločicu napisali lekciju koju su trebali obraditi ili zadatak koji su trebali riješiti (Muttappallymyalil et al., 2016).

Prva upotreba školske ploče, u smislu kakvom je poznata i danas, javlja se 1801. godine kada je škotski nastavnik geografije James Pillans stavio na zid veliki komad ploče od škriljevca kako bi mogao podučavati više učenika odjednom i tako uštedjeti na vremenu (Muttappallymyalil et al., 2016). Prvo korištenje ploče za podučavanje učenika u Sjedinjenim Američkim Državama pripisuje se profesoru matematike Georgeu Baronu, a zbog razvoja industrije, s naglaskom na željeznice, do sredine 19. stoljeća ploča se nalazila u gotovo svim učionicama u Americi (Muttappallymyalil et al., 2016). Upotreba

ploče u učionicama bilo je inovativno rješenje koje su nastavnici objeručke prihvatili zbog njihovog jednostavnog korištenja i održavanja, niske cijene i trajnosti, te se korištenje ploče ubrzo populariziralo u cijelome svijetu (Muttappallymyalil et al., 2016).

Prvotne crne ploče bile su izrađene od tamnosivog ili crnog škriljevca, a za pisanje po njima bili su korišteni štapići kalcijevog karbonata ili kalcijevog sulfata (Muttappallymyalil et al., 2016). Korištenje ploče u učionicama otvorilo je nove mogućnosti prezentiranja nastavnog sadržaja učenicima, ali je uvelike ovisilo o nastavnicima te njihovim sposobnostima crtanja i pisanja po ploči (Muttappallymyalil et al., 2016).

## <span id="page-11-0"></span>**2.2. Zelene ploče**

Moderna verzija crne ploče koja se i dandanas koristi u učionicama diljem svijeta pojavila se krajem šezdesetih godina prošlog stoljeća u obliku zelene ili smeđe emajlirane čelične ploče koja je pogodna za korištenje duži vremenski period, a za pisanje po njima koristi se kreda (Muttappallymyalil et al., 2016). Prednost zelene ploče u odnosu na crnu bila je u tome što nakon brisanja ploče tragovi praha od krede na zelenim pločama nisu toliko vidljivi kao što je to slučaj s crnim pločama na kojima ostaju bijele mrlje, a uz to smatra se da zelena boja djeluje smirujuće te da je ugodnija oku od crne (Greenhalf, 2013). Također, zelene su ploče bile lakše i izdržljivije od krhkih crnih ploča od škriljevca što je značilo da su dugoročno zelene ploče isplativije, a ujedno i jednostavnije za transport (Greenhalf, 2013). Zelene su ploče danas cjenovno pristupačne, a njihova vrijednost ovisi o proizvođaču, prodavaču i dimenzijama. Cijene za zelenu ploču dimenzija 100 cm x 100 cm kreću se oko 800 kuna s uključenim PDV-om.

### <span id="page-11-1"></span>**2.3. Bijele ploče**

Kada govorimo o bijelim pločama, još uvijek postoje određene nejasnoće i nesuglasnosti o njihovom porijeklu. Neki smatraju da su se bijele ploče počele koristiti

 *Diplomski rad*

krajem pedesetih i početkom šezdesetih godina prošlog stoljeća, no one nisu došle u široku upotrebu sve do osamdesetih godina 20. stoljeća (Blackboard chalk and whiteboard pen – history and future, 2021). Nadalje, sporan je i izumitelj bijelih ploča jer neki stručnjaci smatraju da je fotograf Martin Heit prvi došao na ideju korištenja bijelih ploča za pisanje kada je primijetio da se tinta sa stražnje strane njegovih negativa mogla vrlo jednostavno obrisati s ploče (The evolution of whiteboards, 2019). S druge strane, stručnjaci tvrde da je Albert Stallion otkrio bijele ploče radeći u tvornici Alliance koja se bavila proizvodnjom čelika (Blackboard chalk and whiteboard pen – history and future, 2021). Stallion je preporučio korištenje emajliranog čelika kao podlogu za pisanje na kojoj tinta ne bi ostavljala trajne mrlje (The evolution of whiteboards, 2019).

U početku, po bijelim pločama pisalo se markerima koji su se mogli obrisati jedino mokrom krpom, sve dok 1975. godine Jerry Woolf nije otkrio marker koji se mogao obrisati i suhom tkaninom što je ujedno i populariziralo korištenje tih ploča u učionicama (The evolution of whiteboards, 2019). Razlog tome je i smanjenje rizika od alergija i ostalih zdravstvenih problema koji su se mogli razviti kod nastavnika i učenika zbog prašine od krede koja se stvarala prilikom brisanja crnih i zelenih ploča (Greenhalf, 2013). Budući da prašina od krede negativno utječe i na električne instalacije u učionicama, u današnje vrijeme u novim, modernim učionicama, bijele su ploče dobile na prednosti (Greenhalf, 2013).

Prve bijele ploče bile su izrađene od emajliranog čelika, no kasnije su se one počele izrađivati od jeftinijih materijala poput laminirane iverice, HPL ploča (engl. *High Pressure Laminate*), odnosno ploča prešanih pod visokim tlakom, ili čelika s bijelim sintetičnim (obično poliesterskim ili akrilnim) premazom (Blackboard chalk and whiteboard pen – history and future, 2021). Mana tih jeftinijih varijanti bila je to što su markeri nakon brisanja ostavljali tragove i mrlje, što je značilo da nakon nekog vremena ploča više nije bila upotrebljiva (Blackboard chalk and whiteboard pen – history and future, 2021).

Danas se visokokvalitetne bijele ploče izrađuju od čelika ili aluminija s porculanskim ili emajliranim premazom, ili pak od tvrdo obloženih trajnih tankih prevlaka laminiranih na

tvrdu površinu (The evolution of whiteboards, 2019). Prednost tih materijala je korištenje dugi niz godina jer na njima markeri ne ostavljaju tragove i mrlje nakon brisanja, a uz to vidljivost markera na tim pločama vrlo je velika (The evolution of whiteboards, 2019). Cijene bijelih ploča su slične cijenama zelenih ploča, a ovisno o proizvođaču, prodavaču i dimenziji ploče, za bijelu ploču dimenzija 100 cm x 100 cm treba izdvojiti otprilike 800 kuna s uključenim PDV-om.

### <span id="page-13-0"></span>**2.4. Interaktivne ploče**

Tehnološki napredak omogućio je kreiranje pametne bijele ploče, odnosno interaktivne ploče bijele površine koja je povezana s računalom i projektorom (Muttappallymyalil et al., 2016). Po ploči se može pisati olovkom za interaktivne ploče ili samo prstima, a kada je projektor isključen ploča se koristi kao i svaka druga bijela ploča te se na nju može pisati markerom (Coffey, n.d.). Osim prikaza multimedije, pristupa internetu i raznim aplikacijama, prednost ove ploče je mogućnost spremanja bilješki koje su bile zapisane na ploči (Betcher & Lee, 2009). Na taj način nastavnici mogu bilješke s jednog sata ponovno upotrijebiti na nekom drugom satu, a mogu ih i dijeliti s učenicima, kolegama, roditeljima, i sl. putem elektroničke pošte ili nekog drugog medija (Betcher & Lee, 2009). Za razliku od ostalih tehnoloških izuma poput računala, televizora, radija i sl., interaktivne su ploče kreirane upravo za korištenje u obrazovne svrhe, te se one konstantno nadograđuju i prilagođavaju prema potrebama odgojnoobrazovnih institucija i djelatnika (Betcher & Lee, 2009).

Glavni nedostatak interaktivnih ploča je njihova cijena. Cijena interaktivne ploče nije toliko pristupačna kao što je to slučaj sa zelenom i bijelom pločom. Za osnovni komplet interaktivne ploče, projektora i nosača za zid treba izdvojiti otprilike 6000 kuna s uključenim PDV-om, a sama cijena ovisi o proizvođaču, dimenziji ploče i njenim karakteristikama.

Interaktivne ploče prvi su zamislili David Martin i Nancy Knowlton 1987. godine (Coffey, n.d.). Ubrzo nakon toga osnovali su tvrtku SMART Technologies te su 1991.

godine predstavili prvu interaktivnu SMART ploču na svijetu (Coffey, n.d.). Iako je prvotna ideja bila stvoriti uređaj koji funkcionira kao bijela ploča i računalo, prije plasiranja na tržište dodana je i opcija osjetljivosti na dodir, što znači da se sadržaj mogao stvarati samim prelaskom prstima po ploči, a na isti se način pločom moglo upravljati (Coffey, n.d.).

Svaka interaktivna ploča sastoji se od tri glavne komponente: računala, projektora i interaktivne ploče (Coffey, n.d.). Ploča se koristi na način da se projektor spoji na računalo i na interaktivnu ploču tako da se željeni sadržaj koji je pokrenut na računalu prikaže učenicima na ploči (Coffey, n.d.). Za razliku od tradicionalnijeg načina korištenja tehnologije u učionicama u obliku računala, projektora i bijelog platna gdje se sadržajem na platnu upravlja računalom, kod interaktivnih ploča nastavnici kontroliraju sadržaj direktno na ploči ili uz pomoć olovke za interaktivne ploče ili prstima (Coffey, n.d.). Iako se u početku pločom nije moglo koristiti više korisnika istovremeno, već je ona dopuštala samo jedan unos odjednom, današnje ploče nude mogućnost od čak 20 simultanih interakcija, što znači da više korisnika može bez ometanja istovremeno pisati, brisati i koristiti ostale alate koje nudi interaktivna ploča (The smartest SMART board, n.d.).

Kada govorimo o interaktivnim pločama vrlo je važno spomenuti i razne dodatne uređaje koje je moguće koristiti kao podršku interaktivnim pločama. Dodatni hardver najčešće se sastoji od tableta, e-čitača, uređaja za bilježenje odgovora u obliku daljinskog upravljača i sl. (Betcher & Lee, 2009). Uz to, važno je i razlikovati interaktivni zaslon od interaktivne ploče jer on, za razliku od ploče, dolazi s ugrađenim računalom koje se može koristiti poput monitora s dodirnom tehnologijom stoga ne koristi projektor za prikaz slike već je slika prikazana direktno na zaslonu, pa njihov princip rada često podsjeća na tablete (Što je interaktivni zaslon i kako se koristi?, n.d.).

 $\overline{a}$ 

# <span id="page-15-0"></span>**2.5. Virtualne ploče**

Razvoj Web 2.0 alata<sup>2</sup> iznimno je važan za obrazovanje, a poseban značaj u unaprjeđenju kvalitete nastavnog procesa imaju virtualne ploče. Virtualne ploče su digitalni obrazovni alati kojima se može pristupiti putem internetskog preglednika ili preuzimanjem aplikacije, a nude pregršt mogućnosti kojima se može poboljšati učenje i poučavanje. Za razliku od interaktivnih ploča, virtualne se ploče ne nalaze fizički u učionicama već im se pristupa preko uređaja koji imaju pristup internetu, kao što su to stolna i prijenosna računala, tableti, pametni telefoni i sl. Budući da si mnoge škole ne mogu priuštiti interaktivne ploče, ili ne mogu investirati u interaktivne ploče za sve učionice, virtualne su ploče dobra alternativa jer se one mogu jednostavno prikazati cijelom razredu putem projektora i platna. Uz to, kako mnogi učenici koriste pametne telefone, a u nekim školama učenici na nastavi koriste i tablete, oni si samostalno na svojim uređajima mogu prikazati ploču koju koristi nastavnik, tako da ni upotreba projektora nije nužna za korištenje virtualnih ploča. Nastavnik jednostavno može podijeliti ploču sa svojim razredom i na taj način svi učenici, zajedno s nastavnikom mogu istovremeno kreirati sadržaj na ploči.

Ako nastavnik i učenici koriste tehnologiju koja je osjetljiva na dodir, oni mogu koristiti virtualne ploče koje nude mogućnost pisanja jednaku kao i interaktivne, bijele i zelene ploče, odnosno mogu pisati prstima ili olovkom za dodirne zaslone po virtualnoj ploči jednako kako bi to učinili i na fizičkim pločama. Ako pak u učionicama nemaju tehnologiju osjetljivu na dodir, nastavnik može izabrati neku od virtualnih ploča koje nude mogućnost pisanja teksta putem tipkovnice. Osim teksta, na virtualne ploče mogu se učitati i datoteke poput PowerPoint prezentacija, Microsoft Word datoteka, PDF datoteka, te raznih drugih tekstnih, grafičkih, zvučnih i video datoteka.

<sup>&</sup>lt;sup>2</sup> Pojam Web 2.0 predstavlja drugo razdoblje u evoluciji weba koje karakteriziraju interaktivnost i dinamičnost. Ovaj termin prvi je upotrijebio Tim O'Reilly 2004. godine, a samo razdoblje označava period weba u kojem korisnici samostalno izrađuju i dijele informacije. U ovom periodu naglasak je na web tehnologijama kao što su društvene mreže, komunikacijski alati, wiki stranice, blogovi i alati usmjereni na suradnju i dijeljenje sadržaja (Ladan, 2017).

## Odsjek za informacijske i komunikacijske znanosti

*Barbara Hršak Korištenje virtualnih ploča na nastavi u osnovnim i srednjim školama*

 *Diplomski rad*

Većina virtualnih ploča može se koristiti u nekoliko verzija, a najčešće su to besplatna i premium. U besplatnim verzijama virtualnih ploča uglavnom postoje određena ograničenja, poput manjeg broja opcija, limitiranog broja kreiranih ploča, manje veličine učitanih datoteka, i sl., ali čak i besplatne verzije nude pregršt mogućnosti koje mogu poboljšati kvalitetu nastavnog procesa. Cijene premium verzija variraju s obzirom na korisničke potrebe, a one se kreću od 225 kuna godišnje za privatne korisnike, pa sve do 12.800 kuna godišnje za škole.

U nastavku ovog rada naglasak je stavljen upravo na ovu vrstu ploča. U prvom dijelu opisuje se primjena virtualnih ploča na nastavi te se navode osnovne karakteristike i upute za korištenje virtualnih ploča Google Jamboard, Lino, Microsoft Whiteboard, Miro i Padlet. Nakon toga prezentirani su i analizirani podaci prikupljeni online upitnikom koji ispituje stavove nastavnika osnovnih i srednjih škola u Republici Hrvatskoj prema korištenju virtualnih ploča na nastavi.

<span id="page-17-0"></span>

# **3. Primjena virtualnih ploča na nastavi**

Virtualne ploče primjerene su za korištenje u svim etapama nastavnog sata: motivaciji, obradi novih nastavnih sadržaja, vježbanju, ponavljanju te provjeravanju i ocjenjivanju. Na primjer, ako nastavnik upoznaje novi razredni odjel, nastavnik može kreirati jednu ploču i uputiti učenike da na nju napišu nešto o sebi, što vole raditi i čime se bave u slobodno vrijeme, što ih veseli, i sl. Na taj način nastavnik upoznaje razred te mu ti podaci mogu poslužiti u kreiranju predložaka za nastavu koji će biti zanimljivi njegovim učenicima. Primjerice, ako se radi o nastavi informatike i neki su učenici napisali na ploču da vole knjigu *Vlak u snijegu* Mate Lovraka, nastavnik informatike može tu informaciju iskoristiti kod obrade programa za pisanje Microsoft Word tako da kreira predložak za vođenu vježbu s ulomkom iz te knjige, te na taj način dodatno potaknuti učenike na aktivno sudjelovanje na nastavi.

Kod obrade novih nastavnih sadržaja nastavnik može koristiti virtualnu ploču na isti način kako bi koristio zelenu ili bijelu ploču, samo što bi svi zapisani podaci ostali na ploči, pa nastavnik ne bi trebao brinuti o tome jesu li učenici uspjeli prepisati sav sadržaj s ploče ili ne. Uz to, ako nastavnik želi s učenicima izvesti neki pokus, a za to nema uvijete, budući da se na virtualnim pločama može dijeliti multimedijski sadržaj nastavnik može učenicima pokazati video tog pokusa te im na taj način malo bolje približiti predmet proučavanja.

Prilikom vježbanja i ponavljanja, provjeravanja i ocjenjivanja, ali i kod rješavanja domaće zadaće, nastavnik može učenike uputiti da na jednoj ploči postavljaju pitanja vezana uz obrađeni nastavni sadržaj. Takva upotreba ploče može biti vrlo ekonomična, posebno kod domaće zadaće, jer ako više učenika muči isto pitanje koje je vidljivo svima jer se nalazi na ploči, nastavnik odgovara na pitanje samo jednom, a ne šalje odgovor svakom učeniku pojedinačno. Osim toga, učenici si mogu sami međusobno pomoći ako netko od učenika zna odgovor na postavljeno pitanje. Opcija anonimnog objavljivanja

 *Diplomski rad*

sadržaja na ploči može učenicima biti poticaj za postavljanje pitanja jer na taj način učenici mogu postaviti pitanja koja bi se možda bojali ili sramili postaviti javno.

U nastavku ovog poglavlja predstavljeno je pet različitih modela virtualnih ploča: Google Jamboard, Lino, Microsoft Whiteboard, Miro i Padlet. Za svaku ploču pobliže su opisane njihove osnovne karakteristike te su navedene detaljne upute za njihovo korištenje. Analiza navedenih virtualnih ploča provedena je na njihovim besplatnim verzijama, a prilikom proučavanja virtualnih ploča posebna je pažnja usmjerena na obilježja kao što su jednostavno ili komplicirano korištenje, limitirani ili neograničeni broj kreiranja ploča, sučelje na hrvatskom jeziku ili na stranim jezicima, mogućnost dodavanja multimedije i privitaka, mogućnost pristupa pločama putem pametnih telefona, mogućnost prilagodbe veličine ploče, mogućnost stvaranja timova, mogućnost kreiranja sadržaja na ploči bez prethodne registracije te mogućnost izvoza ploče u obliku dokumenta ili slike.

Tablica 1 prikazuje koje od navedenih elemenata zadovoljavaju spomenute virtualne ploče te se iz usporednog prikaza može uočiti da Padlet ima najviše zadovoljenih kriterija, čak njih osam. Glavni nedostatak Padleta je limitirani broj kreiranih ploča, odnosno mogućnost kreiranja samo tri virtualne ploče u besplatnoj verziji. Osim toga, Padlet još uvijek nije dostupan na hrvatskom jeziku, no uz 29 ponuđenih jezika, u Padletu rade na tome da tom popisu dodaju i mnoge druge jezike.

Najmanje zadovoljenih kriterija ima ploča Microsoft Whiteboard jer u web verziji ne postoji mogućnost dodavanja ni privitaka ni multimedija, a ne može se ni prilagoditi veličina ploče. Osim toga, iako za pristup samoj ploči nije potrebna dodatna registracija, za kreiranje virtualnih ploča potrebno je imati Microsoft korisnički račun.

Google Jamboard, Miro i Lino virtualne ploče imaju zadovoljeno po sedam elemenata. Slično kao i kod Microsoft Whiteboard ploče, za Google Jamboard nije potrebna dodatna registracija, no za pristup Jamboard pločama potreban je Google račun. Osim toga, Google Jamboard ploči nije moguće dodati privitke, a i samu veličinu ploče nije moguće prilagoditi već se jednoj ploči može dodati više okvira. Veličina ploče

se ne može prilagoditi ni u alatu Lino, a dodatni nedostaci su činjenica da ploču nije moguće preuzeti u obliku dokumenta ili slike i sučelje koje nije na hrvatskom jeziku. Za pristup Miro pločama također je potrebna registracija te se ni u ovom alatu ne nudi sučelje na hrvatskom jeziku. Uz to, u besplatnoj verziji Mira nije moguće kreirati neograničen broj ploča već je broj kreiranih ploča ograničen na tri. U nastavku ovog poglavlja sve navedene ploče detaljnije su analizirane.

| <b>KARAKTERISTIKE</b>                       | <b>GOOGLE</b><br><b>JAMBOARD</b> | <b>LINO</b>              | <b>MICROSOFT</b><br><b>WHITEBOARD</b> | <b>MIRO</b> | <b>PADLET</b> |
|---------------------------------------------|----------------------------------|--------------------------|---------------------------------------|-------------|---------------|
| Jednostavnost korištenja                    | $+$                              | $+$                      | $+$                                   | $+$         | $+$           |
| Neograničeni broj ploča                     | $\ddot{}$                        | $\ddot{}$                | $\ddot{}$                             |             |               |
| Sučelje na hrvatskom jeziku                 | $\ddot{}$                        | $\overline{\phantom{a}}$ | $\ddot{}$                             |             |               |
| Dodavanje multimedija                       | $\ddot{}$                        | $\ddot{}$                |                                       | $+$         | $+$           |
| Dodavanje privitaka                         |                                  | $+$                      |                                       | $+$         | $+$           |
| <b>Pristup putem pametnog</b><br>telefona   | $+$                              | $+$                      | $+$                                   | $+$         | $+$           |
| Prilagodba veličine ploče                   |                                  | $\overline{\phantom{0}}$ |                                       | $+$         | $+$           |
| Neobavezna registracija                     |                                  | $\ddot{}$                |                                       |             | $+$           |
| Stvaranje timova                            | $+$                              | $+$                      | $+$                                   | $+$         | $+$           |
| Izvoz ploče u obliku<br>dokumenta ili slike | $\ddot{}$                        | $\overline{\phantom{a}}$ | $\ddot{}$                             | $+$         | $+$           |
| <b>UKUPNO</b>                               | 7/10                             | 7/10                     | 6/10                                  | 7/10        | 8/10          |

*Tablica 1: Usporedni prikaz virtualnih ploča prema određenim karakteristikama*

# <span id="page-19-0"></span>**3.1. Google Jamboard**

Google Jamboard je virtualna ploča koja omogućuje interaktivno učenje i poučavanje jer uz pomoć računala, tableta ili pametnog telefona i internetskog pristupa nudi

 $\overline{a}$ 

 *Diplomski rad Barbara Hršak Korištenje virtualnih ploča na nastavi u osnovnim i srednjim školama*

mogućnost stvaranja sadržaja na ploči u suradničkom okruženju<sup>3</sup> bilo kada i bilo gdje. Iako je Google Jamboard kao aplikacija zamišljena za korištenje u kombinaciji s fizičkom Google Jamboard interaktivnom pločom, u ovom poglavlju bit će predstavljene karakteristike i upute za upotrebu Google Jamboard virtualne ploče kojoj je moguće pristupiti putem internetskog preglednika ili skidanjem aplikacije na uređajima s iOS ili Android operacijskim sustavima (DeCamp, n.d.).

### <span id="page-20-0"></span>*3.1.1. Osnovne karakteristike*

Svaki korisnik koji posjeduje Google račun može pristupiti Google Jamboard ploči tako da na početnoj stranici Google pretraživača <https://www.google.hr/> u gornjem desnom uglu stranice klikne na opciju *Googleove aplikacije* (kvadratić kojeg čine 3x3 točkice). Klikom na aplikaciju Jamboard otvara se korisnički profil s kreiranim virtualnim pločama. Aplikaciji je moguće pristupiti i na linku<https://jamboard.google.com/> .

Najveća prednost Google Jamboard virtualne ploče jest to što je ona dostupna na hrvatskom jeziku. Vrlo je jednostavna za korištenje, a nudi mogućnost crtanja i pisanja perom, flomasterom, markerom ili kistom u šest različitih boja. Osim prostoručnog crtanja i pisanja, na ploču je tekst moguće dodati u obliku ljepljivih listića ili pak direktno koristeći se tekstnim okvirima. Osim teksta na ploču je moguće dodati likove poput kruga, kvadrata, trokuta, romba, strelice i sl., a moguće je učitati i slike s vlastitog računala, Google diska i Google fotografija. Ploči je moguće dodati i slike direktno s interneta kopiranjem URL-a ili pretraživanjem slika Google tražilicom. Uz to, ako je dozvoljena upotreba fotoaparata, moguće je umetnuti sliku koja je ovog trenutka fotografirana. Pozadina ploče može se mijenjati, a kao pokazivač može se upotrijebiti laser koji nakon nekoliko trenutaka nestane s ploče. Veličina ploče ne može se mijenjati, ali se jednoj ploči može dodati 20 okvira, tako da se jedna ploča može sastojati od više

<sup>&</sup>lt;sup>3</sup> Suradničko okruženje pretpostavlja zajednički rad skupine ljudi u kojoj svaki član pojedinačno sudjeluje na nekoj zajedničkoj aktivnosti te doprinosi realizaciji projekata i rješavanju zadataka na način da se oslanja na vlastita znanja i iskustva.

odvojenih stranica. Ploču je moguće podijeliti tako da više korisnika radi na istoj ploči, a njihove uloge mogu biti promatrači ili urednici. Promatrači ne mogu uređivati ploču, no mogu ju preuzeti, ispisati ili kopirati, dok urednici mogu i uređivati sadržaj, mijenjati dopuštenja i dijeliti ploču s drugima. Ploču je moguće i preuzeti kao PDF dokument ili sliku.

Nedostaci Google Jamboard ploča su to što se ploči ne mogu dodati tekstualne, video i audio datoteke. Osim boje i veličine fonta koji se mogu promijeniti, sam izgled fonta uvijek je isti. Budući da se veličina ploče ne može povećati, već se mogu samo dodati novi okviri, snalaženje na ploči s više okvira i pregledavanje sadržaja može se zakomplicirati.

### <span id="page-21-0"></span>*3.1.2. Upute za korištenje*

Nakon pokretanja aplikacije Google Jamboard otvara se korisnički profil s kreiranim virtualnim pločama kao što to prikazuje Slika 1. Google Jamboard ploče moguće je pretraživati po nazivu i sadržaju koristeći se tražilicom (Slika 2, oznaka A) Odabirom opcije *U bilo čijem vlasništvu* (Slika 2, oznaka B), prikazuju se sve ploče koje je kreirao korisnik i koje je netko podijelio s korisnikom. Odabirom opcije *U mojem vlasništvu* prikazuju se samo one ploče koje je izradio korisnik, a odabirom opcije *U vlasništvu nekog drugog* prikazuju se samo one ploče koje je netko drugi podijelio s korisnikom. Klikom na strelicu *Osvježi* (Slika 2, oznaka C) može se ponovno učitati korisnički profil kako bi se prikazale sve posljednje izmjene na pločama. Ploče je moguće sortirati (Slika 2, oznaka D) prema zadnjem otvaranju od strane korisnika, zadnjoj izmjeni od strane korisnika, zadnjoj izmjeni općenito, bilo od strane korisnika, bilo od strane neke osobe koja surađuje s korisnikom na pločama ili prema naslovu. Uz to, prikaz ploča može biti u obliku rešetke ili u obliku retka (Slika 2, oznaka E). Klikom na šareni plus (Slika 2, oznaka F), korisnik može kreirati novu Google Jamboard ploču.

## Odsjek za informacijske i komunikacijske znanosti

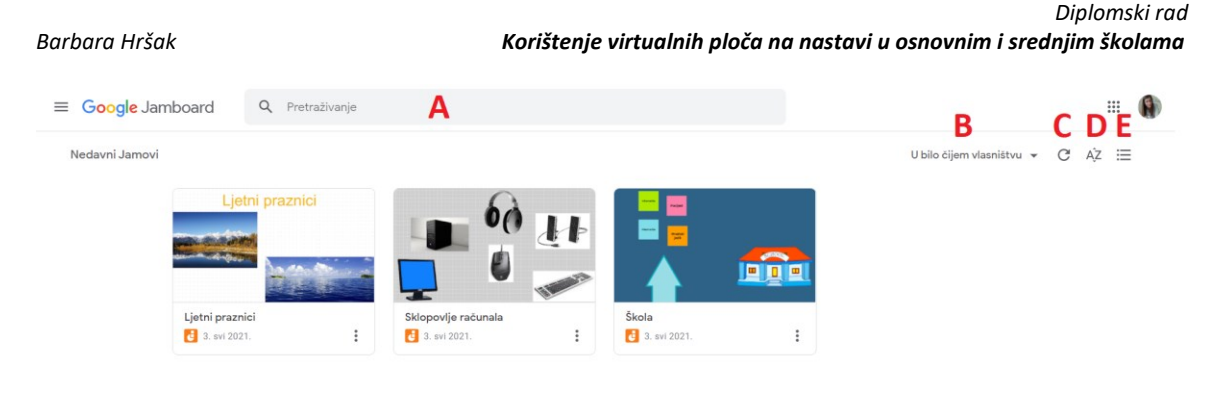

*Slika 2: Google Jamboard profil*

Slika 3 prikazuje novu ploču. U gornjem lijevom uglu nalazi se naslov ploče koji je zadan kao *Jam bez naslova* (Slika 3, oznaka A). Klikom na *Jam bez naslova* pojavljuje se prozor u kojem je moguće preimenovati ploču. Nakon odabira opcije *Spremi*, naslov ploče je promijenjen.

Na svakoj Google Jamboard ploči nalazi se izbornik s opcijama koje se mogu koristiti na ploči (Slika 3, oznaka B). Prva je opcija *Pero* koja omogućuje prostoručno pisanje (Slika 3, oznaka C). Klikom na *Pero* pojavljuje se izbornik koji nudi izbor izgleda crte kojom se piše, a ponuđeni su izgled pera, flomastera, markera ili kista, a ispod izgleda nudi se odabir boje crte između crne, plave, zelene, bijele, žute i crvene boje (Slika 3, oznaka D).

Sljedeća je opcija *Gumica* (Slika 3, oznaka E) koja nudi mogućnost brisanja kreiranog teksta ili crteža. Opcija *Pokazivača miša* (Slika 3, oznaka F) omogućuje odabir kreiranih sadržaja na ploči kako bi se oni mogli naknadno uređivati.

Klikom na opciju *Kratka bilješka* (Slika 3, oznaka G) otvara se prozor u koji se upisuje tekst koji će se na ploči prikazati u obliku ljepljivog listića. U istom je prozoru listiću moguće promijeniti boju u žutu, zelenu, plavu, ružičastu, narančastu ili pak ostaviti listić bez ispune. Klikom na opciju *Spremi,* listić se pojavljuje na ploči, a sve dok se ne odabere opcija *Odustani* nudit će se kreiranje novih listića. Svaki je listić moguće rotirati, kopirati,

F ÷.

 *Diplomski rad*

izbrisati i premjestiti ga naprijed, nazad, u prvi plan ili na pozadinu. Ljepljive listiće moguće je dodati koristeći se kombinacijom tipki *Ctrl+Shift+P*.

Opcija *Dodaj sliku* (Slika 3, oznaka H) nudi mogućnost učitavanja slike s vlastitog računala, Google diska, Google fotografija ili pak preuzimanja slike s interneta ili slikanja fotografije kamerom. Klikom na opciju *Krug* (Slika 3, oznaka I) na ploču je moguće dodati neki od osam ponuđenih likova, a odabirom opcije *Tekstni okvir* (Slika 3, oznaka J) korisnik kreira tekstni okvir u koji upisuje željeni tekst. Posljednja opcija je *Laser* (Slika 3, oznaka K) koji služi kao pokazivač koji ostavlja trag koji za nekoliko trenutaka nestane s ploče.

U gornjem lijevom uglu ploče nalaze se opcije za poništavanje i ponavljanje kreiranih izmjena (Slika 3, oznaka L), a odabirom *Povećala* (Slika 3, oznaka M) ploča se može smanjiti ili povećati. Opcija *Postavi pozadinu* (Slika 3, oznaka N) nudi mogućnost izmjene pozadine u neku od sedam ponuđenih Google Jamboard pozadina, ili neke druge pozadine koju je moguće učitati s računala ili preuzeti s interneta. Klikom na opciju *Izbriši okvir* (Slika 3, oznaka O) obriše se sav sadržaj koji je kreiran na tom okviru.

Na vrhu stranice nalazi se opcija koja omogućuje kreiranje novih okvira te olakšava navigaciju kroz kreirane okvire (Slika 3, oznaka P). *Strelica lijevo* vodi korisnika na prethodni okvir, a *strelica desno* na sljedeći okvir. Klikom na *Dva okvira* na sredini se otvara *Traka okvira* koja nudi pregled svih okvira koji čine ovu ploču.

Klikom na *Tri točkice* (Slika 3, oznaka R) nude se mogućnosti preimenovanja ploče, preuzimanja ploče kao PDF-a ili slike, brisanja ploče i kreiranja kopije ploče, a moguće je i pregledati povijest svih verzija.

Odabirom opcije *Dijeli* (Slika 3, oznaka S) mogu se dodati osobe ili grupe koje će također moći uređivati kreiranu ploču, a podešavanjem postavki dijeljenja s drugima može im se odobriti uloga ili promatrača ili urednika.

# Odsjek za informacijske i komunikacijske znanosti

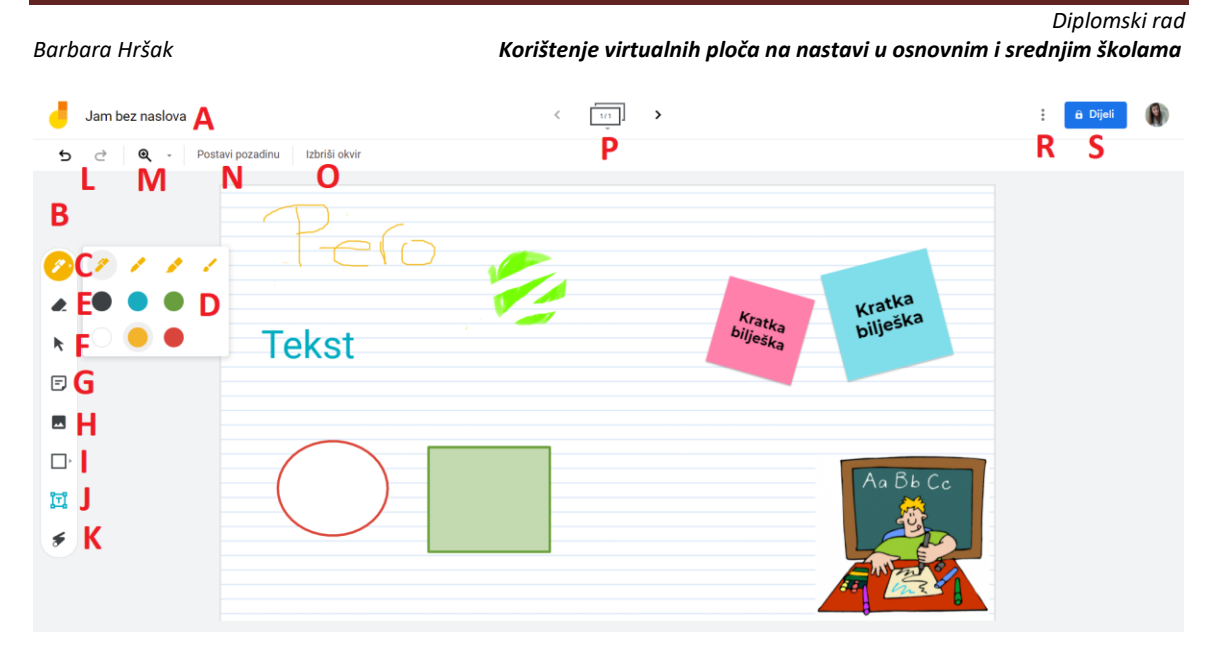

*Slika 3: Opcije koje nudi Google Jamboard ploča*

## <span id="page-24-0"></span>**3.2. Lino**

Lino je digitalni obrazovni alat koji je kreirala grupa Asteria<sup>4</sup> u kojem se pomoću ljepljivih listića (engl. *sticky notes*) mogu dijeliti ideje i informacije u obliku teksta, slike, videa i datoteka. Listići se lijepe na platno (engl. *canvas*) i na taj način kreiraju se virtualne ploče. Iako se Linu može pristupiti putem internetskih preglednika kao što su Google Chrome, Safari, Firefox, Microsoft Edge, Opera, itd., iz Lina napominju da brzina obrade podataka koji se učitavaju na platno među tim preglednicima varira, stoga oni preporučuju korištenje preglednika Google Chrome, Firefox ili Safari (About our service  $n$ lino", n.d.).

### <span id="page-24-1"></span>*3.2.1. Osnovne karakteristike*

 $\overline{a}$ 

Lino virtualnim pločama može se pristupiti s bilo kojeg računala koje ima pristup internetu kao i putem pametnih telefona na adresi <https://en.linoit.com/>. Također,

<sup>&</sup>lt;sup>4</sup> Grupa Asteria je japanska tvrtka koju su 1998 osnovali Yoichiro Hirano i Yoshiyuki Kitahara, a bavi se razvojem digitalne tehnologije (About Asteria, n.d.).

 *Diplomski rad*

postoji i aplikacija za mobitele s iOS i Android operacijskim sustavima. No, aplikacija na Android sustavu ima dosta poteškoća jer je kreirana za starije inačice, tako da je bolja opcija pokretanje alata putem internetskog preglednika. Uz to, u aplikaciju se nije moguće prijaviti Google, Twitter ili Facebook računom, već se je potrebno prijaviti korisničkim imenom i lozinkom. Lino nudi dvije verzije: besplatnu i premium. Potreba za nadogradnjom na premium verziju može se pojaviti ako se kreira jako puno ploča, pa je potrebno više memorije. Uz to, premium verzija nudi i mogućnost učitavanja većih datoteka te premium verzija nema reklama, kao što je to slučaj s besplatnom verzijom. Za nadogradnju na premium verziju mjesečno treba izdvojiti 3\$ i izvršiti uplatu putem PayPala.

Prednosti korištenja Lina su to što je on intuitivan i jednostavan za korištenje, gotovo sve opcije nalaze se u jednom prozoru. Osim dodavanja videa, slika i datoteka, listićima se može dodati i raspored, odnosno može se dodati datum kada neki listić treba biti obavljen. Lino je relativno prilagodljiv u odnosu na druge slične alate, što znači da Lino nudi 10 različitih boja listića, 10 različitih boja fontova, pet različitih veličina fontova na listićima i mogućnost dodavanja ikone listićima u obliku emojija. Također, možemo mijenjati veličinu listića i možemo ih rotirati.

No s druge strane, nedostaci su to što se na listićima ne može mijenjati sam font. Ako se odabere jedna veličina fonta, ona se ne može mijenjati na istom listiću nego cijeli tekst mora biti jednake veličine. Isto je i za boju: jednaka boja mora biti za sav tekst na listiću i ne može se mijenjati oblik listića. Ploče se ne mogu preuzeti u obliku PDF datoteke ili slike, već se one mogu samo podijeliti s ostalim korisnicima. Također, veličina ploče uvijek mora biti jednaka. Uz to, alat nudi odabir samo četiri jezika, a to su kineski, japanski, korejski i engleski, što može odbiti nastavnike koji se aktivno ne služe ni jednim od ta četiri jezika (About lino stickies, n.d.).

### <span id="page-26-0"></span>*3.2.2. Upute za korištenje*

Kada se otvori stranica Lino, u gornjem desnom kutu ponuđene su opcije *Sign up* (hrv. registriraj se), *Login* (hrv. prijavi se) i *Help* (hrv. pomoć). Korisnici koji još nisu koristili Lino odabiru opciju *Sign up*, a korisnici koji su već registrirani odabiru opciju *Login*. Registracija se može izvršiti na način da se upiše korisničko ime, lozinka i e-mail adresa ili se može registrirati pomoću Google, Facebook ili Twitter računa. Nakon odabira opcije za registraciju, mogu se promijeniti korisničko ime, e-mail adresa i jezik. Budući da Lino nudi mogućnost grupnog rada na ploči, poželjno je da je korisničko ime ekvivalentno imenu i prezimenu korisnika, tako da svi koji rade u grupi znaju tko je što objavio. U imenu se ne mogu koristiti dijakritički znakovi i ime treba biti dugačko između 6 i 32 znaka. Nakon odabira jednog od četiri spomenuta jezika (engleskog, kineskog, japanskog i korejskog), potrebno je prihvatiti uvjete korištenja (engl. *Terms of use*) i izvršiti registraciju.

Nakon registracije otvori se Lino početna stranica, odnosno korisnički profil s ponuđenih nekoliko opcija kao što je prikazano na Slici 2. Prva opcija je *My Canvases* (hrv. moja platna) gdje se nalaze sva platna koja je korisnik kreirao (Slika 4, oznaka A). Ispod *My Canvases* nalazi se opcija *Updated Canvases* (hrv. ažurirana platna) i tu se nalaze platna koja su nedavno uređivana (Slika 4, oznaka B). Može se odabrati opcija *All*  (hrv. sva) želimo li vidjeti sva nedavna platna ili opcija *My* (hrv. moja) koja prikazuje samo naša platna. Uz to, pod opcijom *Group* (hrv. grupa) nalaze se grupne ploče, a pod opcijom *Favorite* (hrv. favoriti) nalaze se najdraže ploče.

 *Diplomski rad*

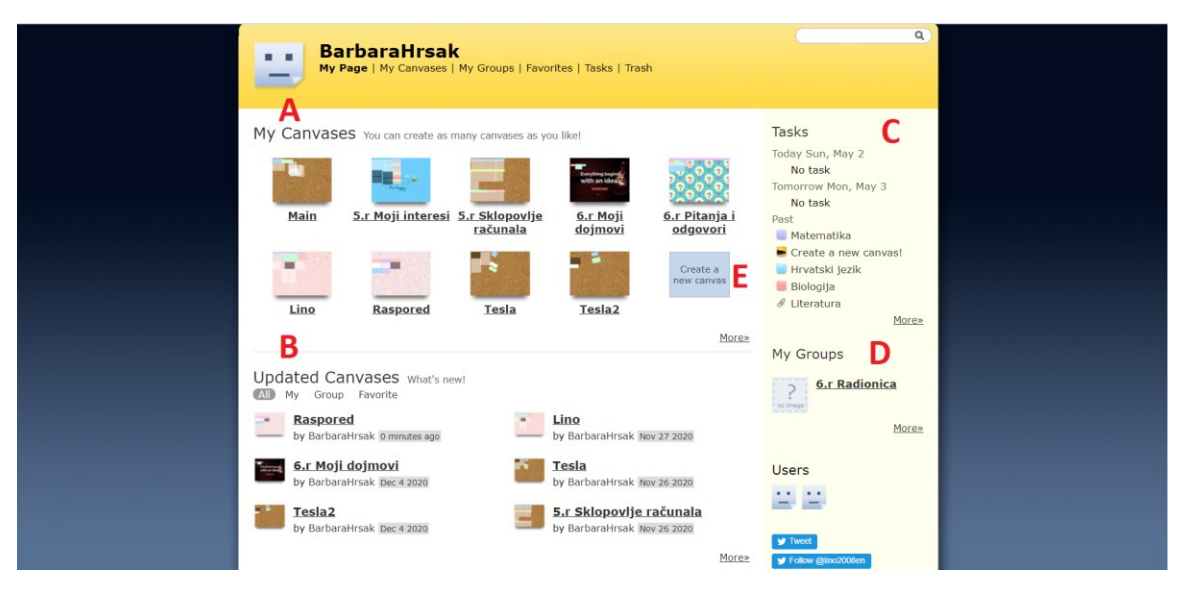

### *Slika 4: Lino profil*

Ispod toga nude se opcije *Public Canvases* (hrv. javna platna) odnosno javna platna koja svi korisnici mogu uređivati, a može ih se pretraživati po popularnosti pod opcijom *Popular* (hrv. popularno) ili po recentnosti, odnosno koje su ploče zadnje uređivane pod opcijom *Updated* (hrv. ažurirano).

Također, nudi se i opcija *Recently Seen Canvases* (hrv. nedavno pregledana platna) gdje se nalaze platna koja smo zadnje pregledavali.

S desne strane nalazi se opcija *Tasks* (hrv. zadaci), odnosno kalendar u kojem su označene nadolazeće obaveze (Slika 4, oznaka C) i opcija *My Groups* (hrv. moje grupe) gdje se nazale grupe koje su kreirane kako bi svi članovi mogli neometano uređivati platna (Slika 4, oznaka D).

Ispod opcije *My Canvases* nalazi se opcija *Create a new canvas* (hrv. stvori novo platno) (Slika 4, oznaka E). Nakon odabira opcije stvaranja novog platna potrebno je odabrati ime ploče (engl. *Name*). Nakon toga, odabire se pozadina platna (engl. *Background*). Pozadina može biti jedna od već unaprijed pripremljenih Lino pozadina, može biti čista boja ili pak neka pozadina koju samostalno pronađemo i učitamo. Nakon toga pod opcijom *Access to Canvas* (hrv. pristup platnu) potrebno je odabrati način pristupa platnu koji može biti privatan, poluprivatan i javan. Ako je platno privatno, nitko ga osim kreatora ne može vidjeti. Ako je platno poluprivatno, tada drugi vide

 *Diplomski rad*

kreirano platno, no ne mogu ga uređivati, odnosno ne mogu dodavati listiće. Ako je platno javno, tada ga svi mogu vidjeti i uređivati, odnosno dodavati listiće. Sve te postavke moguće je promijeniti i kasnije.

Ako su platna javna, važno je obrati pozornost na opciju *Details* (hrv. detalji). Iznimno korisna može biti prva opcija, *Notify me when someone posted a sticky* (hrv. obavijesti me kada netko objavi listić) što znači da će za sve što se događa na platnu dolaziti obavijesti na elektroničku poštu. Dolazak obavijesti na e-mail za svaki objavljeni listić može biti dobra stvar, ako nastavnik prati neku zadaću koju je zadao svojim učenicima, ili pak neki projekt koji je vremenski ograničen. No, ako su učenici izuzetno marljivi i ažurni ili ako nastavnik ima puno raznih grupa i platna na kojima se radi tada opcija obavijesti možda i nije toliko korisna jer može vrlo brzo zatrpati nastavnikov poštanski sandučić.

Još jedna korisna opcija jest opcija *Allow guests to post stickies* (hrv. dozvoli gostima da objavljuju listiće) kojom se omogućuje osobama koje nemaju račun na Linu objavljivanje listića na kreiranom platnu. Na taj način učenici mogu anonimno postavljati pitanja, komentirati određene teme, dijeliti ideje i sl. te tako podijeliti svoje mišljenje koje možda iz nekog razloga ne bi javno izrazili. Na kraju, pritiskom na opciju *Create a canvas* (hrv. kreiraj platno) kreira se platno sa svim odabranim karakteristikama i opcijama kao što to prikazuje Slika 5.

Platno se može pomicati na način da se lijevim klikom klikne bilo gdje na platno i kada se pojavi ručica platno se povlači u kojem je smjeru već to potrebno.

Kako bi se umetnuo sadržaj na kreiranom platnu koriste se opcije koje se nalaze u svijetlosivom transparentnom prozoru (Slika 5, oznaka A). Klikom na jedan od listića u ovom prozoru (Slika 5, oznaka B) otvara se uvećani prikaz listića s prostorom za unos teksta i opcijama za uređenje tog teksta i samog listića, kao što su to boja i veličina fonta, boja listića, dodavanje ikone i dodavanje datuma. Primjerice, nastavnici mogu dodati datum listiću kako bi učenike podsjetili kada im je rok za predaju neke zadaće,

projekta i sl. Uz to, listićima se mogu dodati oznake (engl. *Tag*) koje omogućuju prikaz samo onih listića koji imaju jednaku oznaku.

Osim teksta, na ploču se mogu učitati slike koje se nalaze na korisnikovom računalu (Slika 5, oznaka C). Slike mogu biti u tri veličine, mala (engl. *Small*), srednja (engl. *Medium*) i velika (engl. *Large*), te se slike mogu urediti na način da im se doda ili sjena ili bijeli okvir u koji se može staviti opis slike. Osim slika, na ploču se mogu dodati videozapisi s YouTubea ili Vimeoa (Slika 5, oznaka D), kao i datoteke koje se nalaze na korisnikovom računalu (Slika 5, oznaka E).

Dodani listići mogu se naknadno uređivati klikom na olovku u donjem desnom uglu svakog listića (Slika 5, oznaka F). Ako je korisnik zadovoljan kreiranim listićem, on isti može pribosti na platno lijevim klikom miša na sredinu gornjeg ruba listića gdje se pojavi pribadača, tako da listić nije moguće uređivati sve dok se on na isti način ne oslobodi pribadače (Slika 5, oznaka G). Svaki listić moguće je obrisati na način da se u donjem desnom uglu listića klikne na opciju *Peel off* (hrv. odlijepi) (Slika 5, oznaka H).

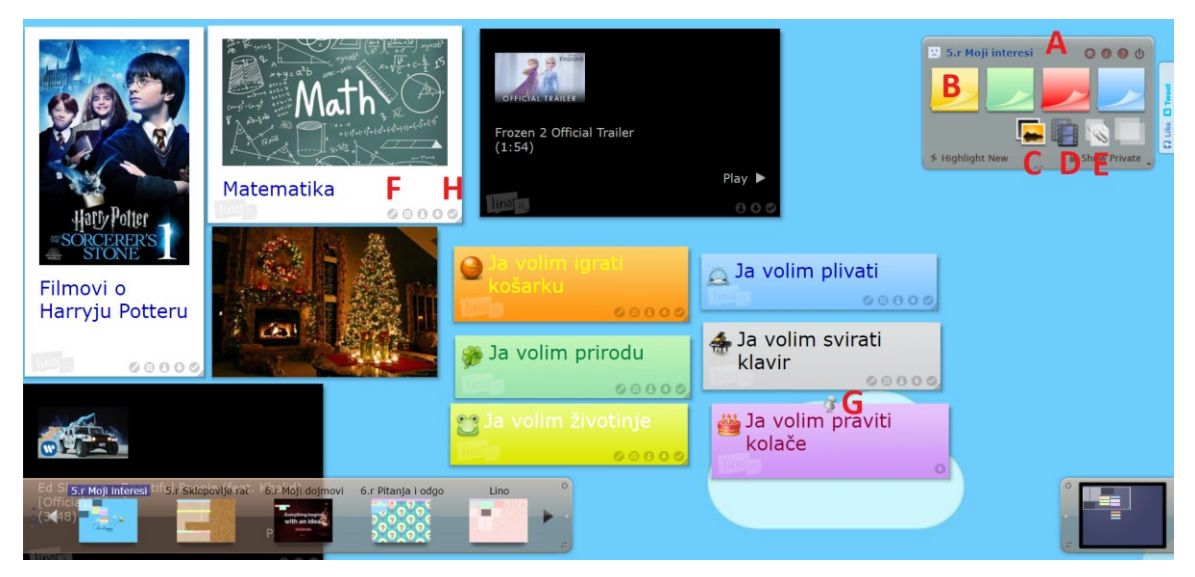

*Slika 5: Opcije koje nudi Lino ploča*

## <span id="page-30-0"></span>**3.3. Microsoft Whiteboard**

Microsoft Whiteboard digitalna je ploča za prostoručno crtanje pomoću koje tim ljudi može surađivati na velikom broju aktivnosti bilo kada i bilo gdje koristeći se računalom, tabletom ili pametnim telefonom s pristupom internetu. Microsoft Whiteboard za web i Microsoft Whiteboard aplikacija za računala, tablete i pametne telefone uvelike se razlikuju zato što je Whiteboard za web novija verzija ploče, pa ona još uvijek nema sve značajke koje ima aplikacija. Primjerice, dok je u aplikaciji moguće koristiti unaprijed pripremljene predloške, pretvoriti rukopis u oblike ili tablice, dodavati razne datoteke poput PowerPoint prezentacija, PDF i Word dokumenata ili kreirati popise s zadacima ili uputama za daljnji rad, Whiteboard za web trenutno nudi samo najosnovnije funkcije. Iako je Whiteboard aplikacija trenutno superiorna Whiteboardu za web, Microsoft planira sve značajke koje ima aplikacija dodati i Whiteboardu za web (Pomoć za Microsoft Whiteboard, n.d.).

### <span id="page-30-1"></span>*3.3.1. Osnovne karakteristike*

Microsoft Whiteboard ploči za web moguće je pristupiti prijavom u Microsoft 365 račun škole ili tvrtke. Nakon ulaska u račun potrebno je na rubu lijeve strane pronaći ikonu plave ploče i crnog markera s bijelom tintom. Alat Whiteboard moguće je pronaći i klikom na opciju *Sve aplikacije* u donjem lijevom uglu računa. Klikom miša na ikonu *Whiteboard* otvara se stranica na kojoj se nalaze sve kreirane ploče.

Ploča Microsoft Whiteboard za web dostupna je na hrvatskom jeziku, a nudi mogućnost dodavanja i uređivanja ljepljivih listića, teksta i likova, prostoručnog crtanja i pisanja te izvoza ploče u sliku (PNG). Sve promjene automatski se spremaju na oblak, stoga nije potrebno brinuti o tome hoće li se kreirani sadržaj nepovratno izgubiti ako primjerice dođe do prestanka napajanja strujom. Budući da ploča nudi samo korištenje najosnovnijih značajki, vrlo je jednostavna za korištenje.

Microsoft Whiteboard za web ima jednake značajke kao i fizička bijela ploča. Prednost u odnosu na fizičku bijelu ploču je to što je sadržaj kreiran na ovoj ploči moguće spremiti u obliku slike. Osim toga, Microsoft Whiteboard za web moguće je podijeliti s drugim korisnicima, pa istoj ploči mogu pristupiti korisnici s različitih područja jer oni nisu vezani za fizičku lokaciju bijele ploče da bi surađivali na njoj.

Glavni nedostatak je to što ploči nije moguće dodati multimedijski sadržaj kao što su to slikovni, audio i video zapisi. Osim toga, na ploču se ne mogu dodati datoteke poput PowerPoint prezentacija, PDF ili Word dokumenata, Excel tablica i sl., a nije moguće promijeniti ni pozadinu same ploče. Uz to, za korištenje ploče potrebno je imati Microsoft račun.

### <span id="page-31-0"></span>*3.3.2. Upute za korištenje*

Nakon odabira opcije Whiteboard na korisničkom računu Microsoft 365, pojavljuje se stranica na kojoj se nalaze sve ploče koje je korisnik kreirao, kao što je prikazano na Slici 3. Na početnoj stranici moguće je kreirati novu ploču klikom na opciju *Stvori novu zaslonsku ploču* koja se nalazi na početku popisa ploča (Slika 6, oznaka A). Nakon odabira spomenute opcije otvara se nova prazna ploča.

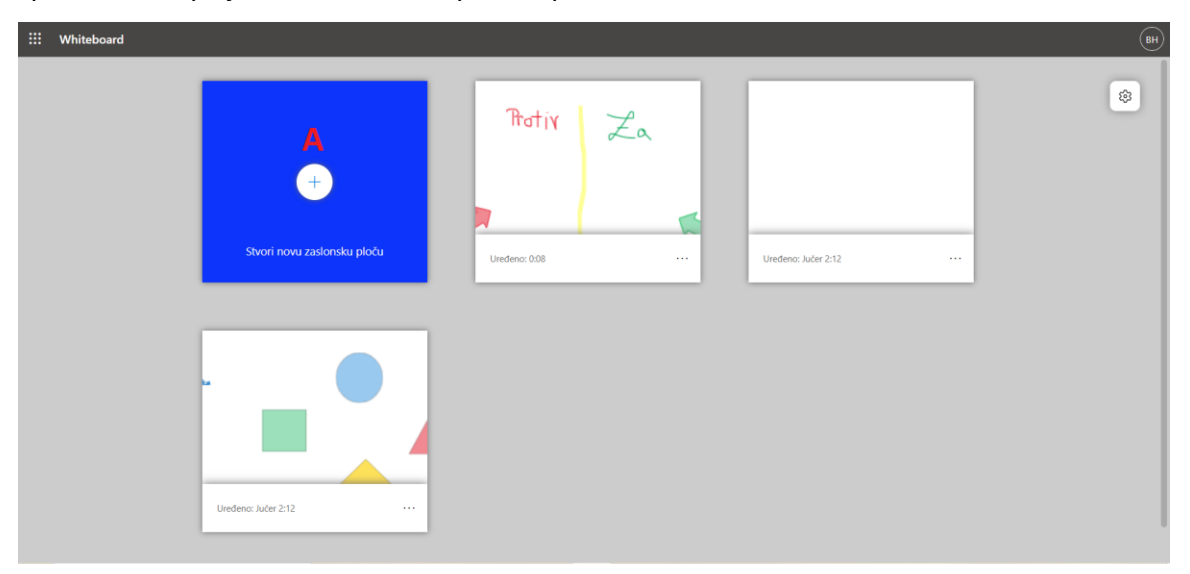

*Slika 6: Microsoft Whiteboard profil*

 *Diplomski rad*

Sve opcije koje nudi Microsoft Whiteboard ploča nalaze se u zaglavlju svake ploče. Prva opcija (Slika 7, oznaka A) odnosi se na *Moje zaslonske ploče* pa se odabirom te opcije korisnik vraća na stranicu na kojoj se nalaze sve njegove kreirane ploče.

Sljedeći je izbornik s 10 ponuđenih opcija (Slika 7, oznaka B). Odabirom opcije *Strelica gore, dolje, lijevo i desno* omogućuje se kretanje po ploči i zumiranje ploče (Slika 7, oznaka C).

Sljedeće četiri opcije predstavljaju *Olovke* za prostoručno pisanje i crtanje (Slika 7, oznaka D). Jednostrukim lijevim klikom na jednu od olovaka, odabire se olovka koja je prikazana na izborniku. Dvostrukim lijevim klikom na olovku pojavljuje se izbornik koji nudi mogućnost odabira debljine olovke od jedan do šest i mogućnost odabira jedne od 15 ponuđenih boja olovke. Nadalje, jednostrukim lijevim klikom na *Alat za isticanje* odabire se marker za prostoručno crtanje i pisanje (Slika 7, oznaka E). I tom je alatu moguće prilagoditi debljinu i boju dvostrukim lijevim klikom na *Alat za isticanje*.

Sljedeća je opcija *Gumica* kojom je moguće obrisati sav prostoručno napisan ili nacrtan sadržaj (Slika 7, oznaka F).

Klikom na opciju *Dodaj tekst* (Slika 7, oznaka G) potrebno je nacrtati tekstni okvir u koji je moguće upisati željeni tekst. Tekstu je moguće promijeniti boju fonta u jednu od 15 ponuđenih boja, moguće ga je naknadno izmijeniti, a povećavanjem tekstnog okvira opcijom povuci i spusti (engl. *drag and drop*) za jedan od kutova okvira, povećava se i sam tekst. Tekstni okvir je moguće i rotirati postavljajući miš u blizinu jednog od kutova okvira, pa kad se pojavi crna zakrivljena strelica, okvir se može rotirati u željenom smjeru.

Sljedeća je opcija *Dodaj bilješku* (Slika 7, oznaka H) kojom se dodaje tekst u obliku ljepljivog listića. Nakon klika na ovu opciju pojavljuje se izbornik na kojem je moguće odabrati jednu od 10 ponuđenih boja listića koju je moguće i naknadno promijeniti. Nakon odabira boje potrebno je kliknuti bilo gdje na ploči tako da se pojavi novi listić u koji se upisuje tekst. Isto kao i kod tekstnog okvira i ovaj je listić moguće rotirati, premještati i mijenjati mu veličinu.

Posljednja opcija u ovom izborniku jest opcija *Dodaj oblik ili crtu* (Slika 7, oznaka I) kojom se ploči dodaje jedan od 12 ponuđenih oblika kojima je također moguće promijeniti boju i veličinu, te ih je moguće rotirati.

Klikom na opciju plavog kvadratića s likom čovjeka *Zajednički koristi* (Slika 7, oznaka J) može se kreirati veza za zajedničko korištenje na ovu ploču, tako da više ljudi istovremeno može uređivati ploču.

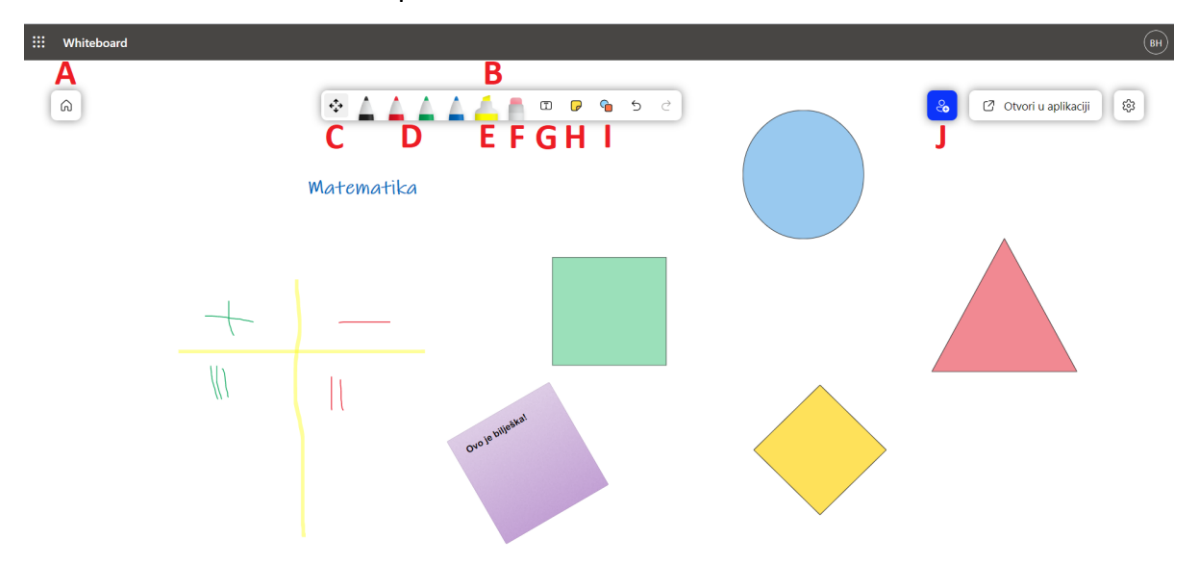

*Slika 7: Opcije koje nudi Microsoft Whiteboard ploča*

### <span id="page-33-0"></span>**3.4. Miro**

Miro je besplatan digitalni alat koji omogućuje zajedničko korištenje virtualnih ploča u stvarnom vremenu, bilo kada i bilo gdje. Odabirom jednog od preko 200 unaprijed pripremljenih predložaka, u samo nekoliko trenutaka korisnik može početi suradnju s timom na već uređenoj ploči (Yeap, 2021).

### <span id="page-33-1"></span>*3.4.1. Osnovne karakteristike*

Miro virtualne ploče moguće je izraditi na poveznici [https://miro.com/.](https://miro.com/) Osim toga, moguće je preuzeti i Miro aplikaciju za računala s Mac ili Windows operacijskim

 *Diplomski rad*

sustavima te aplikaciju za pametne telefone i tablete s iOS, Android ili Microsoft operacijskim sustavima.

Ovisno o potrebama korisnika, Miro nudi četiri plana za kreiranje virtualnih ploča: besplatan (engl. *Free*), timski (engl. *Team*), poslovni (engl. *Business*) i plan za poduzeća (engl. *Enterprise*). Besplatna verzija nudi mogućnost kreiranja samo tri ploče koje je moguće uređivati, dok je ostale moguće samo pregledavati. Sve ostale verzije imaju neograničen broj ploča koje se mogu kreirati i uređivati. Cijena verzije za tim iznosi 96 dolara godišnje, a osim svih značajki koje ima besplatna verzija i neograničenog broja ploča, u ovoj verziji moguće je privatno dijeliti ploče, preuzeti prikaz ploče kao visokokvalitetnu datoteku, koristiti personalizirane predloške, a ploču može uređivati i neograničen broj anonimnih korisnika. Cijena verzije za poslovne korisnike iznosi 192 dolara godišnje, a osim opcija koje nudi verzija za tim, ova verzija nudi i mogućnost dobivanja dnevnih računa za korisnike koji nisu stalno uključeni u uređivanje ploče, već im je samo potrebna jednokratna propusnica. Cijena verzija za poduzeća je na upit jer je ona prilagođena potrebama individualnih poduzeća, a ovisi o dodatnim opcijama koje nisu uključene u verziji za poslovne korisnike.

Besplatna verzija Mira nudi mogućnost kreiranja ploča preko već unaprijed pripremljenih predložaka. Crtanje i pisanje omogućeno je korištenjem virtualnih olovaka i markera, a nudi se i opcija *Smart drawing* (hrv. pametno crtanje) kojom se prostoručno nacrtani oblici pretvaraju u pravilne oblike. Osim toga, tekst je moguće dodati na ploču i putem tipkovnice koristeći se opcijama tekstnih okvira i ljepljivih listića. Na ploču je moguće dodati i slikovne, audio i video zapise, a moguće je i učitati datoteke poput PDF i Word dokumenata, PowerPoint prezentacija, i sl. Moguće je dodati komentare na objave, a upotrebom tipke *@* mogu se u komentarima spomenuti članovi tima na koje se komentar odnosi. Na Miru je omogućen i chat u kojem u stvarnom vremenu članovi tima mogu međusobno komunicirati, a nudi se i opcija praćenja aktivnosti rada na ploči. Ploču mogu pregledavati korisnici bez prethodne registracije, no za uređivanje ploče registracija je obavezna.

 *Diplomski rad*

Besplatna verzija Mira nudi mogućnost kreiranja samo tri virtualne ploče koje se mogu uređivati, a kreiranjem više ploča onemogućuje se uređivanje najstarijih ploča pa se one mogu samo pregledavati. Na taj način, moguće je u isto vrijeme surađivati samo na tri ploče kako je to i predviđeno za besplatnu verziju. Alat Miro dostupan je samo na engleskom jeziku, a u besplatnoj verziji moguće je preuzeti označene dijelove ploče kao PDF dokument, proračunsku tablicu ili JPG sliku lošije kvalitete nego u premium verzijama. Također, u besplatnoj verziji nije moguće koristiti opcije poput glasanja, video chata ili odbrojavanja, no te je opcije moguće isprobati u probnom razdoblju u trajanju od 14 dana.

### <span id="page-35-0"></span>*3.4.2. Upute za korištenje*

Na stranici<https://miro.com/> u gornjem desnom uglu nalaze se opcije *Login* (hrv. prijava) za korisnike koji već imaju Miro račun i *Sign up free* (hrv. besplatna registracija) za nove korisnike. Registraciju je moguće izvršiti upisivanjem korisničkog imena (engl. Name), e-mail adrese (engl. *Work e-mail*) i lozinke od najmanje osam znakova (engl. *Password 8+ characters*). Uz to, Miro nudi mogućnost registracije putem Google, Slack, Office 365, Apple ili Facebook računa.

Nakon prihvaćanja Miro uvjeta korištenja i pravila privatnosti (engl. *I agree to Miro's Terms of Service and Privacy Policy*) potrebno je odgovoriti na pet kratkih pitanja o planovima za korištenje Miro ploča kako bi iskustvo korištenja bilo što ugodnije i kvalitetnije. Prvo je potrebno odrediti ime tima. Nakon toga potrebno je odabrati hoće li se Miro koristiti u poslovne (engl. *Work*), osobne (engl. *Personal*) ili odgojno-obrazovne svrhe (engl. *Education*). Nadalje, potrebno je odabrati koju ulogu od 21 ponuđene korisnik ima u timu, a između ostalih nude se uloge nastavnika (engl. *Teacher*) i učenika (engl. Student). Potrebno je i odabrati opciju koja najbolje opisuje korisnikove osobine: vlasnik tvrtke (engl. *Business owner*), voditelj tima (engl. *Team leader*), član tima (engl. *Team member*), slobodni stručnjak (engl. *Freelancer*) ili direktor (engl. *Director*). Na kraju, potrebno je odabrati broj članova koji čine instituciju, tvrtku, razred, itd. koji će
sudjelovati na uređivanju Miro ploča. Klikom na opciju *Set up and continue* (hrv. postavi i nastavi) potvrđuju se odabrane opcije.

Nakon toga moguće je pozvati osobe na zajedničko korištenje ploče, no taj korak je moguće i preskočiti klikom na opciju *Skip for now* (hrv. preskoči za sada). Moguće je odabrati neki od šest ponuđenih predložaka koji omogućuju jednostavniji početak korištenja Miro ploča za nove korisnike. No ovaj je korak također moguće preskočiti klikom na opciju *Start form scratch* jer se predlošci mogu i kasnije odabrati. Nakon odabira svih željenih opcija otvara se korisnički profil kao što je prikazano na Slici 4.

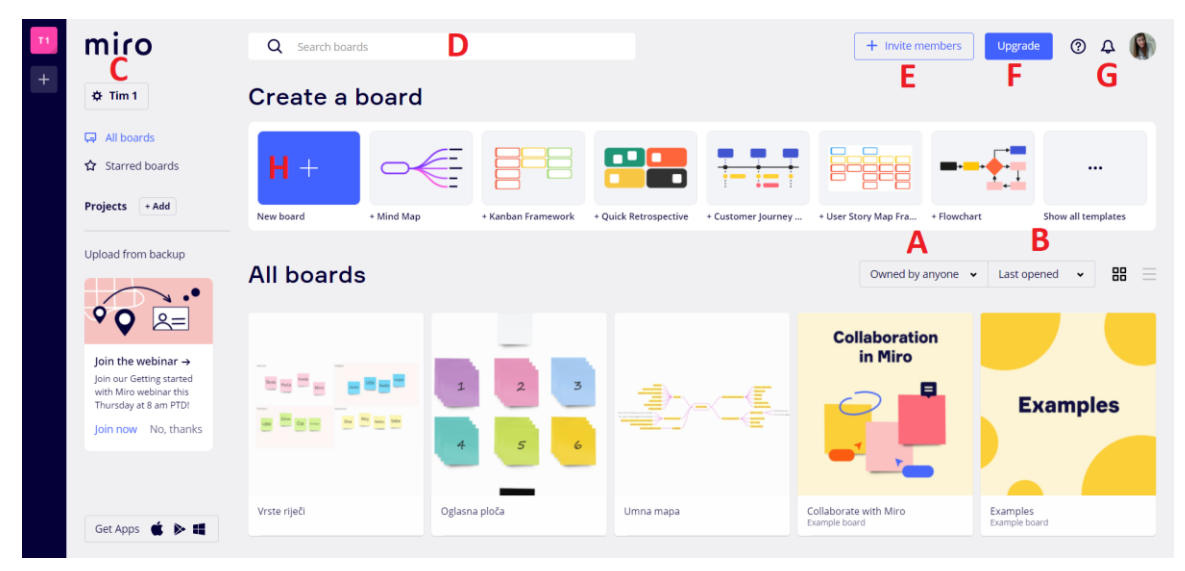

### *Slika 8: Miro profil*

Na profilu su prikazane sve ploče koje je korisnik kreirao i sve ploče koje su podijeljene s korisnikom (engl. *Owned by anyone*), a one se mogu i sortirati (Slika 8, oznaka A) tako da se prikazuju samo ploče koje je kreirao korisnik (engl. *Owned by me*) ili samo ploče koje je kreirao netko drugi i koje su podijeljene s korisnikom (engl. *Not owned by me*). Također moguće ih je poredati tako da su one prikazane abecednim redom (engl. *Alphabetically*) ili po recentnosti stvaranja (engl. *Last created*), uređivanja (engl. *Last modified*) ili otvaranja (engl. *Last opened*) (Slika 8, oznaka B).

Klikom na ime tima (Slika 8, oznaka C) moguće je posjetiti profil tima te urediti postavke profila kao što su ime i logo, a na tom profilu moguće se i pretplatiti na neku

 *Diplomski rad*

od premium verzija. Također, klikom na opciju *Delete team* (hrv. obriši tim) tim se može ukloniti te će sve ploče koje je kreirao ovaj tim biti nepovratno izbrisane.

Koristeći se tražilicom korisničkog profila (Slika 8, oznaka D) moguće je pretraživati ploče, a klikom na opciju *Invite members* (hrv. pozovi članove) (Slika 8, oznaka E) moguće je pozvati osobe da se pridruže timu koji je korisnik kreirao. Klikom na opciju *Upgrade* (hrv. nadogradi) (Slika 8, oznaka F) moguća je pretplata na neku od premium verzija. Na opciji *zvono* (Slika 8, oznaka G) mogu se pregledavati komentari koji su dodani na kreiranim pločama, a na iste je ovdje moguće i odgovoriti.

Klikom na opciju *New board* (hrv. nova ploča) (Slika 8, oznaka H) može se kreirati nova prazna ploča, a može se odmah i odabrati predložak ploče bilo da je to umna mapa, dijagram toka, oglasna ploča s ljepljivim listićima, tjedni raspored, vremenska crta, ili neki drugi od ponuđenih predložaka.

Slika 9 prikazuje novu kreiranu Miro ploču. Na svim pločama u gornjem lijevom uglu nalazi se ime ploče (Slika 9, oznaka A). Klikom na zadano ime *Untitled* (hrv. bez naslova) pojavljuje se prozor u kojem je moguće promijeniti ime i opis ploče te pronaći osnovne podatke o ploči kao što su ime autora, datum kreiranja, datum zadnje izmjene i lokaciju, odnosno informacije o timu i projektu kojima ploča pripada. Klikom na opciju *Select preview area* (hrv. odaberi područje pregleda) moguće je odabrati dio ploče koji će biti prikazan na profilu kao naslovnica te ploče. Klikom na opciju *Duplicate* (hrv. udvostruči) moguće je kopirati kreiranu ploču, a klikom na opciju *Share* (hrv. podijeli) ploča se može podijeliti s drugim korisnicima. Opcija *Delete* (hrv. obriši) nudi mogućnost brisanja kreirane ploče. Klikom na mjesto na ploči izvan okvira za uređivanje informacija o ploči promjene se automatski spremaju.

Klikom na opciju *Export this board* (hrv. izvezi ovu ploču) (Slika 9, oznaka B) dijelove označene okvirima (engl. *frames*) moguće je preuzeti na računalo kao PDF dokument, sliku ili proračunsku tablicu. Klikom na strelice lijevo i desno koje predstavljaju opcije *Undo* (hrv. poništi) i *Redo* (hrv. ponovi) (Slika 9, oznaka C) mogu se poništiti ili ponoviti unesene promjene.

 *Diplomski rad*

Odabirom opcije pokazivač miša (Slika 9, oznaka D) mogu se prikazati (engl. *Show collaborators' cursors*) ili sakriti (engl. *Hide collaborators' cursors*) pokazivači miša svih članova tima koji rade na ploči. Klikom na opciju koja prikazuje smješka (Slika 9, oznaka E) mogu se dodati reakcije na ploču (engl. *Reactions*) u obliku emojija. Također, moguće je koristiti opciju dizanja ruku (engl. *Raise hand*). Klikom na opciju *Share* (hrv. podijeli) (Slika 9, oznaka F) mogu se odabrati opcije za dijeljenje ploče s drugima.

Na lijevoj strani ploče nalazi se izbornik na kojem je moguće odabrati opcije za uređivanje same ploče i sadržaja na ploči (Slika 9, oznaka G). Opcijom *Select* (hrv. odaberi) (Slika 9, oznaka H) mogu se odabrati željeni objekti kako bi ih se moglo dodatno uređivati. Opcijom *Templates* (hrv. predlošci) (Slika 9, oznaka I) moguće je odabrati jedan od spomenutih predložaka koji se mogu dodatno uređivati i prilagoditi prema željama i potrebama tima.

Odabirom opcije *Text* (hrv. tekst) (Slika 9, oznaka J) ploči se dodaje tekstualni okvir u koji je moguće upisati tekst ili link. Tekstu je moguće promijeniti font, boju i veličinu, moguće ga je istaknuti, podebljati, ukositi, podcrtati i precrtati, te ga poravnati lijevo, desno ili u sredinu. Tekst je moguće upisati i kao popis koristeći se grafičkim oznakama ili brojevima, a svakom retku moguće je promijeniti i razinu lijevo ili desno. Osim raznih opcija za uređenje teksta, Miro nudi mogućnost uređivanja tekstualnog okvira, stoga se okvirima može mijenjati boja i gustoća ispune te sam oblik, pa tekst može biti upisan čak i u zvjezdici ili oblačiću.

Na Miro virtualne ploče mogu se dodati ljepljivi listići u 16 različitih boja odabirom opcije *Sticky note* (hrv. ljepljivi listić) (Slika 9, oznaka K), a omogućeno je dodavanje listića pojedinačno ili više listića odjednom (engl. *bulk mode*). Listiće je također moguće prilagoditi prema željama i potrebama tima, a na listiće se mogu dodati emojiji i oznake (engl. *tags*).

Opcija *Shape* (hrv. oblik) (Slika 9, oznaka L) nudi mogućnost dodavanja raznih oblika u koje je moguće upisivati i tekst, a opcijom *Connection line* (hrv. poveznica) moguće je strelicama povezati sadržaj koji se nalazi na ploči (Slika 9, oznaka M).

 *Diplomski rad*

Opcija *Pen* (hrv. kemijska olovka) (Slika 9, oznaka N) omogućuje prostoručno crtanje i pisanje virtualnom olovkom ili markerom, a odabirom opcije *Smart drawing* (hrv. pametno crtanje) (Slika 9, oznaka O) nepravilni prostoručno nacrtani oblici pretvaraju se u pravilne. Prostoručno nacrtane oblike i napisan tekst moguće je obrisati gumicom (engl. *Eraser*) (Slika 9, oznaka P). Za označivanje više oblika odjednom kako bi se oni mogli zajednički uređivati koristiti opcija *Lasso* (hrv. laso) (Slika 9, oznaka R).

Odabirom opcije *Comment* (hrv. komentar) (Slika 9, oznaka S) na ploču se mogu dodati komentari u kojima se mogu spomenuti određeni članovi tima koristeći se tipkom *@*, a za komentare je moguće uključiti i obavijesti. Opcija *Frame* (hrv. okvir) (Slika 9, oznaka T) omogućuje odabir dijela ploče u određenom formatu, pa je moguće kreirati okvir dimenzija ekrana tableta, pametnog telefona, računala, itd. Okvir je moguće i prostoručno nacrtati. Uz sve navedeno, na ploču je moguće učitati datoteke s računala, preko URL-a ili s Miro korisničkog računa ako su datoteke spremljene na istom (Slika 9, oznaka U). Miro nudi još pregršt mogućnosti poput pretraživanja slika Google tražilicom, dodavanja grafova i tablica, pretvaranja slika tradicionalnih ljepljivih listića s prostoručno napisanim tekstom u virtualne ljepljive listiće sa strojno napisanim tekstom, a uz sve to timu je omogućeno korištenje chata tako da se sve potrebne aktivnosti za rad na ploči mogu odvijati u samom alatu Miro.

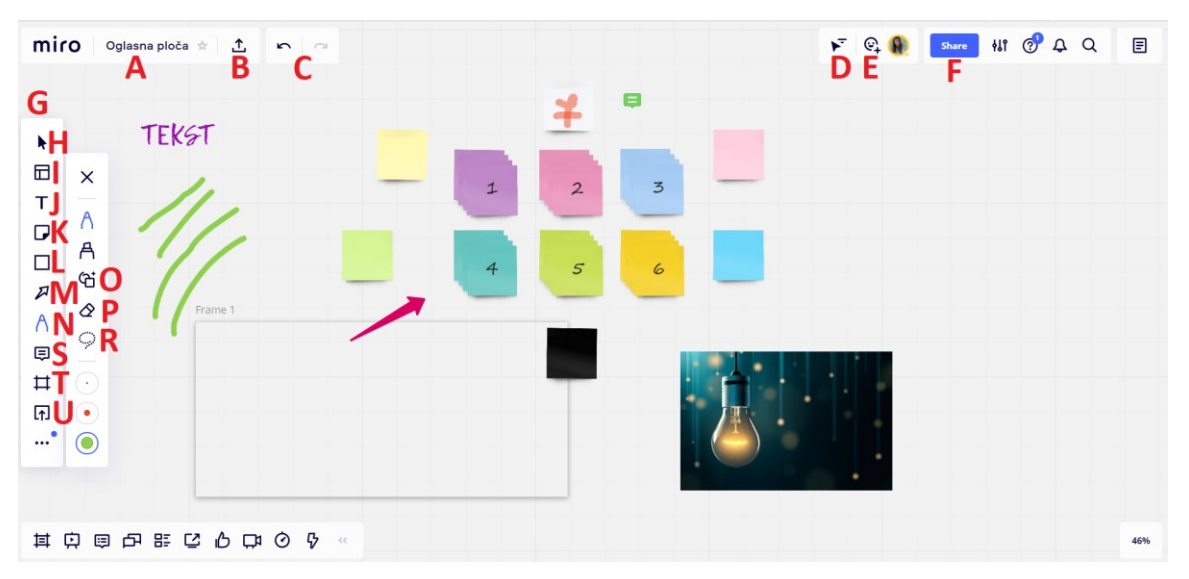

*Slika 9: Opcije koje nudi Miro ploča*

## **3.5. Padlet**

Padlet je digitalni alat koji izgledom podsjeća na online oglasnu ploču na koju se mogu dodati bilješke u obliku teksta, slika, video zapisa, linkova i raznih dokumenata. Padletu se može pristupiti uređajima koji imaju mogućnost pristupa internetu, kao što su to stolna i prijenosna računala, tableti i pametni telefoni. Budući da za pokretanje Padleta nije potrebno preuzeti poseban softver ili aplikaciju, već mu se pristupa preko internetskog preglednika, uz dobru internetsku vezu i uređaj s pristupom internetu, Padlet je moguće pokrenuti bilo kada i bilo gdje. (Padlet instruction manual, n.d.)

### *3.5.1. Osnovne karakteristike*

Koristeći stolno ili prijenosno računalo, tablet ili pametni telefon koji imaju pristup internetu, Padlet virtualnu ploču moguće je kreirati na linku [https://padlet.com/.](https://padlet.com/) Osim putem internetskog preglednika, Padletu je moguće pristupiti i preuzimanjem aplikacije na uređajima s iOS, Android i Windows operacijskim sustavima, kao i na Kindle čitačima e-knjiga. Osnovna besplatna verzija Padleta nudi mogućnost kreiranja samo tri različite ploče te učitavanja datoteka do veličine od 25 MB. Ako korisnik ima potrebu za kreiranjem više ploča, uz mjesečnu ili godišnju naknadu Padlet nudi tri verzije: Padlet za korištenje na nastavi (engl. *Padlet Backpack*), Padlet za korištenje u poslovne svrhe (engl. *Padlet Briefcase*) i Padlet za indvidualne korisnike (engl. *Padlet Pro*).

Za razliku od besplatne verzije Padleta, *Padlet Backpack* nudi bolje postavke privatnosti. Tako je u *Backpack* verziji moguće ograničiti korištenje ploča na samu školu, zabraniti dijeljenje ploča putem društvenih mreža i kontrolirati ovlasti i pristup pločama učenicima i kolegama. Umjesto Padletovog loga koji se nalazi na besplatnim pločama, u *Backpack* verziji škole mogu dodati svoj logo. Mogu se izraditi i izvještaji za svakog učenika, bilo prema predmetu, školskoj godini ili razredu, a učenici i nastavnici mogu se registrirati na Padlet koristeći se nekim od postojećih računa kao što je to Google račun ili neki drugi račun kojeg škola koristi. Uz sve navedeno, u ovoj verziji moguće je učitati

*Barbara Hršak Korištenje virtualnih ploča na nastavi u osnovnim i srednjim školama*

 *Diplomski rad*

datoteke do 250 MB veličine, a nudi se i mogućnost automatskog uklanjanja vulgarizama. Za *Backpack* verziju, škola s 500 nastavnika i učenika treba izdvojiti 1700 eura godišnje, a Padlet nudi i mogućnost probnog razdoblja u trajanju od 30 dana.

*Padlet Briefcase* namijenjen je za korištenje poslovnim korisnicima i poduzetnicima, a nudi slične mogućnosti kao i *Padlet Backpack*. Jedina razlika među tim verzijama je u tome što se *Padlet Briefcase* plaća pojedinačno za svakog korisnika, a ne grupno kao što je to slučaj s *Padlet Backpack* verzijom. Tako će određena tvrtka za svog jednog zaposlenika trebati izdvojiti 99 eura godišnje. I za ovu verziju Padlet nudi mogućnost probnog razdoblja u trajanju od 30 dana.

Ako se javi potreba za kreiranjem više od tri ploče ili učitavanjem datoteka većih od 25 MB, korisnici se mogu za 60 eura godišnje pretplatiti na *Padlet Pro* te uživati slične pogodnosti kao što to nude i poslovna i školska verzija.

Padlet je jednostavan i intuitivan za korištenje, a omogućuje interakciju i zajedničko stvaranje sadržaja jednostavnim dijeljenjem poveznice na ploču. Sve promjene na ploči automatski se spremaju, a podržava se učitavanje gotovo svih vrsta datoteka, pa se tako osim klasičnih slikovnih, video i audio zapisa na ploči mogu naći i datoteke s Instagrama, AutoCADa, Photoshopa, Adobe Illustratora i sl. Sve navedene datoteke moguće je učitati s vlastitog računala, ili pak direktno s web mjesta. Alat je dostupan na 29 svjetskih jezika, no hrvatski nije jedan od njih. Uz to, Padlet ploču moguće je podijeliti ne samo kopiranjem linka i slanjem istog putem e-maila, Facebooka, Twittera i sl., već ju je moguće spremiti u obliku slike, PDF, CSV ili Excel datoteke pa taj dokument podijeliti s drugima.

Glavni nedostatak Padleta je mogućnost kreiranja samo tri ploče u besplatnoj verziji, pa će nastavnici koji odluče aktivno koristiti Padlet na nastavi morati razmisliti o pretplati na neku od premium verzija. Uz to, još jedna mana je to što Padlet nije moguće koristiti na hrvatskom jeziku, pa će nastavnici i učenici biti primorani koristiti englesku verziju Padleta ili Padlet na nekom od ostalih 28 jezika.

### *3.5.2. Upute za korištenje*

Padlet na početnoj stranici nudi mogućnost prijave za već postojeće korisnike (engl. *Log in*) i besplatne registracije za nove korisnike (engl. *Sign up for free*). Klikom na opciju *Sign up for free* otvara se prozor s mogućnostima registracije putem Google, Microsoft ili Apple računa ili registracije jednostavnim upisom e-mail adrese i lozinke. Nakon registracije otvara se profil korisnika kao što je vidljivo na Slici 10.

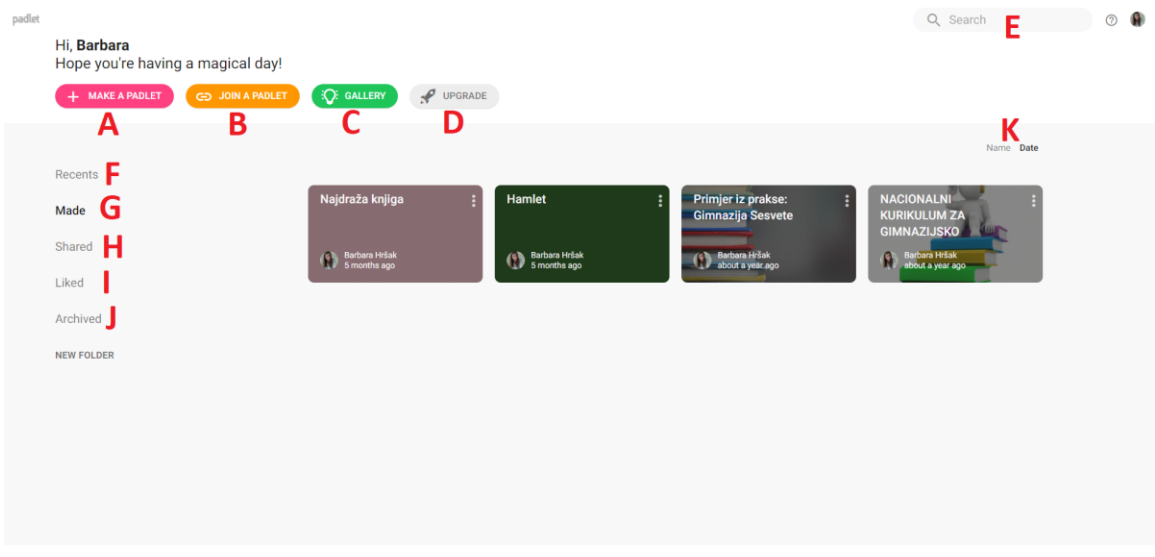

*Slika 10: Padlet profil*

U zaglavlju profila nalaze se četiri opcije. Opcija *Make a Padlet* (hrv. izradi Padlet) (Slika 10, oznaka A) omogućuje izradu nove virtualne ploče. Opcija *Join a Padlet* (hrv. pridruži se Padletu) (Slika 10, oznaka B) omogućuje korisnicima da se putem linka priključe Padlet ploči koju je netko drugi izradio. Na opciji *Gallery* (hrv. galerija) (Slika 10, oznaka C) nalaze se kreirane virtualne ploče od strane Padlet zajednice koje mogu poslužiti za pronalazak inspiracije, a sve ploče u galeriji mogu se iskoristiti i kao predlošci za kreiranje nove virtualne ploče. I na kraju opcija *Upgrade* (hrv. nadogradi) (Slika 10, oznaka D) nudi mogućnost nadogradnje besplatne verzije Padleta na neku od premium varijanti. Pomoću tražilice (engl. *Search*) (Slika 10, oznaka E) mogu se pretraživati Padlet ploče.

*Barbara Hršak Korištenje virtualnih ploča na nastavi u osnovnim i srednjim školama*

 *Diplomski rad*

Na lijevoj margini profila nalaze se opcije za pregledavanje posljednjih uređenih Padlet ploča (engl. *Recents*) (Slika 10, oznaka F), ploča koje je kreirao korisnik (engl. *Made*) (Slika 10, oznaka G), ploča koje su podijeljene s korisnikom (engl. *Shared*) (Slika 10, oznaka H), ploča koje su označene opcijom *Sviđa mi se* (engl. Like) (engl. *Liked*) (Slika 10, oznaka I), te ploča koje su arhivirane (engl. *Archived*) (Slika 10, oznaka J). Klikom na neku od ponuđenih opcija, pojavljuju se Padlet ploče koje se nalaze u toj kategoriji, a one se mogu sortirati abecednim redom ili po datumu izmjene (Slika 10, oznaka K).

Klikom na opciju *Make a Padlet* pojavljuje se stranica na kojoj je potrebno odabrati izgled ploče, odnosno predložak po kojem se izrađuje ploča. Ako se odabere opcija *Wall* (hrv. zid) kreirana ploča podsjeća na klasičnu oglasnu ploču na kojoj je moguće bilo kojim redoslijedom i oblicima kreirati sadržaj. Predložak *Stream* (hrv. tok) omogućuje jednostavnu navigaciju sadržajem jer se sadržaj na ploči lista od vrha prema dnu. Kod odabira predloška *Grid* (hrv. rešetka) sadržaj na ploči prikazan je u obliku pravokutnika jednake širine, a kod predloška *Shelf* (hrv. polica) sadržaj se prikazuje u obliku stupaca te je unutar svakog stupca moguće pomicati sadržaj gore i dolje. Predložak *Backchannel*  (hrv. povratni kanal) nudi mogućnost kreiranja ploče na kojoj je omogućena komunikacija u obliku sobe za razgovor (engl. *chat room*) gdje korisnici mogu međusobno postavljati pitanja i davati odgovore. Predloškom *Map* (hrv. karta) ploča može izgledati poput geografske karte, što je izuzetno korisno nastavnicima geografije i povijesti. Na predlošku *Canvas* (hrv. platno) moguće je sadržaj proizvoljno premiješati, grupirati i povezivati strelicama, a predloškom *Timeline* (hrv. vremenska crta) sadržaj se prikazuje u obliku vremenske crte. Odabirom opcije *Select* (hrv. odaberi) na bilo koji od tih predložaka kreira se nova Padlet ploča.

Na početku rada s kreiranom pločom otvori se prozor *Modify* (hrv. prilagodi) koji nudi mogućnosti preinaka zadanih obilježja ploče. Prvo je potrebno promijeniti naslov ploče (engl. *Title*) te je moguće dodati opis ploče, odnosno kratak podnaslov (engl. Description). Nakon toga moguće je odabrati ikonu ploče (engl. *Icon*) koja će se nalaziti odmah pokraj naslova, a ona može biti jedan od ponuđenih emojija ili neka druga ikona

koju korisnik može učitati s vlastitog računala. Ispod toga nalazi se jedinstveni link za ovu ploču (engl. *Adress*). Uz to, moguće je promijeniti i pozadinu ploče (engl. *Wallpaper*), temu ploče koja može biti tamna ili svijetla (engl. *Color Scheme*), te odabrati jedan od četiri ponuđena fonta. Nadalje, potrebno je postaviti određene uvjete za kreiranje sadržaja, primjerice hoće li iznad svake objave biti prikazano autorovo ime (engl. *Attribution*), hoće li se nove objave pojaviti na početku ili na kraju ploče (engl. *New post position*), hoće li biti dozvoljeno gostima komentirati objave (engl. *Comments*), hoće li biti dozvoljene reakcije i ocjene (engl. *Reactions*) na objave poput 1 – 5 zvjezdica (engl. *Star*), numeričkih ocjena s postavljenom maksimalnom vrijednošću (engl. Grade), glasa za ili protiv (engl. *Vote*) ili oznake sviđa mi se (engl. *Like*). U slučaju filtriranja sadržaja na ploči, korisnik može uključiti opciju potvrde moderatora za kreiranje objava na ploči (engl. *Require Approval*) i uključiti opciju filtriranja vulgarizama (engl. *Filter Profanity*) na način da se nepristojne riječi automatski zamijene emojijima. Na kraju je sve učinjene izmjene potrebno spremiti klikom na opciju *Save* (hrv. spremi) u gornjem desnom uglu, a ako korisnik ipak odustane od svih izmjena, to može učiniti opcijom *Cancel* (hrv. odustani) koja se nalazi lijevo od opcije *Save*. Sve opcije, kao i izgled same ploče moguće je i naknadno promijeniti.

Slika 11 prikazuje izgled Padlet ploče i opcije koje ona nudi. Sadržaj se na ploči može kreirati dvostrukim klikom bilo gdje na ploči ili klikom na ružičasti kružić s plusom u središtu (Slika 11, oznaka A). Objave je moguće kreirati i kopiranjem sadržaja iz međuspremnika ili povlačenjem i spuštanjem datoteka koje se nalaze na računalu. Nakon dvostrukog klika ili klika na kružić pojavi se prozorčić kojem je moguće dodati naslov (engl. *Title*) i opis, odnosno tekst koji nastavnik želi prezentirati učenicima (engl. *Write something*) (Slika 11, oznaka B). Na prozorčiću se nalaze četiri ikone. Prva ikona strelice (Slika 11, oznaka C) omogućuje učitavanje datoteka s vlastitog računala. Datoteke se s računala na Padlet ploču mogu prenijeti postupkom povuci i spusti ili klikom na opciju *Pick file* (hrv. odaberi datoteku). Osim s računala, datoteke se mogu odabrati i učitati s *Padlet Drivea* na kojem se nalaze sve datoteke koje je korisnik sada

koristio na svojim pločama. Ikona *spajalice* (Slika 11, oznaka D) omogućuje dodavanje linkova na ploču. Ikona *povećala* (Slika 11, oznaka E) omogućuje pretraživanje slika, gifova, YouTube videa, glazbe ili općenito sadržaja na internetu, a ikona *fotoaparata* (Slika 11, oznaka F) pokreće kameru pomoću koje se snimljene fotografije mogu direktno staviti na ploču. Na posljetku, klikom na ikonu *tri točkice* (Slika 11, oznaka G) otvara se prozor na kojem se nude sve spomenute opcije kao i neke nove mogućnosti poput dodavanja lokacije, snimke zaslona, audio i video snimke, sliku kamere i crteža. Uz to, moguće je dodati i drugu Padlet ploču, pa se dvostrukim klikom na prozorčić s prikazom te ploče ista otvara u novom prozoru u internetskom pregledniku.

Objave je moguće naknadno uređivati klikom na *olovku* koja se pojavljuje na sivom pravokutniku u gornjem desnom uglu svake objave. Klikom na *kantu za smeće* na istom sivom pravokutniku objava se može obrisati, a klikom na *tri točkice* pojavljuju se dodatne opcije: *Transfer post* (hrv. prenesi objavu) koja omogućuje prijenos objave s jedne ploče na drugu, *Copy post* (hrv. kopiraj objavu) koja omogućuje kopiranje objave s jedne ploče na drugu, *Expand post* (hrv. povećaj objavu) koja omogućuje povećanje objave tako da se primjerice neka slika može pomnije promotriti u stvarnoj veličini, a ne samo u veličini prozorčića objave i *Set as cover* (hrv. postavi kao naslovnu objavu) koja postavlja objavu kao naslovnu. Klikom na *tri točkice* moguće je promijeniti boju objave koja je zadana kao bijela u jednu od pet ponuđenih pastelnih boja.

Padlet ploču moguće je podijeliti s učenicima, roditeljima, kolegama i dr. klikom na *tri točkice* (Slika 11, oznaka H) u gornjem desnom uglu ploče i odabirom opcije *Share or Embed* (hrv. podijeli ili ugradi). Na iste *tri točkice* moguće je odabrati opciju *Invite people* (hrv. pozovi ljude) kojom nastavnik može pozvati svoje učenike da stvaraju objave na kreiranoj ploči. Uz to, moguće je i odabrati opciju *Print* (hrv. ispis) ako je neku ploču potrebno ispisati, na primjer kako bi učenici imali sve važne informacije na jednom mjestu u papirnatom obliku. Ako nastavnik ima potrebu spremiti Padlet ploče lokalno na računalu, to može učiniti klikom na opciju *Export* (hrv. izvoz) i spremiti ploču kao sliku, PDF, CSV ili Excel datoteku.

### *Diplomski rad*

*Barbara Hršak Korištenje virtualnih ploča na nastavi u osnovnim i srednjim školama*

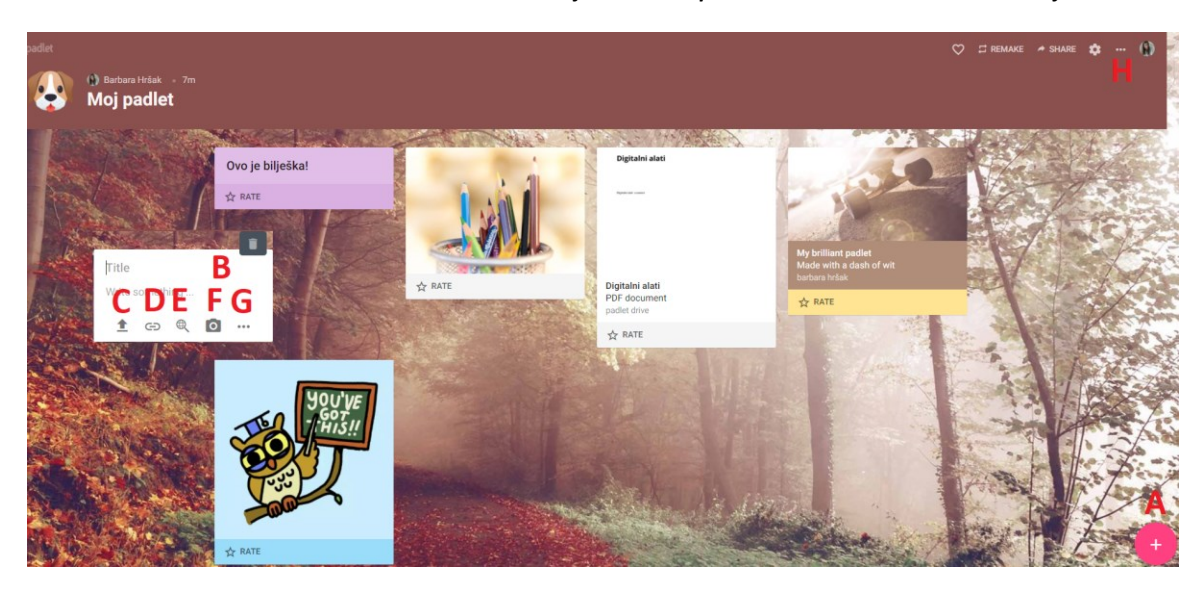

*Slika 11: Opcije koje nudi Padlet ploča*

# **4. Metodologija istraživanja**

## **4.1. Cilj istraživanja**

Cilj je ovog istraživanja utvrditi razinu poznavanja i korištenja virtualnih ploča u nastavnom procesu kod nastavnika u osnovnim i srednjim školama Republike Hrvatske. Nadalje, ovim istraživanjem žele se ispitati stavovi i mišljenja nastavnika prema korištenju virtualnih ploča u nastavnom procesu, kao i njihovi stavovi prema dostupnim edukativnim sadržajima o virtualnim pločama.

## **4.2. Metodološki postupci**

Ovo istraživanje provedeno je u obliku online upitnika. Upitnik su rješavali nastavnici koji su članovi Facebook grupa *Nastavnici.org* i *Školska zbornica* kao i nastavnici nekoliko desetaka škola kojima je upitnik bio poslan na školsku adresu elektroničke pošte. Upitnik je dobrovoljno ispunilo 268 ispitanika, a od ukupnog broja ispitanika 243 je nastavnica (90,7 %) i 25 nastavnika (9,3 %).

Upitnik se sastoji od 48 pitanja koja su navedena kao Prilog 1 u poglavlju Popis priloga. Postavljena pitanja su pitanja alternativnog tipa, pitanja kratkog odgovora i pitanja višestrukog izbora. Pitanja su grupirana po odjeljcima koji su se otvarali ovisno o prethodnim odgovorima ispitanika kao što to prikazuje dijagram toka na Slici 12.

U prvom dijelu upitnika nalaze se pitanja s općim podacima o spolu, starosnoj dobi, županiji rada i završenom visokom učilištu ili fakultetu ispitanika te pitanje o tome rade li ispitanici u osnovnoj ili srednjoj školi. Nakon pitanja o školi u kojoj trenutno rade, na temelju njihovog odgovora ispitanici su bili usmjereni na sljedeću grupu pitanja.

Ako su ispitanici nastavnici u osnovnoj školi usmjereni su na pitanje o tome jesu li nastavnici predmetne ili razredne nastave. Nastavnici razredne nastave direktno su

usmjereni na grupu pitanja o opremi koja se nalazi u njihovim učionicama, a nastavnici predmetne nastave prije grupe pitanja o opremi imaju ponuđen odabir nastavnog predmeta kojeg poučavaju. Ako su ispitanici nastavnici u srednjoj školi, usmjereni su na pitanje s ponuđenim odabirom nastavnog predmeta kojeg poučavaju te nakon toga odgovaraju na grupu pitanja o opremi koja se nalazi u njihovim učionicama.

Nakon toga ponuđeno je pitanje alternativnog tipa o korištenju virtualnih ploča na nastavi. Ako je odgovor potvrdan, nastavnici su usmjereni na grupu pitanja koja ispituje njihovo iskustvo u korištenju virtualnih ploča, a ako je odgovor negativan nastavnici su usmjereni na drugu grupu pitanja koja ispituje njihove razloge nekorištenja virtualnih ploča na nastavi te njihove stavove prema istima.

U zadnjem dijelu upitnika svi nastavnici odgovaraju na pitanja o dostupnosti raznih edukativnih materijala o korištenju virtualnih ploča.

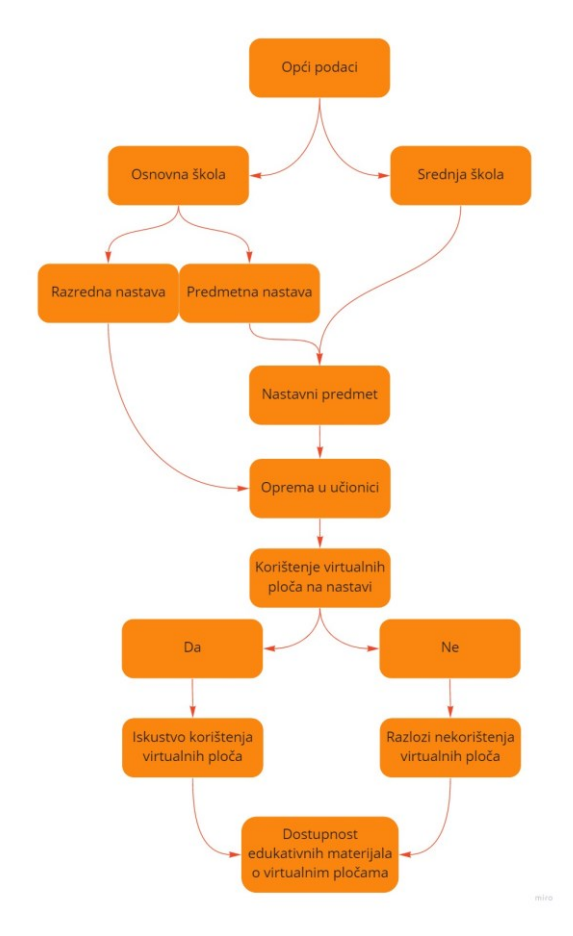

*Slika 12: Vizualni prikaz grananja grupa pitanja* 

Kao što to prikazuje Slika 13, u istraživanju su sudjelovali ispitanici koji rade u raznim područjima Republike Hrvatske osim u Požeško-slavonskoj županiji gdje ne radi ni jedan ispitanik (0 %). Najviše ispitanika, njih 54 (20,1 %), radi u gradu Zagrebu. 39 ispitanika (14,6 %) radi u Zagrebačkoj županiji, 30 (11,2 %) u Splitsko-dalmatinskoj županiji, 20 (7,5 %) u Osječko-baranjskoj županiji, 14 (5,2 %) u Istarskoj županiji, 13 (4,9 %) u Varaždinskoj županiji, 12 (4,5 %) u Krapinsko-zagorskoj županiji, 11 (4,1 %) u Brodskoposavskoj županiji i 11 (4,1 %) u Dubrovačko-neretvanskoj županiji, 10 (3,7 %) u Primorsko-goranskoj županiji, 8 (3 %) u Međimurskoj županiji. Po 6 (2,2 %) ispitanika radi u Koprivničko-križevačkoj, Ličko-senjskoj, Sisačko-moslavačkoj, Šibensko-kninskoj, Vukovarsko-srijemskoj i Zadarskoj županiji, 5 (1,9 %) ispitanika radi u Karlovačkoj županiji, a njih 3 (1,1 %) radi u Bjelovarsko-bilogorskoj županiji. Preostala 2 (0,7 %) ispitanika rade u Virovitičko-podravskoj županiji.

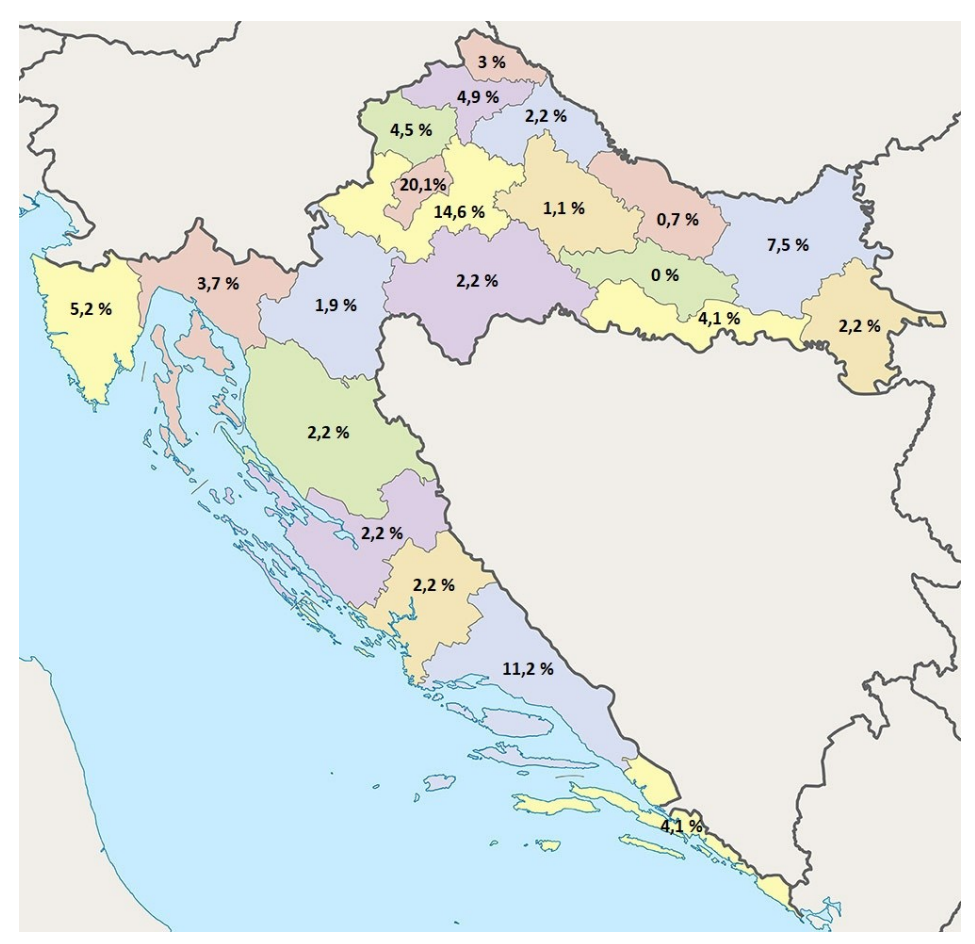

*Slika 13: Postoci ispitanika zaposlenih po županijama u Republici Hrvatskoj*

Ispitanici koji su sudjelovali u ovom istraživanju različitih su životnih dobi. Najviše ispitanika, njih 16, ima 43 godine, najmlađi ispitanik ima 24 godine, dok najstariji ispitanik ima 60 godina.

Od 268 ispitanika, njih 213 (79,5 %) radi u osnovnoj školi, a 54 (20,1 %) u srednjoj školi, dok je 1 nastavnica (0,4 %) trenutno nezaposlena. Od nastavnika koji rade u osnovnoj školi, 164 (77 %) su nastavnici predmetne nastave, a 49 (23 %) su nastavnici razredne nastave.

U sljedećem poglavlju analizirani su podaci prikupljeni online upitnikom, a zbog bolje preglednosti pojedini podaci prikazani su i grafički.

# **5. Rezultati istraživanja**

Na pitanje koriste li na nastavi zelenu ili crnu ploču, bijelu ploču ili interaktivnu ploču odgovorilo je 219 nastavnika. Kao što prikazuje Grafikon 1, od 219 nastavnika, 163 (74,4 %) ih koristi zelenu ili crnu ploču, 140 (63,9 %) ih koristi bijelu ploču i 125 (57,1 %) ih koristi interaktivnu ploču. Najviše nastavnika, njih 57 (26 %) koriste sve tri ploče na nastavi, 47 (21,5 %) nastavnika koristi zelenu ili crnu i bijelu ploču, 35 (16 %) nastavnika koristi zelenu ili crnu i interaktivnu ploču, dok ih 13 (5,9 %) koristi bijelu ploču i interaktivnu ploču. Samo zelenu ili crnu ploču koristi 24 (11 %) nastavnika, samo bijelu ploču 23 (10,5 %) nastavnika, a samo interaktivnu ploču 20 (9,1 %) nastavnika. Kao što je vidljivo iz Grafikona 1, najmanji broj nastavnika koristi interaktivnu ploču, što i nije toliko iznenađujuće budući da je za nabavku interaktivne ploče potrebno izdvojiti otprilike 5000 kuna više nego za kupnju zelene ili bijele ploče, stoga si mnoge škole to ne mogu priuštiti.

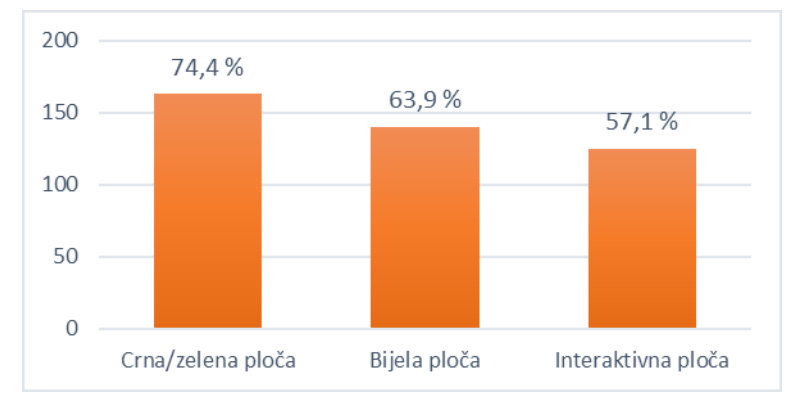

*Grafikon 1: Vrste ploča korištenih na nastavi*

Na pitanje što od računalne opreme imaju u učionicama odgovorilo je 219 nastavnika. Kao što prikazuje Grafikon 2, njih 215 (98,2 %) u učionicama ima projektor, 207 (94,5 %) ima računalo za nastavnika, a tablete ili računala za učenike ima 116 (53 %) nastavnika. Ništa od navedene računalne opreme u učionici nema 1 nastavnik (0,5 %). Ovi brojevi pokazuju da velika većina ispitanih nastavnika (94,5 %) imaju tehničke uvijete

za korištenje virtualnih ploča na nastavi, a više od polovice njih (53 %) imaju mogućnost iskorištenja punog potencijala virtualnih ploča jer uz nastavnika i učenici imaju računala ili tablete na nastavi.

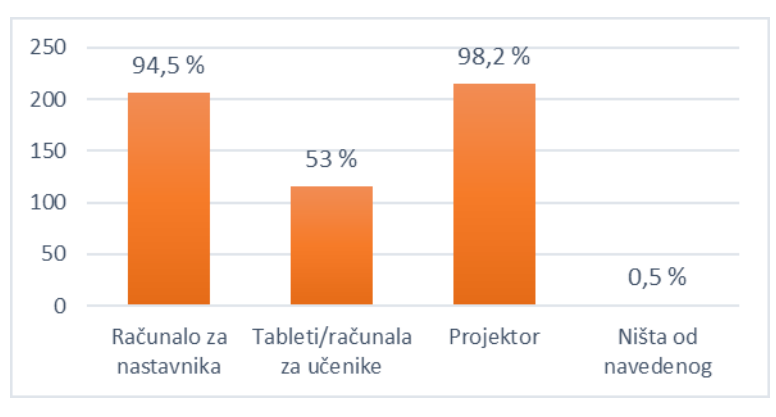

*Grafikon 2: Računalna oprema u učionicama*

Grafikon 3 prikazuje broj nastavnika koji koriste, odnosno ne koriste virtualne ploče na nastavi. Od 268 nastavnika, 173 (64,6 %) ih koristi virtualne ploče na nastavi, dok njih 95 (35,4 %) ne koristi virtualne ploče na nastavi.

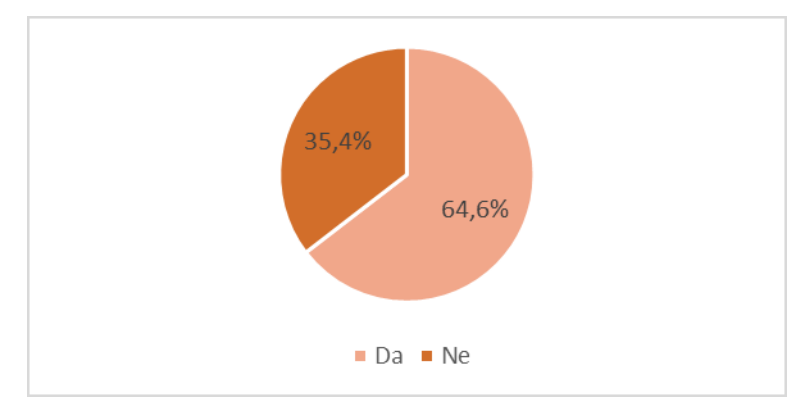

*Grafikon 3: Korištenje virtualnih ploča na nastavi*

Grafikon 4 i Grafikon 5 prikazuju korištenje virtualnih ploča pojedinačno za osnovnu i srednju školu. Kao što prikazuje Grafikon 4, od 213 nastavnika koji rade u osnovnoj školi, njih 135 (63,4 %) koristi virtualne ploče na nastavi, dok njih 78 (36,6 %) ne koristi virtualne ploče. Grafikon 5 prikazuje da od 54 nastavnika u srednjoj školi, njih 38 (70,4 %) koristi virtualne ploče, dok njih 16 (29,6 %) ne koristi virtualne ploče na nastavi.

### *Diplomski rad*

*Barbara Hršak Korištenje virtualnih ploča na nastavi u osnovnim i srednjim školama*

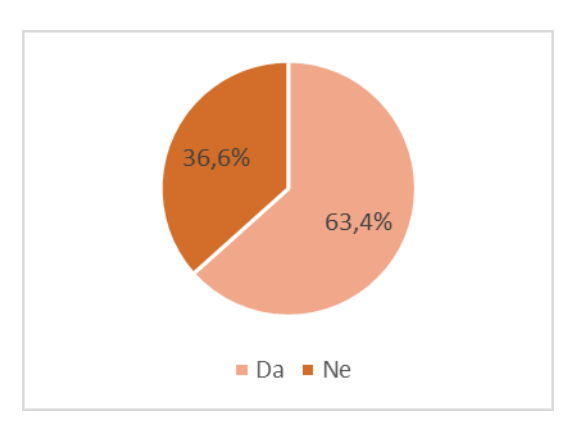

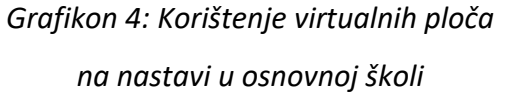

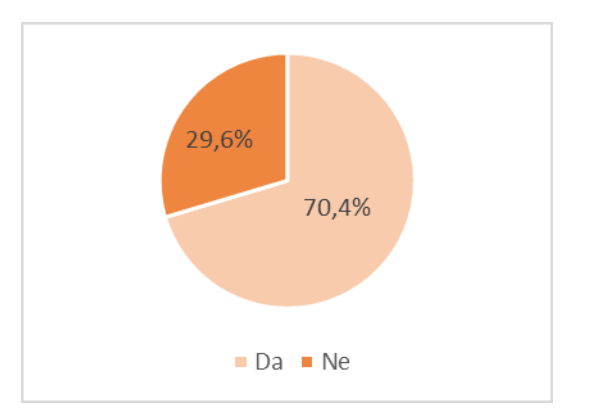

# *Grafikon 5: Korištenje virtualnih ploča na nastavi u srednjoj školi*

Kao što je vidljivo iz Grafikona 4 i Grafikona 5, broj nastavnika osnovnih škola koji koriste virtualne ploče na nastavi je za 7 % manji od broja nastavnika koji koriste virtualne ploče na nastavi u srednjim školama. No, budući da se ne radi o istom broju ispitanika iz osnovnih i srednjih škola, zaključak da više nastavnika koristi virtualne ploče u srednjim školama nego u osnovnim bio bi preuranjen.

Na sljedeću grupu pitanja koja se odnose na iskustvo korištenja virtualnih ploča na nastavi odgovarali su samo oni nastavnici koji koriste virtualne ploče na nastavi, a nastavnici koji ih ne koriste usmjereni su na pitanja o razlozima nekorištenja virtualnih ploča te o njihovim stavovima prema istima.

Grafikon 6 prikazuje koliko nastavnika koristi virtualne ploče u pojedinim etapama nastavnog sata. Od 172 ispitanika koji su odgovorili na ovo pitanje, njih 78 (45,3 %) koristi virtualne ploče kroz cijeli nastavni sat. Najviše ispitanika, njih 90 (52,3 %) virtualne ploče koristi u etapi ponavljanje. Isti broj ispitanika, njih 74 (43 %), koristi virtualne ploče u etapama motivacija i vježbanje. 65 (37,8 %) ispitanika koristi virtualne ploče za obradu novih nastavnih sadržaja, a 37 (21,5 %) ispitanika koristi virtualne ploče za vrednovanje kao i za domaću zadaću. 2 (1,2 %) ispitanika prilagođava korištenje prema potrebi nastavnog sata, a 1 (0,6 %) ispitanik ne koristi ploče na satu već na njih stavlja materijale koje je koristio na nastavnom satu.

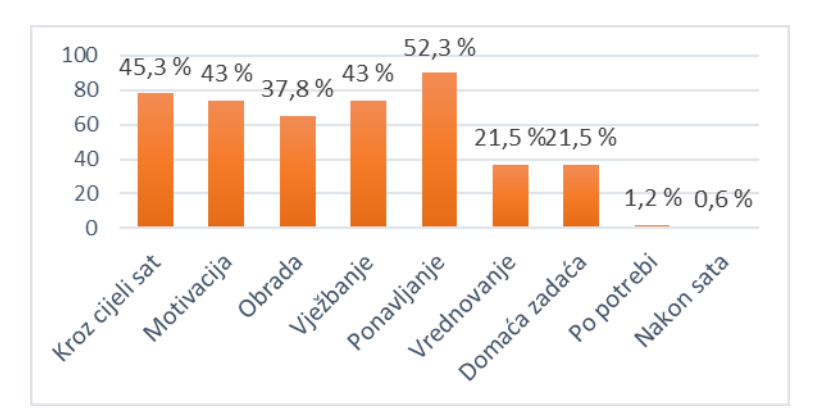

*Grafikon 6: Korištenje virtualnih ploča u pojedinim etapama nastavnog sata*

Grafikon 7 prikazuje da je od 171 ispitanika, najviše nastavnika, njih 144 (84,2 %) upoznato s virtualnom pločom Padlet. 98 (57,3 %) nastavnika upoznato je s virtualnom pločom Lino, a njih 23 (13,5 %) upoznato je s virtualnom pločom Miro. 10 nastavnika (5,8 %) upoznato je s virtualnom pločom Google Jamboard, dok je njih 9 (5,3 %) upoznato s Microsoft Whiteboard pločom. 2 (1,2 %) nastavnika upoznato je s pločom OpenBoard, a ostale ploče s kojima su upoznati nastavnici pojedinačno (0,6 %) su: Classroomscreen, Skribbl.io, Whiteboard.chat, Microsoft OneNote, Genially, Wakelet, GeoGebra Bilješke i ploča na platformi Zoom.

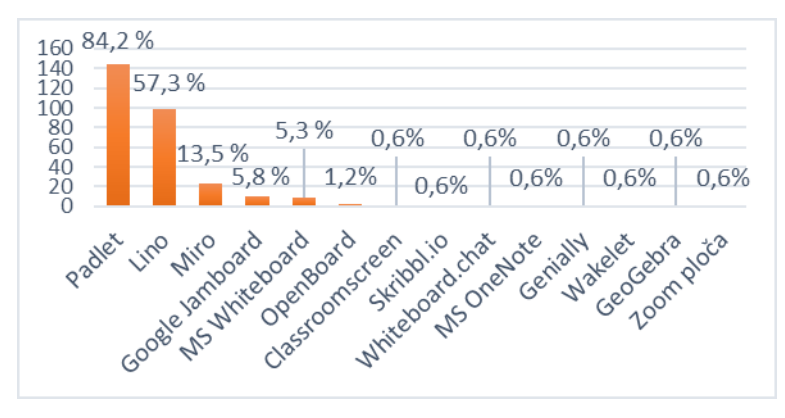

*Grafikon 7: Poznavanje navedenih virtualnih ploča*

Od 162 nastavnika koji su odgovorili na pitanje o tome koju od navedenih virtualnih ploča preferiraju, najviše nastavnika, njih 93 (57,4 %), preferira ploču Padlet. 33 (20,4 %) nastavnika preferira ploču Lino, 8 (4,9 %) nastavnika simpatizira Google Jamboard, a njih 7 (4,3 %) preferira virtualnu ploču Miro. 4 (2,5 %) nastavnika preferira Microsoft Whiteboard, 2 (1,2 %) favorizira OpenBoard, 2 (1,2 %) nastavnika daje prednost SMART

 *Diplomski rad*

Notebook ploči, a 2 (1,2 %) nastavnika izjasnilo se da nemaju preferencija prema virtualnim pločama. Ostale ploče koje su nastavnici pojedinačno (0,6 %) spomenuli kao favorite su: WebBoard, Wakelet, Genially, Conceptboard, Stoodle, Trello i mozaBook.

Najviše nastavnika koji preferiraju ploču **Padlet** objasnilo je da su odabrali upravo ovu ploču jer je jednostavna za korištenje, kako nastavnicima, tako i učenicima. Osim toga, kao prednosti Padleta nastavnici navode da je ova ploča pregledna, praktična i funkcionalna, ne zahtjeva registraciju učenika, nudi mogućnost učitavanja multimedije poput videa i slika, linkova, ali i raznih drugih datoteka pa je neki nastavnici koriste kao digitalni pano za učeničke uratke. Još je jedna prednost nastavnicima to što mogu preuzeti sadržaj ploče na vlastita računala. Uz to, ploča je vizualno privlačna, nudi razne mogućnosti organizacije sadržaja, nudi mogućnosti dodavanja komentara i vrednovanja, bolje je organizirana i nudi više mogućnosti od nekih sličnih ploča, a dostupna je i na raznim uređajima. Nastavnici objašnjavaju da Padlet nudi opcije koje olakšavaju nastavnicima praćenje i regulaciju aktivnosti učenika. Neki nastavnici navode da im jednostavno najbolje odgovara za njihove potrebe, da ima dovoljno alata za razliku od Lino ili Miro ploče, da im se Padlet ploča najviše svidjela ili da su nju jednostavno prvu počeli koristiti jer im je prva bila predstavljena. Uz to, na početku korištenja virtualnih ploča, najviše uputa i preporuka pronašli su upravo za Padlet. Nastavnici navode da je ploča odlična za komunikaciju i suradnju, a njihovi učenici su već naučili koristiti Padlet što im uvelike olakšava upotrebu virtualnih ploča na nastavi.

Nastavnici koji preferiraju ploču **Lino** navode da jako važnu ulogu u odabiru Lino ploče ima činjenica da je ova ploča besplatna za korištenje. Kao prednosti virtualne ploče Lino nastavnici navode njenu jednostavnost korištenja učenicima i nastavnicima. Nastavnici razredne nastave čak navode da je mogu koristiti učenici već u prvom razredu osnovne škole. Nastavnici objašnjavaju da je Lino jednostavnija i od Padleta, a kao još jednu prednost u odnosu na Padlet navode neograničeni broj kreiranih platna u besplatnoj verziji. Osim toga, Lino virtualna ploča je pregledna, praktična, zanimljiva i nudi razne mogućnosti organizacije sadržaja, kao i pristup ploči bez registracije.

 $\overline{a}$ 

*Barbara Hršak Korištenje virtualnih ploča na nastavi u osnovnim i srednjim školama*

 *Diplomski rad*

Nastavnici koji preferiraju **Google Jamboard** navode da je ovoj ploči najveća prednost to što je ona besplatna. Osim što nudi mogućnost umetanja raznih interaktivnih sadržaja, budući da je Jamboard Googleov alat, ploču je moguće jednostavno podijeliti s učenicima putem Gmaila. Nastavnici navode da je iz tog razloga što je ova ploča Googleov proizvod ona i najdostupnija, a tako su i najjednostavnije i najbrže došli do implementacije ove ploče na nastavi. Jamboard ploča nudi mogućnost individualnog rada, rada u paru i rada u timu, i sve to u realnom vremenu. Osim toga, kao razlog korištenja ove ploče nastavnici objašnjavaju da su ploču detaljno proučili stoga su već naučeni na rad s njom.

Kao razloge korištenja virtualne ploče **Miro** nastavnici navode brojne mogućnosti koje ova ploča nudi. Nastavnici objašnjavaju kako je prednost to što za pristup ploči nije potrebna registracija, a sadržaj ploče se jednostavno preuzima kao PDF dokument koji se može podijeliti s učenicima. Osim toga, na Miro ploči jednostavno je i pisanje kemijskih jednadžbi i zadataka, a izvrsna je i za sistematizaciju nastavnog gradiva.

Nastavnici navode da je glavna prednost **Microsoft Whiteboard** ploče to što je ona integrirana u Microsoft Teams kojeg su nastavnici u posljednjih godinu dana počeli intenzivno koristiti zbog nastave na daljinu koja je uvedena zbog pandemije virusa COVID-19<sup>5</sup>. Nastavnici smatraju da je praktična za rad, pogotovo ako se koristi u kombinaciji s tabletom jer se na taj način može olovkom jednostavno, prostoručno pisati po ploči.

Kao prednosti **OpenBoard** ploče nastavnici navode da se plan ploče može preuzeti kao PDF dokument te tako podijeliti s učenicima, a jednostavno je i snalaženje među opcijama koje nudi ploča.

Za **Wakelet** jedan nastavnik navodi da je u potpunosti besplatan i neograničen za razliku od Padleta, a puno je stabilniji od Lino ploče jer stranica ne pada, što nije slučaj

<sup>5</sup> Pandemija virusa COVID-19 je tekuća pandemija bolesti COVID-19 uzrokovane koronavirusom SARS-CoV-2 koja se prvi put pojavila u prosincu 2019. u gradu Wuhanu (Rončević-Gržeta, 2020). Na lokalnoj, regionalnoj i globalnoj razini uvedene su razne mjere kao prevencija širenja ovog virusa, a kao jedna od tih mjera uvedena je nastava na daljinu.

kod Lina. Osim toga, učenici se ne moraju registrirati kako bi objavljivali sadržaj na ovoj ploči.

Jedan nastavnik preferira virtualnu ploču **Genially** zbog interaktivnosti svih elemenata, dok nastavnik koji preferira ploču **Conceptboard** kao glavni razlog navodi njenu preglednost i mnogo funkcija koje ploča nudi. **Trello** virtualna ploča, kako navodi jedan nastavnik, odlična je za organizaciju, a za virtualnu ploču **mozaBook** jedan nastavnik naglašava da je prednost dodavanje ilustracija i mnogo različitih tipova zadataka za vježbanje.

Na pitanje "*Gdje ste se prvi put susreli s virtualnim pločama?*" odgovorilo je 172 nastavnika. Grafikon 8 prikazuje da je 138 (80,2 %) nastavnika imalo prvi dodir s virtualnim pločama na početku rada u školi. 1 (0,6%) se nastavnik susreo s virtualnim pločama u osnovnoj školi, 3 (1,7 %) nastavnika u srednjoj školi, a 7 (4,1 %) na fakultetu. 12 (7 %) nastavnika susrelo se s virtualnim pločama nakon što je u Republici Hrvatskoj uvedena nastava na daljinu zbog bolesti COVID-19. Na stručnom usavršavanju, tečajevima i projektima s virtualnim pločama upoznalo se 9 (5,2 %) nastavnika, a 2 (1,2 %) su nastavnika do virtualnih ploča došli samostalnim istraživanjem.

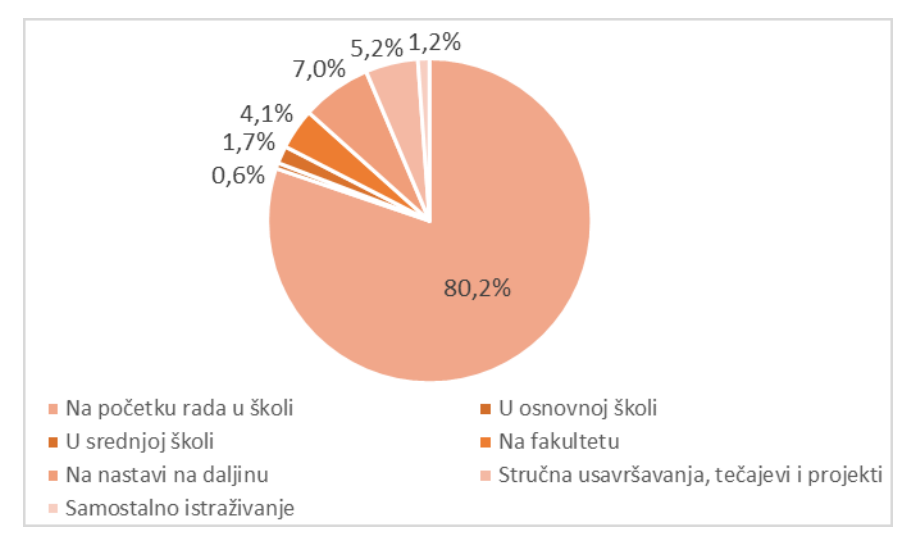

### *Grafikon 8: Prvi dodir nastavnika s virtualnim pločama*

Grafikon 9 prikazuje da je od 172 nastavnika koji su odgovorili na piranje "Kako ste *naučili koristiti virtualne ploče?"*, njih 126 (73,3 %) odgovorilo da su samostalno naučili

 *Diplomski rad Barbara Hršak Korištenje virtualnih ploča na nastavi u osnovnim i srednjim školama*

koristiti virtualne ploče. 85 (49,4 %) nastavnika naučilo je koristiti virtualne ploče istražujući razne forume, blogove, stranice, grupe na društvenim mrežama i sl. 48 (27,9 %) nastavnika naučilo je koristiti virtualne ploče na raznim radionicama, tečajevima i edukacijama, a njih 47 (27,3 %) naučilo je koristiti virtualne ploče pomoću YouTube tutoriala. 14 (8,1 %) nastavnika došlo je do potrebnih znanja proučavajući stručnu literaturu, 5 (2,9 %) nastavnika naučilo je koristiti virtualne ploče na kolegijima na fakultetu, a 1 (0,6 %) nastavnik to je naučio u školi. Nastavnici koji su naučili koristiti virtualne ploče na fakultetu pohađali su kolegije: Metodika nastave matematike na Prirodoslovno-matematičkom fakultetu u Zagrebu, Metodika nastave informatike 1 i 2 na Filozofskom fakultetu u Zagrebu te Didaktika, Pedagogija i Psihologija na Učiteljskom fakultetu u Zagrebu. Kao što to prikazuje Grafikon 9, velika većina nastavnika morala je samostalnim istraživanjem savladati upotrebu virtualnih ploča. Neki su to učinili uz pomoć YouTube tutoriala, ili pak uz pomoć raznih grupa na društvenim mrežama, forumima, blogovima i sl., dok je samo 2,9 % nastavnika steklo potrebna znanja i vještine kroz formalno obrazovanje.

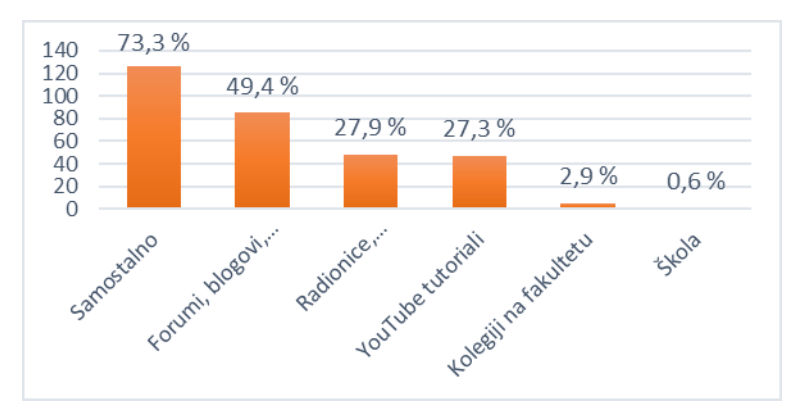

*Grafikon 9: Način upoznavanja nastavnika s virtualnim pločama*

Na pitanje o utjecaju pandemije bolesti COVID-19 i uvođenja nastave na daljinu na korištenje virtualnih ploča na nastavi odgovorilo je 170 nastavnika. Grafikon 10 prikazuje da kod 84 (49,4 %) nastavnika nastava na daljinu nije utjecala na korištenje virtualnih ploča jer su iste koristili i prije pandemije, dok su 82 (48,2 %) nastavnika počeli koristiti virtualne ploče zbog nastave na daljinu. 4 (2,4 %) nastavnika objasnilo je da su koristili

virtualne ploče i ranije, ali je nastava na daljinu intenzivirala njihovo korištenje u nastavnom procesu.

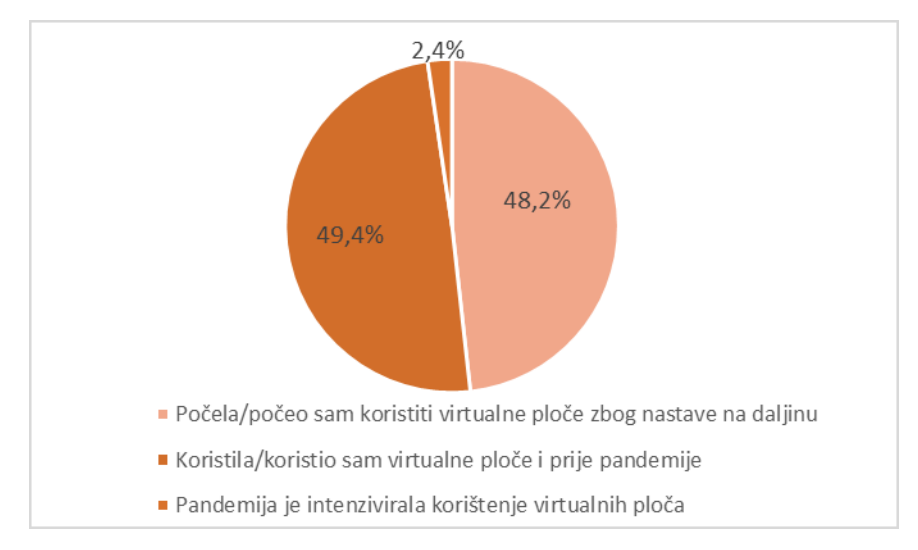

*Grafikon 10: Utjecaj pandemije bolesti COVID-19 na korištenje virtualnih ploča*

Na pitanje "Kada ste se vratili ili kada ćete se vratiti na klasičan oblik nastave, jeste li *prestali koristiti ili planirate li prestati koristiti virtualne ploče?*" odgovorilo je 89 nastavnika. Grafikon 11 prikazuje da je 70 (78,7 %) nastavnika odlučilo koristiti virtualne ploče i u klasičnoj nastavi, dok je njih 15 (16,9 %) prestalo koristiti virtualne ploče u klasičnoj nastavi. 3 (3,4 %) nastavnika ih planira prestati koristiti kada se vrate na klasičnu nastavu, dok je 1 (1,1 %) nastavnik objasnio da koristi virtualne ploče i u klasičnoj nastavi, ali rjeđe.

*Barbara Hršak Korištenje virtualnih ploča na nastavi u osnovnim i srednjim školama*

 *Diplomski rad*

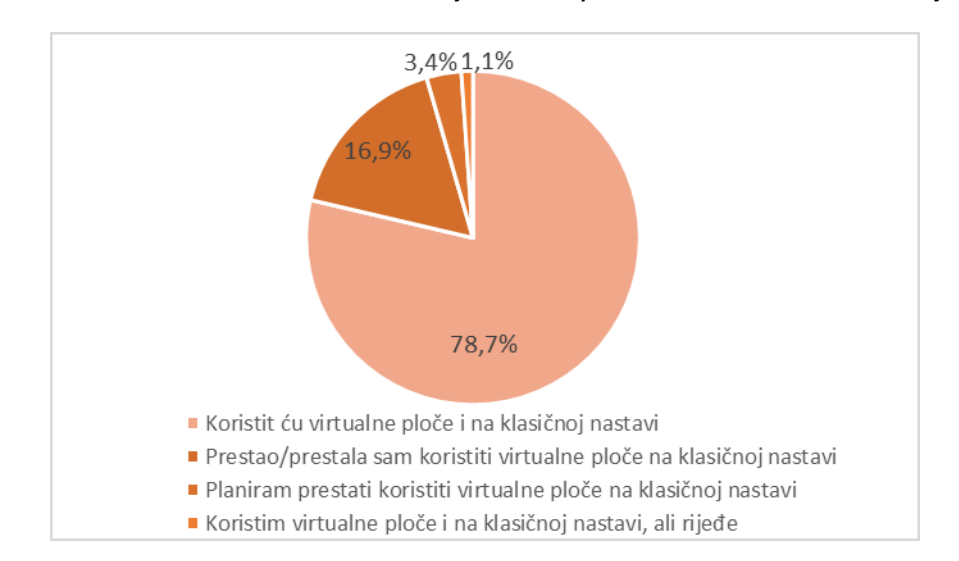

*Grafikon 11: Planovi korištenja virtualnih ploča na klasičnoj nastavi u odnosu na nastavu na daljinu*

Od 82 nastavnika koji su počeli koristiti virtualne ploče za vrijeme nastave na daljinu, velika većina nastavnika, njih čak 70 (85,4 %), odlučila je primjenjivati ove digitalne obrazovne alate na klasičnoj nastavi, stoga se može pretpostaviti da su nastavnici prepoznali prednosti korištenja virtualnih ploča te da su pronašli način kako što kvalitetnije integrirati iste u odgojno-obrazovni proces.

U sljedećoj skupini pitanja nastavnici su prema vlastitim iskustvima na Likertovoj skali od 5 stupnjeva procjenjivali koliko su im bitne određene karakteristike virtualnih ploča. Na pitanje o važnosti intuitivnosti virtualnih ploča odgovorio je 171 nastavnik. Grafikon 12 prikazuje da je nastavnicima intuitivnost virtualnih ploča izuzetno bitna karakteristika. 88 (51,5 %) nastavnika ocijenilo je da im je intuitivnost jako bitna, ona je dosta bitna 48 (28,1 %) nastavnika, srednje je bitna 29 (17 %) nastavnika, malo je bitna 4 (2,3 %) nastavnika, a nije uopće bitna 2 (1,2 %) nastavnika.

*Barbara Hršak Korištenje virtualnih ploča na nastavi u osnovnim i srednjim školama*

 *Diplomski rad*

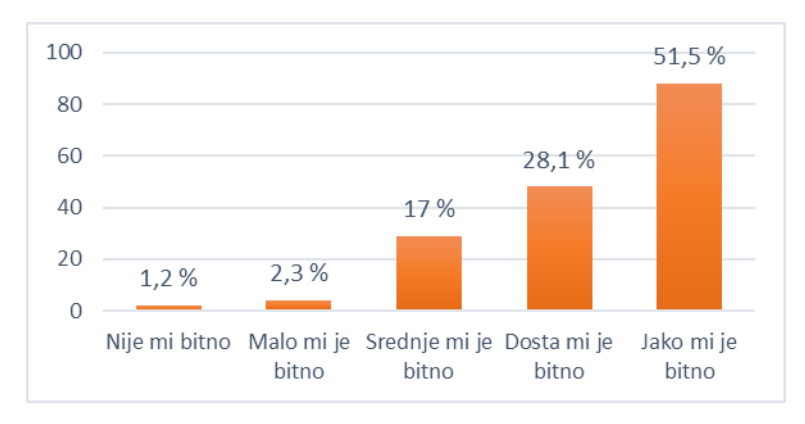

*Grafikon 12: Važnost intuitivnosti virtualnih ploča*

Na pitanje o važnosti jednostavnog korištenja virtualnih ploča odgovorilo je 173 nastavnika. Grafikon 13 prikazuje da je i jednostavno korištenje iznimno bitna karakteristika jer je ista jako bitna 143 (82,7 %) nastavnika, dosta je bitna 24 (13,9 %) nastavnika, a srednje je bitna 6 (3,5 %) nastavnika. Ni jedan nastavnik ne smatra da jednostavnost korištenja nije bitna, kao što ni jedan nastavnik ne smatra da je jednostavnost korištenja malo bitna.

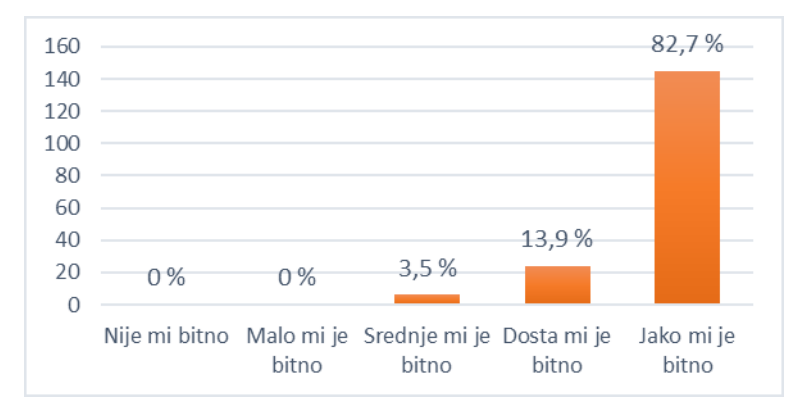

*Grafikon 13: Važnost jednostavnog korištenja virtualnih ploča*

Na pitanje o važnosti besplatnog korištenja virtualnih ploča odgovorilo je 172 nastavnika. Grafikon 14 prikazuje da je činjenica da je ploča besplatna za korištenje jako bitna 145 (84,3 %) nastavnika, dosta je bitna 19 (11 %) nastavnika, srednje je bitna 7 (4,1 %) nastavnika, malo je bitna 1 (0,6 %) nastavniku, a ni jedan nastavnik nije odgovorio da mu besplatno korištenje virtualnih ploča uopće nije bitno. Od svih navedenih karakteristika, za opciju besplatno korištenje najveći postotak nastavnika (84,3 %) opredijelio se za stav da je ona jako bitna.

*Barbara Hršak Korištenje virtualnih ploča na nastavi u osnovnim i srednjim školama*

 *Diplomski rad*

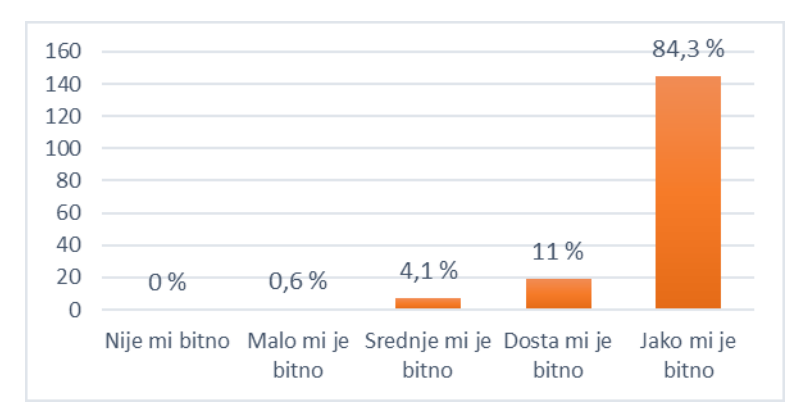

*Grafikon 14: Važnost besplatnog korištenja*

Na pitanje o važnosti opcije kreiranja mnogo različitih virtualnih ploča u pojedinom digitalnom obrazovnom alatu odgovorilo je 173 nastavnika. Grafikon 15 prikazuje da je i ova mogućnost osobito važna jer čak 103 (59,5 %) nastavnika smatra da je mogućnost kreiranja mnogo različitih ploča jako bitna, 45 (26 %) nastavnika smatra ovu opciju dosta bitnom, a 19 (11 %) nastavnika smatra da je srednje bitna. Samo 2 (1,2 %) nastavnika smatraju da je malo bitna, a 4 (2,3 %) nastavnika smatraju da uopće nije bitna.

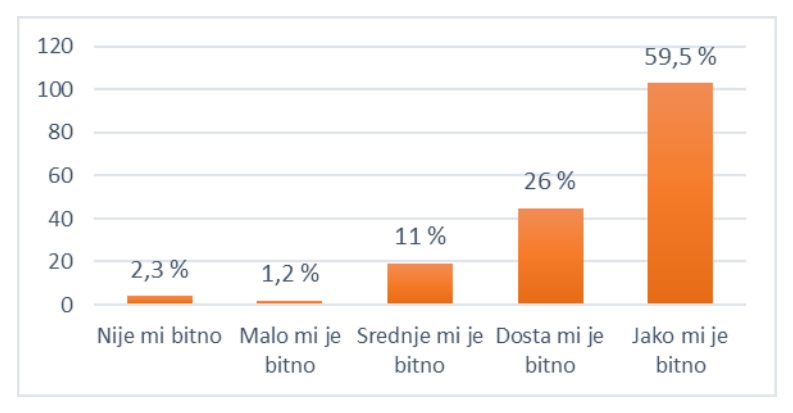

*Grafikon 15: Važnost mogućnosti kreiranja mnogo različitih virtualnih ploča*

Na pitanje o važnosti opcije umetanja multimedije odgovorilo je 173 nastavnika. Kao i kod prijašnjih karakteristika, i ova se nastavnicima pokazala izuzetno važnom. Grafikon 16 prikazuje da je mogućnost dodavanja multimedije na virtualne ploče jako bitna 117 (67,6 %) nastavnika, dosta je bitna 36 (20,8 %) nastavnika, srednje je bitna 18 (10,4 %) nastavnika, a ni jednom nastavniku nije malo bitna. Mogućnost dodavanja multimedije uopće nije bitna 2 (1,2 %) nastavnika.

*Barbara Hršak Korištenje virtualnih ploča na nastavi u osnovnim i srednjim školama*

 *Diplomski rad*

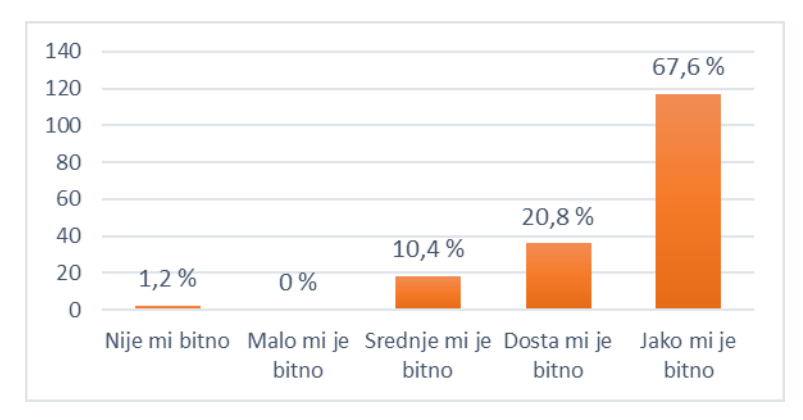

*Grafikon 16: Važnost mogućnosti dodavanja multimedije*

Na pitanje o važnosti opcije dodavanja privitaka odgovorilo je 173 nastavnika. Grafikon 17 prikazuje da je mogućnost dodavanja privitaka još jedna od važnih opcija koje nude virtualne ploče jer se je 118 (68,2 %) nastavnika izjasnilo kako im je ona jako bitna, a njih 30 (17,3 %) smatra da je ova opcija dosta bitna. Mogućnost dodavanja privitaka srednje je bitna 22 (12,7 %) nastavnika, malo je bitna 2 (1,2 %) nastavnika, a nije uopće bitna 1 (0,6 %) nastavniku.

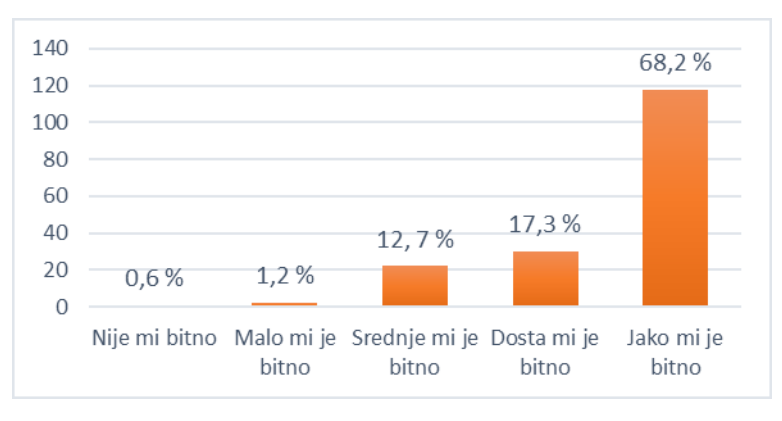

*Grafikon 17: Važnost mogućnosti dodavanja privitaka*

Na pitanje o važnosti opcije kreiranja grupa ili timova, na primjer posebne grupe za različite razredne odjele, odgovorilo je 173 nastavnika. Grafikon 18 prikazuje da mogućnost stvaranja grupa ili timova nije toliko bitna opcija jer se je tek 59 (34,1 %) nastavnika izjasnilo kako im je ona jako bitna, 62 (35,8 %) nastavnika da im je dosta bitna, a srednje je bitna 34 (19,7 %) nastavnika. Ova mogućnost malo je bitna 10 (5,8 %) nastavnika i uopće nije bitna 8 (4,6 %) nastavnika.

*Barbara Hršak Korištenje virtualnih ploča na nastavi u osnovnim i srednjim školama*

 *Diplomski rad*

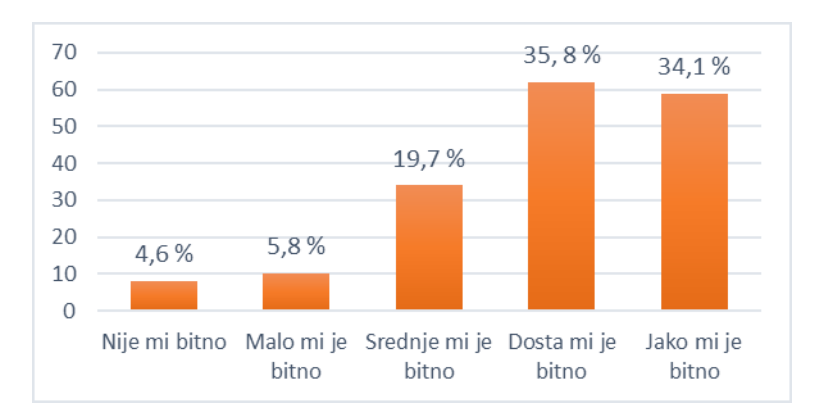

*Grafikon 18: Važnost mogućnosti kreiranja grupa ili timova*

Kao što prikazuje Grafikon 19, od 172 nastavnika koji su odgovorili na pitanje o važnosti sučelja virtualnih ploča na hrvatskom jeziku, njih 37 (21,5 %) se izjasnilo da im je opcija da je sučelje virtualnih ploča na hrvatskom jeziku jako bitna. 29 (16,9 %) nastavnika je odgovorilo da im je sučelje na hrvatskom jeziku dosta bitno, 38 (22,1 %) je odgovorilo da im je ono srednje bitno, 23 (13,4 %) da im je malo bitno, a 45 (26,6 %) nastavnika je odgovorilo da im opcija sučelja na hrvatskom jeziku uopće nije bitna. To pokazuje da su nastavnici spremni koristiti i ploče koje nisu na hrvatskom jeziku, ako one imaju značajke poput jednostavnog i besplatnog korištenja, intuitivnosti, mogućnosti dodavanja privitaka i multimedije, i sl. koje su se pokazale kao važnije odlike virtualnih ploča nego sučelje na hrvatskom jeziku.

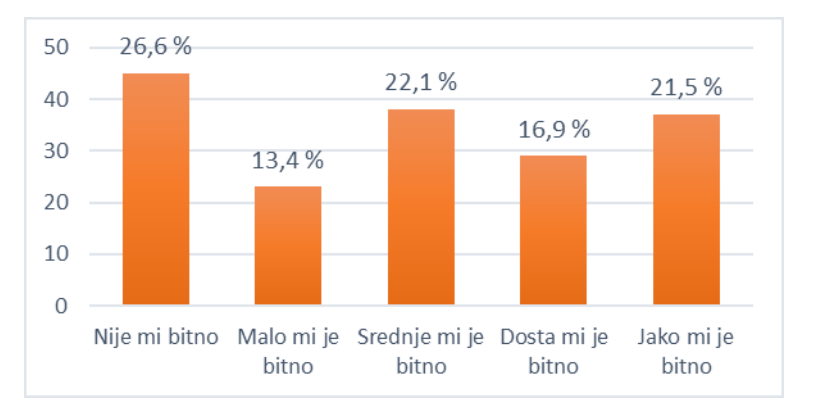

### *Grafikon 19: Važnost sučelja na hrvatskom jeziku*

Grafikon 20 prikazuje da je opcija prilagodbe veličine ploče prilično bitna značajka virtualnih ploča. Od 173 nastavnika koji su odgovorili na pitanje o važnosti ove opcije, ona je jako bitna 57 (32,9 %) nastavnika. Mogućnost prilagodbe veličine ploče dosta je

bitna 53 (30,6 %) nastavnika, srednje je bitna 49 (28,3 %) nastavnika, malo je bitna 9 (5,2 %) nastavnika, a nije uopće bitna 5 (2,9 %) nastavnika.

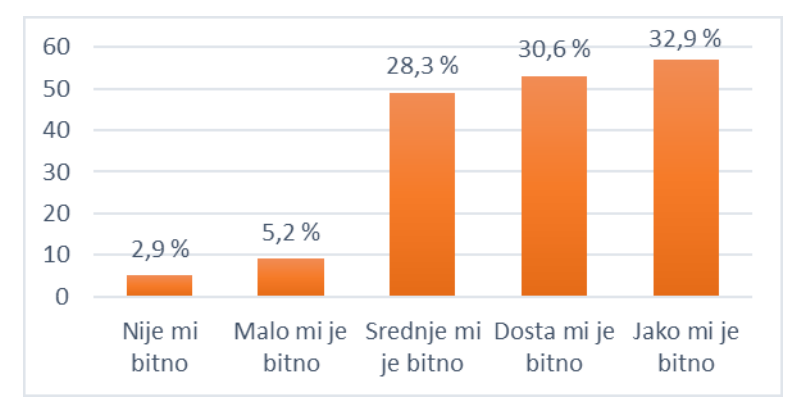

*Grafikon 20: Važnost mogućnosti prilagodbe veličine ploče*

Grafikon 21 prikazuje da je od 173 nastavnika koji su odgovorili na pitanje o važnosti opcije pristupa virtualnim pločama putem pametnog telefona ova mogućnost jako bitna 79 (45,7 %) nastavnika. 45 (26 %) nastavnika izjasnilo se da im je ova mogućnost dosta bitna, 34 (19,7 %) ih je odgovorilo da im je ona srednje bitna, 7 (4 %) da im je malo bitna i 8 (4,6 %) da im uopće nije bitna. I ova se mogućnost pokazala kao prilično važna opcija za većinu nastavnika.

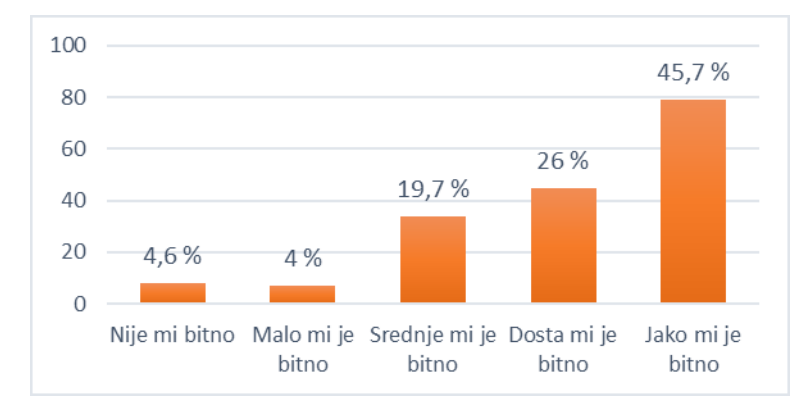

*Grafikon 21: Važnost mogućnosti pristupa virtualnim pločama putem pametnog telefona*

Na pitanje o važnosti opcije pristupa virtualnim pločama bez registracije odgovorilo je 173 nastavnika. Grafikon 22 prikazuje da je neobavezna registracija jako bitna 88 (50,9 %) nastavnika. Ova opcije je dosta bitna 33 (19,1 %) nastavnika, srednje je bitna 37 (21,4 %) nastavnika, malo je bitna 8 (4,6 %) nastavnika, a uopće nije bitna 7 (4 %) nastavnika.

 *Diplomski rad*

Kao što je to vidljivo na Grafikonu 22 mogućnost pristupa virtualnim pločama bez prethodne registracije također je jedna od važnijih karakteristika za nastavnike.

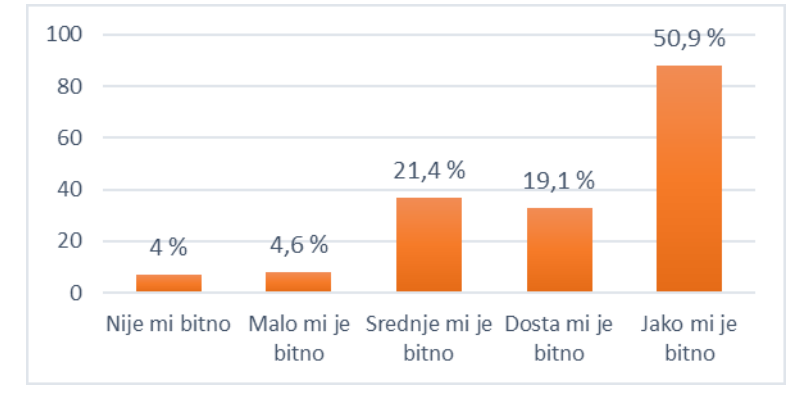

### *Grafikon 22: Važnost mogućnosti korištenja virtualnih ploča bez registracije*

U grupi pitanja o stavovima prema korištenju virtualnih ploča nastavnika koji koriste virtualne ploče na nastavi, nastavnici su na Likertovoj skali od 5 stupnjeva procjenjivali koliko se slažu s određenim tvrdnjama. Opcija 1 znači da se ispitanici uopće ne slažu s tvrdnjom, opcija 2 da se uglavnom ne slažu s tvrdnjom, opcija 3 da se ni ne slažu ni slažu s tvrdnjom, opcija 4 da se uglavnom slažu s tvrdnjom i opcija 5 da se u potpunosti slažu s tvrdnjom.

Grafikon 23 prikazuje da se s tvrdnjom "Virtualne ploče jednostavne su za korištenje." u potpunosti slaže 84 (49,1 %) nastavnika od njih 171 koji su odgovorili na ovo pitanje. 66 (38,6 %) nastavnika s ovom se tvrdnjom uglavnom slaže, 18 (10,5 %) ih je indiferentno, 2 (1,2 %) nastavnika se uglavnom ne slaže, dok se 1 (0,6 %) nastavnik uopće ne slaže s ovom tvrdnjom. Prema tome, nastavnici koji su iskusni u korištenju virtualnih ploča smatraju da je korištenje istih prilično jednostavno.

*Barbara Hršak Korištenje virtualnih ploča na nastavi u osnovnim i srednjim školama*

 *Diplomski rad*

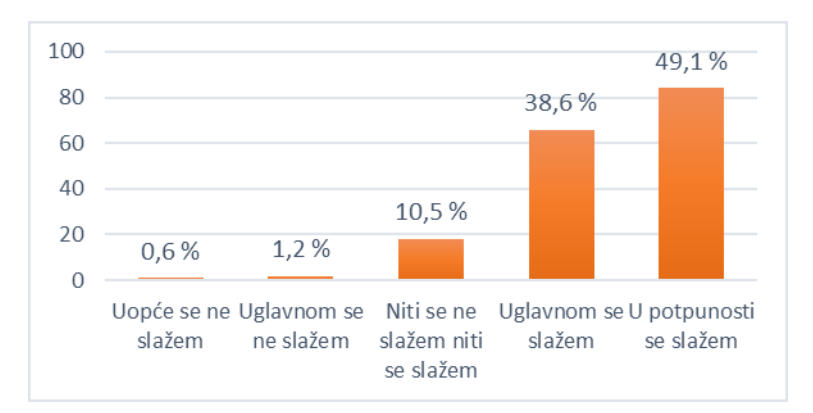

*Grafikon 23: Stavovi nastavnika prema tvrdnji da su virtualne ploče jednostavne za korištenje*

Svoje stavove prema tvrdnji "Preporučio/preporučila bih korištenje virtualnih ploča *kolegama koji poučavaju isti predmet kao i ja*." iznijelo je 173 nastavnika. Grafikon 24 prikazuje da se s ovom tvrdnjom u potpunosti slaže 120 (69,4 %) nastavnika, uglavnom se slaže 40 (23,1 %) nastavnika, dok je njih 10 (5,8 %) indiferentno. S ovom se tvrdnjom uglavnom ne slaže 1 (0,6 %) nastavnik, a 2 (1,2 %) nastavnika se uopće ne slaže s ovom tvrdnjom.

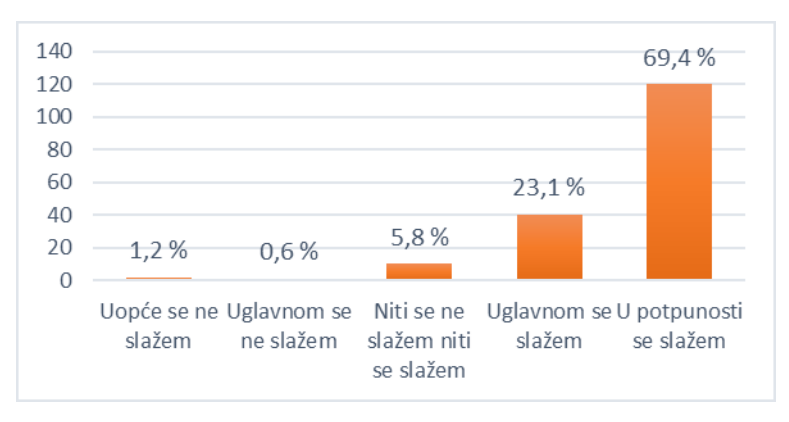

*Grafikon 24: Stavovi nastavnika prema tvrdnji da bi preporučili korištenje virtualnih ploča kolegama koji poučavaju isti predmet*

Nastavnik koji se uglavnom ne slaže s tvrdnjom da bi preporučio korištenje virtualnih ploča kolegama sustručnjacima poučava engleski jezik u osnovnoj školi, no, s druge strane, 13 (59,1 %) nastavnika engleskog jezika od njih 22 koji su odgovorili na ovo pitanje u potpunosti se slaže s ovom tvrdnjom. Od tih 13 nastavnika, 12 (92,3 %) ih podučava engleski jezik u osnovnoj školi, a 1 (7,7 %) nastavnik u srednjoj školi. 7 (31,8 %)

 *Diplomski rad*

nastavnika engleskog jezika, 6 (85,7 %) u osnovnoj i 1 (14,3 %) u srednjoj školi, uglavnom se slaže s ovom tvrdnjom, a 1 (4,5 %) je nastavnik engleskog jezika u osnovnoj školi indiferentan. Prema tome, većina nastavnika engleskog jezika svejedno bi preporučila korištenje virtualnih ploča svojim kolegama.

Nastavnici koji se uopće ne slažu s ovom tvrdnjom poučavaju etiku, politiku i gospodarstvo te sociologiju u srednjoj školi i biologiju u osnovnoj školi. Od 2 preostala nastavnika etike, politike i gospodarstva i sociologije koji su odgovorili na ovo pitanje, oba (100 %) nastavnika se u potpunosti slažu s ovom tvrdnjom, što znači da bi nastavnici etike vjerojatno ipak preporučili korištenje virtualnih ploča svojim kolegama. Od 12 ostalih nastavnika biologije koji su odgovorili na ovo pitanje, 7 (53,8 %) ih radi u osnovnoj i 5 (38,5 %) u srednjoj školi. 7 (53,8 %) se nastavnika, 6 (85,7 %) iz osnovne i 1 (14,3 %) iz srednje škole, u potpunosti slaže s ovom tvrdnjom. 3 (23,1 %) se nastavnika, 2 (66,7 %) iz srednje i 1 (33,3 %) iz osnovne škole, uglavnom slaže, dok ih je 2 (15,4 %), po 1 (50 %) iz osnovne i srednje škole, indiferentno. Ovi rezultati ponovno pokazuju da bi nastavnici biologije ipak preporučili korištenje virtualnih ploča svojim kolegama.

Kao što prikazuje Grafikon 25, 72 (41,9 %) nastavnika od njih 172 koji su odgovorili na ovo pitanje u potpunosti se slaže s tvrdnjom "*Smatram da virtualne ploče pomažu učenicima koji imaju strah od javnog nastupa, anksioznost i sl. da aktivno sudjeluju na nastavi.*". 54 (31,4 %) nastavnika se s tom tvrdnjom uglavnom slaže, 38 (22,1 %) nastavnika je indiferentno, a njih 5 (2,9 %) se uglavnom ne slaže s njom. 3 (1,7 %) nastavnika uopće se ne slaže s ovom tvrdnjom. Prema tim rezultatima može se zaključiti da korištenje virtualnih ploča pozitivno utječe na učenike koji imaju strah od javnog nastupa, anksioznost i sl.

*Barbara Hršak Korištenje virtualnih ploča na nastavi u osnovnim i srednjim školama*

 *Diplomski rad*

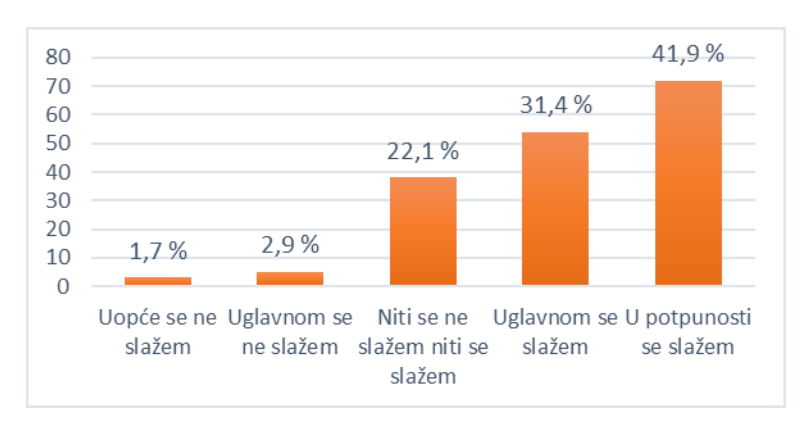

*Grafikon 25: Stavovi nastavnika prema tvrdnji da virtualne ploče da virtualne ploče pomažu učenicima koji imaju strah od javnog nastupa, anksioznost i sl. da aktivno sudjeluju na nastavi*

173 nastavnika iznijelo je svoje stavove prema tvrdnji "Smatram da virtualne ploče *potiču kreativnost i nastavnika i učenika.*" Grafikon 26 prikazuje da se 83 (48 %) nastavnika u potpunosti slaže s ovom tvrdnjom, 53 (30,6 %) ih se uglavnom slaže s njom, 30 (17,3 %) ih je indiferentno, 5 (2,9 %) nastavnika se uglavnom ne slaže s ovom tvrdnjom, dok se njih 2 (1,2 %) uopće ne slažu s njom. Prema tome, može se zaključiti da prema mišljenju nastavnika s iskustvom u korištenju virtualnih ploča, upotreba virtualnih ploča na nastavi pospješuje kreativnost nastavnika i učenika.

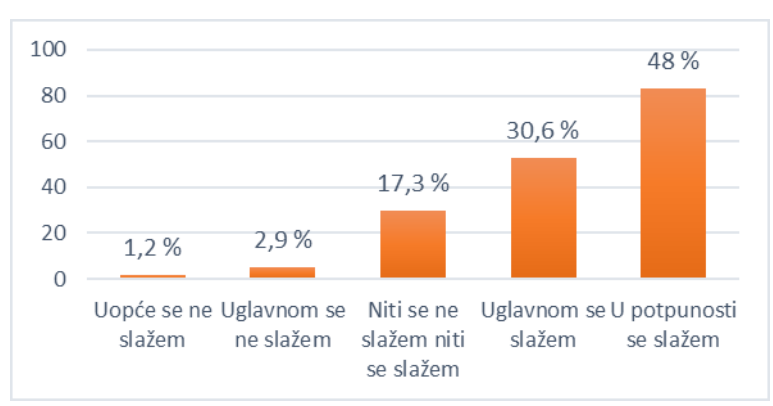

*Grafikon 26: Stavovi nastavnika prema tvrdnji da virtualne ploče potiču kreativnost i nastavnika i učenika*

Grafikon 27 prikazuje da se s tvrdnjom "*Smatram da virtualne ploče povećavaju motivaciju i interes učenika za nastavni sadržaj*." u potpunosti slaže 70 (40,5 %) nastavnika od 173 nastavnika koji su odgovorili na ovo pitanje. Uglavnom se s ovom

tvrdnjom slaže 59 (34,1 %) nastavnika, indiferentno je 35 (20,2 %) nastavnika, uglavnom se ne slaže 8 (4,6 %) nastavnika dok se 1 (0,6 %) nastavnik uopće ne slaže s ovom tvrdnjom. Ovi podaci dokazuju da je veći dio nastavnika mišljenja kako virtualne ploče ipak povećavaju motivaciju i interes učenika za nastavni sadržaj.

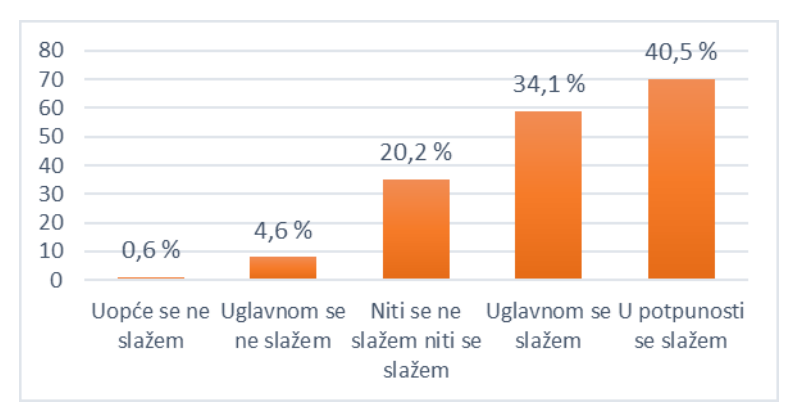

*Grafikon 27: Stavovi nastavnika prema tvrdnji da virtualne ploče povećavaju motivaciju i interes učenika za nastavni sadržaj*

S tvrdnjom "*Virtualne ploče potpomažu suradnju među učenicima, ali i među učenicima i nastavnicima.*" u potpunosti se slaže 77 (44,5 %) nastavnika od njih 173 koji su odgovorili na ovo pitanje, kao što je i vidljivo na Grafikonu 28. 62 (35,8 %) nastavnika uglavnom se slaže s ovom tvrdnjom, 30 (17,3 %) nastavnika je indiferentno, 3 (1,7 %) nastavnika uglavnom se ne slaže, a 1 (0,6 %) nastavnik uopće se ne slaže s ovom tvrdnjom. Prema tome, nastavnici smatraju da korištenje virtualnih ploča pozitivno utječe na međusobnu suradnju svih pojedinaca uključenih u odgojno-obrazovni proces.

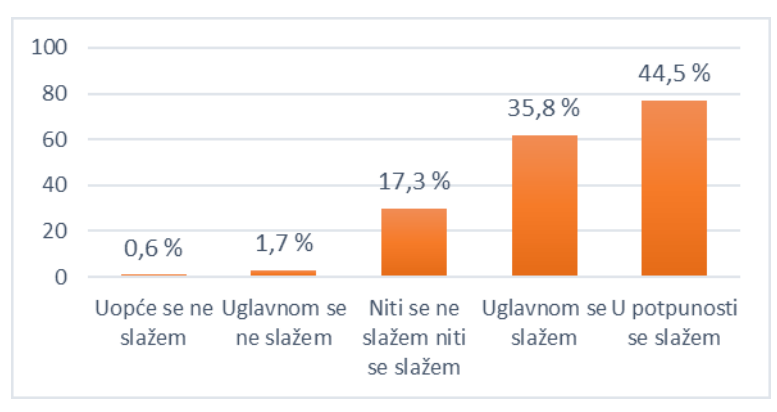

*Grafikon 28: Stavovi nastavnika prema tvrdnji da virtualne ploče potpomažu suradnju među učenicima, ali i među učenicima i nastavnicima*

 *Diplomski rad*

Svoje stavove prema tvrdnji "Određeni se nastavni sadržaji bolje približe učenicima *upotrebom virtualnih ploča za razliku od klasične ploče ili npr. PowerPoint prezentacije.*" iznijelo je 173 nastavnika. Grafikon 29 prikazuje da se 60 (34,7 %) nastavnika u potpunosti slaže s ovom tvrdnjom, 54 (31,2 %) ih se uglavnom slaže s njom, 48 (27,7 %) ih je indiferentno, 6 (3,5 %) ih se uglavnom ne slaže, a 5 (2,9 %) ih se uopće ne slaže s ovom tvrdnjom. Kao što pokazuju ovi podaci, kvalitetno korištenje virtualnih ploča može uvelike poboljšati nastavni proces, pogotovo u slučaju obrade nastavnih sadržaja za koje nije dovoljno korištenje samo klasičnih ploča ili PowerPoint prezentacija.

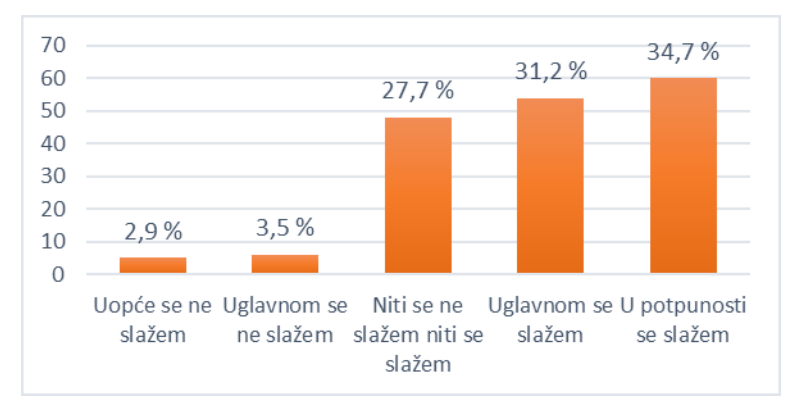

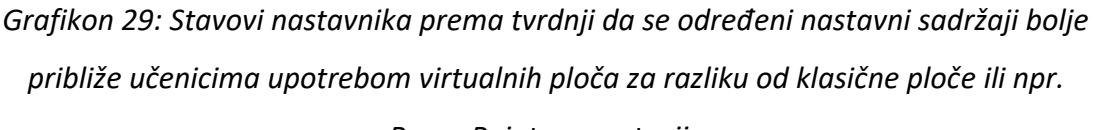

### *PowerPoint prezentacije*

Grafikon 30 prikazuje da se s tvrdnjom "*Svi se nastavni sadržaji mogu prikazati/obraditi pomoću virtualnih ploča.*" u potpunosti slaže 40 (23,1 %) nastavnika od njih 173 koji su odgovorili na ovo pitanje. 45 (26 %) nastavnika se s tom tvrdnjom uglavnom slaže, 57 (32,9 %) ih je indiferentno, 18 (10,4 %) nastavnika uglavnom se ne slaže s ovom tvrdnjom, dok ih se 13 (7,5 %) uopće ne slaže. Iz ovih rezultata može se zaključiti da, prema stavovima nastavnika, virtualne ploče potencijalno nisu primjerene za obradu svih nastavnih sadržaja, već nastavnici prema vlastitom iskustvu procjenjuju koji su nastavni sadržaji prikladni za obrađivanje uz pomoć virtualnih ploča, a koji ne.
### *Diplomski rad*

*Barbara Hršak Korištenje virtualnih ploča na nastavi u osnovnim i srednjim školama*

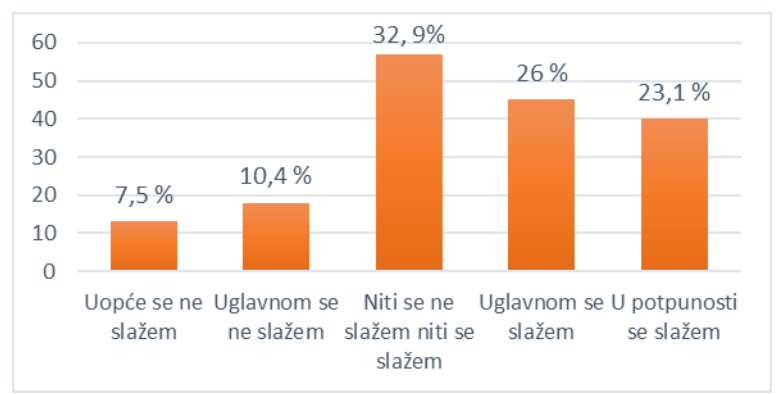

# *Grafikon 30: Stavovi nastavnika prema tvrdnji da se svi nastavni sadržaji mogu prikazati/obraditi pomoću virtualnih ploča*

Od 90 nastavnika koji ne koriste virtualne ploče na nastavi, njih 25 (27,8 %) je kao razlog nekorištenja istih navelo da nemaju potrebna znanja i vještine. Kao razlog nekorištenja virtualnih ploča 22 (24,4 %) nastavnika navelo je nedostatak vremena, a njih 18 (20 %) ne koristi virtualne ploče jer smatraju da one učenicima odvraćaju pažnju od nastavnog sadržaja. 9 (10 %) nastavnika navodi da ne koriste virtualne ploče jer im se ne sviđaju digitalni obrazovni alati poput virtualnih ploča, 5 (5,6 %) nastavnika nema tehničke uvijete za korištenje virtualnih ploča, 4 (4,4 %) nastavnika ne koristi virtualne ploče jer ne vide potrebu za korištenjem istih, a njih 2 (2,2 %) navodi da je razlog nekorištenja jezična barijera jer primjerice ne razumiju opcije na stranim jezicima. 1 (1,1 %) nastavnik navodi da nije znao da postoje takvi alati. 1 (1,1 %) nastavnik smatra da su virtualne ploče premale za korištenje u učionici te da učenici koji sjede u zadnjim klupama ne mogu pratiti nastavu jer ne vide što se događa na ploči. 1 (1,1 %) nastavnik smatra da je učenicima jednostavnije pratiti nastavu putem Worda ili nekih sličnih alata koje kasnije sprema u virtualnu učionicu, 1 (1,1 %) nastavnik navodi nedostatak iskustva u radu s virtualnim pločama kao razlog njihovog nekorištenja, 1 (1,1 %) nastavnik navodi da mu je dovoljna bijela ploča, dok 1 (1,1 %) nastavnik navodi kako se ne može natjerati da počne koristiti virtualne ploče. 1 (1,1 %) nastavnik navodi da je razlog nekorištenja virtualnih ploča to što učenici nemaju dovoljna znanja za korištenje takvih alata s obzirom na njihovu dob, te da opremljenost škole i dostupnost potrebnih uređaja u vlastitom domu učenika nije dovoljna za kvalitetno korištenje virtualnih ploča. 24 (26,7

%) nastavnika izjednačuje virtualne ploče s interaktivnim pločama, stoga su naveli nedostatak interaktivne ploče u školskim učionicama kao razlog nekorištenja virtualnih ploča.

Grafikon 31 prikazuje da je od 95 nastavnika koji su odgovorili na pitanje planiraju li uključiti virtualne ploče na nastavu u budućnosti, njih 69 (72,6 %) dalo potvrdan odgovor, dok je njih 26 (27,4 %) dalo negativan odgovor.

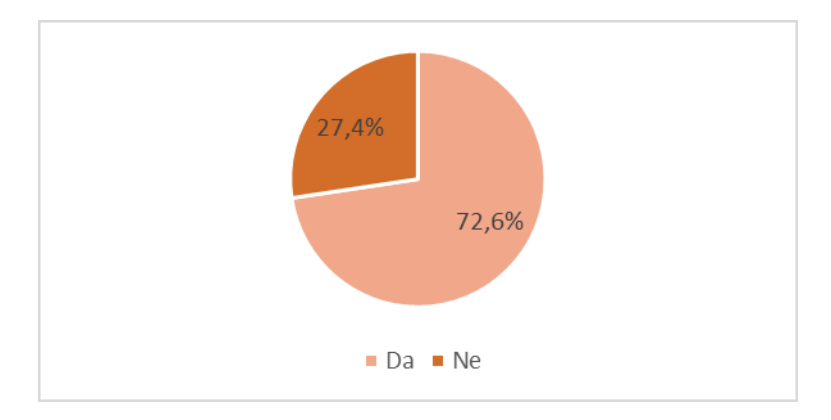

### *Grafikon 31: Planovi uvođenja virtualnih ploča na nastavu u budućnosti*

U grupi pitanja o stavovima prema korištenju virtualnih ploča nastavnika koji ne koriste virtualne ploče na nastavi, nastavnici su na Likertovoj skali od 5 stupnjeva procjenjivali koliko se slažu s određenim tvrdnjama. Opcija 1 znači da se ispitanici uopće ne slažu s tvrdnjom, opcija 2 da se uglavnom ne slažu s tvrdnjom, opcija 3 da se ni ne slažu ni slažu s tvrdnjom, opcija 4 da se uglavnom slažu s tvrdnjom i opcija 5 da se u potpunosti slažu s tvrdnjom.

Grafikon 32 prikazuje da je se s tvrdnjom "*Smatram da virtualne ploče nisu primjeren alat za korištenje prilikom podučavanja mog nastavnog predmeta."* u potpunosti slaže 7 (7,4 %) nastavnika od njih 95 koji su odgovorili na ovo pitanje. Od tih 7 nastavnika, 2 (28,6 %) ih poučava informatiku u osnovnoj školi, 2 (28,6 %) matematiku u osnovnoj školi, 1 (14,3 %) hrvatski jezik u osnovnoj školi, 1 (14,3 %) povijest u osnovnoj školi i 1 (14,3 %) njemački jezik u osnovnoj školi. Od 8 (8,4 %) nastavnika koji se uglavnom slažu s ovom tvrdnjom, 2 nastavnika u osnovnoj i 2 nastavnika u srednjoj školi (50 %) poučavaju matematiku, 2 (25 %) su ispitanika nastavnici razredne nastave, a 1 (12,5 %) je nastavnik hrvatskog jezika u osnovnoj školi i 1 (12,5 %) nastavnik informatike u osnovnoj školi.

Prema tome, najviše nastavnika smatra da virtualne ploče nisu primjerene za nastavni predmet matematiku. 32 (33,7 %) nastavnika je indiferentno prema ovoj tvrdnji, 20 (21,1 %) nastavnika se uglavnom ne slaže s ovom tvrdnjom, a njih 28 (29,5 %) se uopće ne slaže s ovom tvrdnjom.

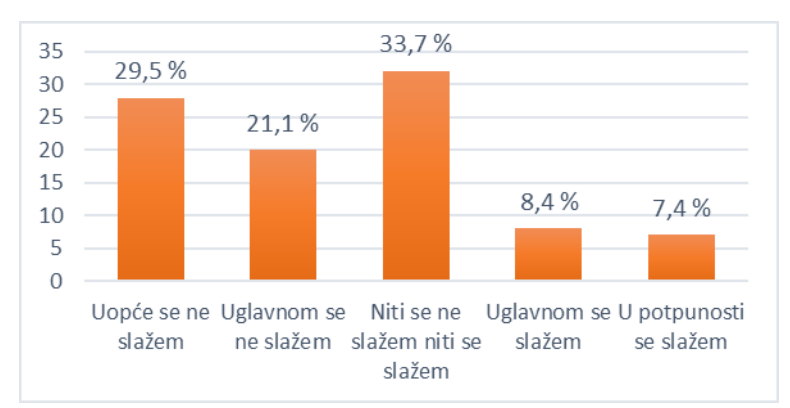

*Grafikon 32: Stavovi nastavnika prema tvrdnji da virtualne ploče nisu primjeren alat za korištenje prilikom podučavanja njihovog nastavnog predmeta*

Kao što prikazuje Grafikon 33, od 94 nastavnika koji su iznijeli svoje stavove prema tvrdnji "*Smatram da virtualne ploče učenicima odvraćaju pažnju od nastavnog sadržaja.*" njih 7 (7,4 %) se s njom u potpunosti slaže. 19 (20,2 %) nastavnika se uglavnom slaže s ovom tvrdnjom, 28 (29,8 %) ih je indiferentno, 16 (17 %) ih se uglavnom ne slaže s ovom tvrdnjom, dok se njih 24 (25,5 %) uopće ne slaže s njom. Ovi podaci pokazuju da najviše nastavnika ipak nije sigurno odvraćaju li virtualne ploče učenicima pažnju od nastavnog sadržaja ili ne.

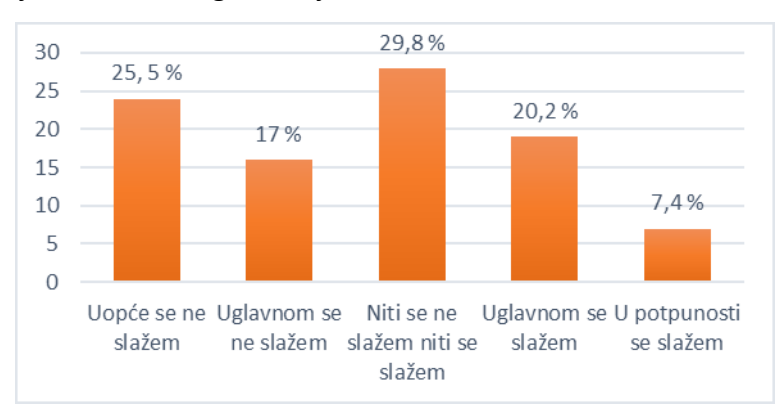

*Grafikon 33: Stavovi nastavnika prema tvrdnji da virtualne ploče učenicima odvraćaju pažnju od nastavnog sadržaja*

Stavove prema tvrdnji "Za izradu virtualne ploče potrebno je puno više vremena i *truda nego prilikom korištenja klasične crne/zelene/bijele ploče ili izrade PowerPoint prezentacije.*" iznijelo je 94 nastavnika. Grafikon 34 prikazuje da se 33 (35,1 %) nastavnika s tom tvrdnjom u potpunosti slaže, 18 (19,1 %) se s njom uglavnom slaže, dok je 29 (30,9 %) nastavnika indiferentno. 8 (8,5 %) nastavnika se s tom tvrdnjom uglavnom ne slaže, a 6 (6,4 %) njih se s njom u potpunosti ne slaže. Prema ovim rezultatima može se zaključiti da većina nastavnika ne koristi virtualne ploče jer smatraju da je za izradu virtualnih ploča potrebno uložiti puno više vremena i truda nego za izradu PowerPoint prezentacije ili plana klasične ploče.

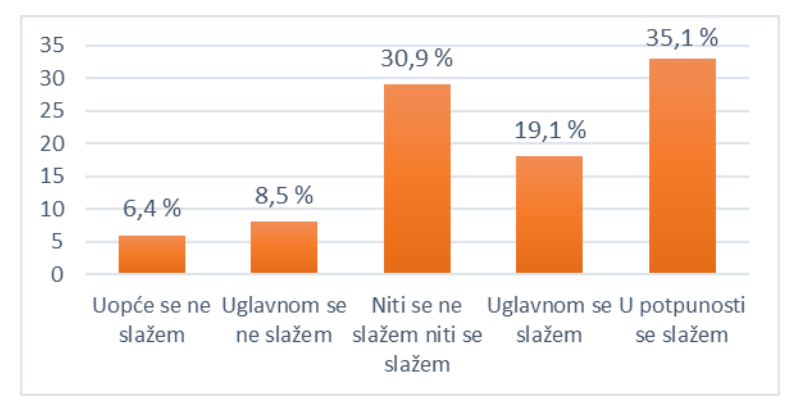

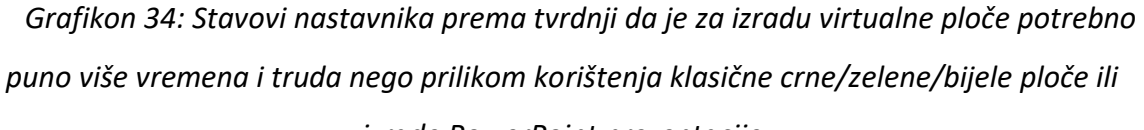

### *izrade PowerPoint prezentacije*

Grafikon 35 prikazuje da se s tvrdnjom "*Nastavni sadržaj jednostavnije je prikazati učenicima putem klasične crne/zelene/bijele ploče nego koristeći virtualne ploče.*" u potpunosti slaže 15 (16 %) nastavnika od njih 94 koji su iznijeli svoje stavove. S tom tvrdnjom uglavnom se slaže 12 (12,8 %) nastavnika, indiferentno je 42 (44,7 %) nastavnika, dok se 14 (14,9 %) nastavnika uglavnom ne slaže s tom tvrdnjom. 11 (11,7 %) nastavnika uopće se ne slaže s tom tvrdnjom. Prema ovim podacima, najviše nastavnika ne može procijeniti ako je nastavni sadržaj jednostavnije prikazati putem klasične crne, zelene ili bijele ploče ili pak putem virtualnih ploča.

### *Diplomski rad*

*Barbara Hršak Korištenje virtualnih ploča na nastavi u osnovnim i srednjim školama*

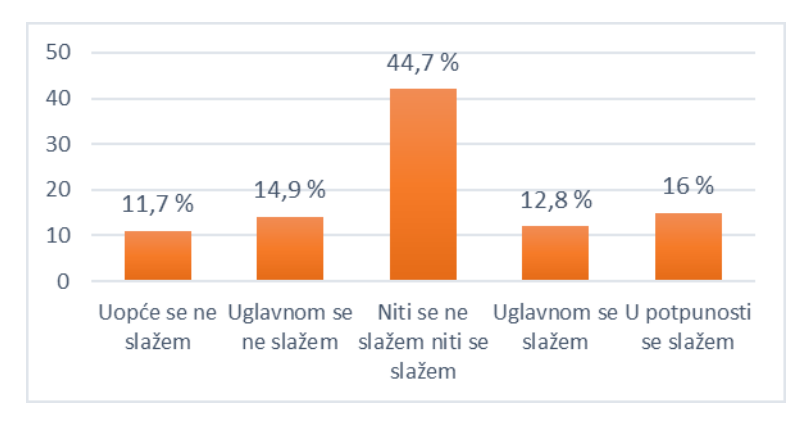

*Grafikon 35: Stavovi nastavnika prema tvrdnji da se nastavni sadržaj jednostavnije može prikazati učenicima putem klasične crne/zelene/bijele ploče nego putem virtualnih ploča*

Svoje stavove prema tvrdnji "Smatram da moja škola/učionica nije dovoljno dobro *opremljena za kvalitetno korištenje virtualnih ploča u nastavnom procesu.*" iznijelo je 94 nastavnika. Grafikon 36 prikazuje da se s tom tvrdnjom u potpunosti slaže 31 (33 %) nastavnik, uglavnom se slaže 14 (14,9 %) nastavnika, a 24 (25,5 %) nastavnika je indiferentno. 12 (12,8 %) nastavnika uglavnom se ne slaže s ovom tvrdnjom, dok se njih 13 (13,8 %) u potpunosti ne slaže s njom. Kao što pokazuju ovi podaci, nedostatna opremljenost učionica velika je prepreka za korištenje virtualnih ploča jer nastavnici koji bi potencijalno i koristili virtualne ploče, to ne mogu realizirati bez adekvatne tehničke opreme.

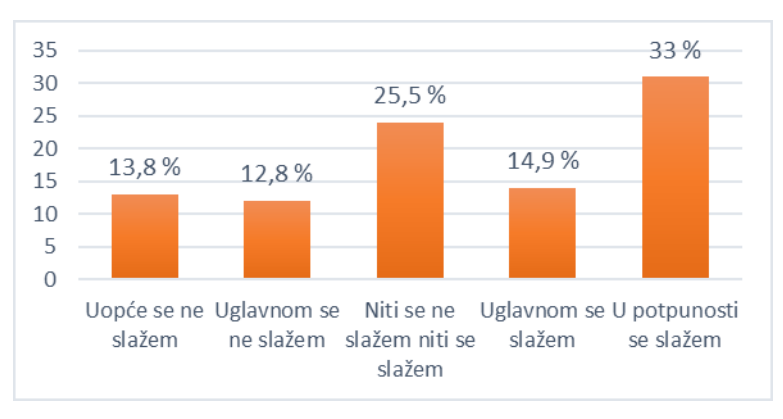

*Grafikon 36: Stavovi nastavnika prema tvrdnji da opremljenost njihove učionice/škole nije dovoljna za kvalitetno korištenje virtualnih ploča u nastavnom procesu* Kao što to prikazuje Grafikon 37, s tvrdnjom "Učenicima koji imaju strah od javnog *nastupa, anksioznost i sl. upotreba virtualnih ploča neće pomoći da aktivno sudjeluju u* 

 *Diplomski rad Barbara Hršak Korištenje virtualnih ploča na nastavi u osnovnim i srednjim školama*

*nastavnom procesu.*" u potpunosti se slaže 10 (10,6 %) nastavnika od njih 94 koji su odgovorili na ovo pitanje. 16 (17 %) nastavnika se s tom tvrdnjom uglavnom slaže, 42 (44,7 %) nastavnika je indiferentno, 17 (18,1 %) nastavnika se s tom tvrdnjom uglavnom ne slaže, dok se njih 9 (9,6 %) u potpunosti ne slaže s ovom tvrdnjom. Ovi podaci pokazuju da nastavnici ne mogu procijeniti koliko je pozitivan ili negativan utjecaj virtualnih ploča na učenike koji imaju strah od javnog nastupa, anksioznost i sl.

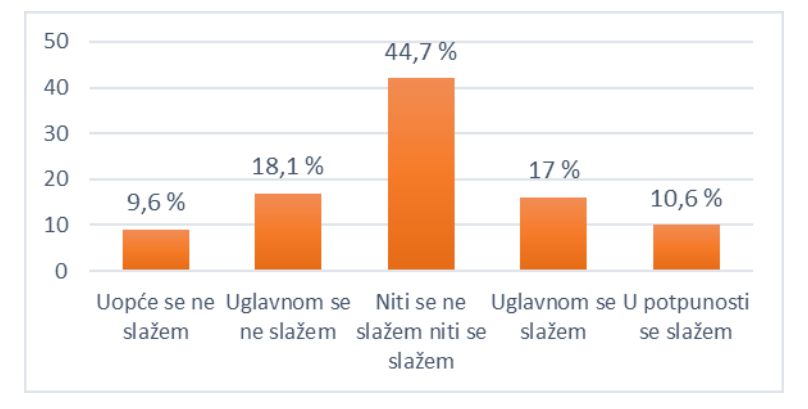

*Grafikon 37: Stavovi nastavnika prema tvrdnji da učenicima koji imaju strah od javnog nastupa, anksioznost i sl. upotreba virtualnih ploča neće pomoći da aktivno sudjeluju u nastavnom procesu*

Svi nastavnici odgovarali su na pitanja o njihovim stavovima prema dostupnim edukativnim sadržajima o virtualnim pločama. Na Likertovoj skali od 5 stupnjeva nastavnici su procijenili koliko se slažu s određenom tvrdnjom. Opcija 1 znači da se nastavnici uopće ne slažu s tvrdnjom, opcija 2 da se uglavnom ne slažu s tvrdnjom, opcija 3 da se ni ne slažu ni slažu s tvrdnjom, opcija 4 da se uglavnom slažu s tvrdnjom i opcija 5 da se u potpunosti slažu s tvrdnjom.

Svoje stavove prema tvrdnji "Smatram da nedostaje kvalitetnih *radionica/edukacija/vodiča za korištenje virtualnih ploča.*" iznijelo je 265 nastavnika. Grafikon 38 prikazuje da se 120 (45,3 %) nastavnika u potpunosti slaže s ovom tvrdnjom, 70 (26,4 %) nastavnika se uglavnom slaže s ovom tvrdnjom, 46 (17,4 %) ih je indiferentno, a 16 (6 %) ih se uglavnom ne slaže s ovom tvrdnjom. 13 (4,9 %) nastavnika uopće se ne slaže s ovom tvrdnjom.

*Barbara Hršak Korištenje virtualnih ploča na nastavi u osnovnim i srednjim školama*

 *Diplomski rad*

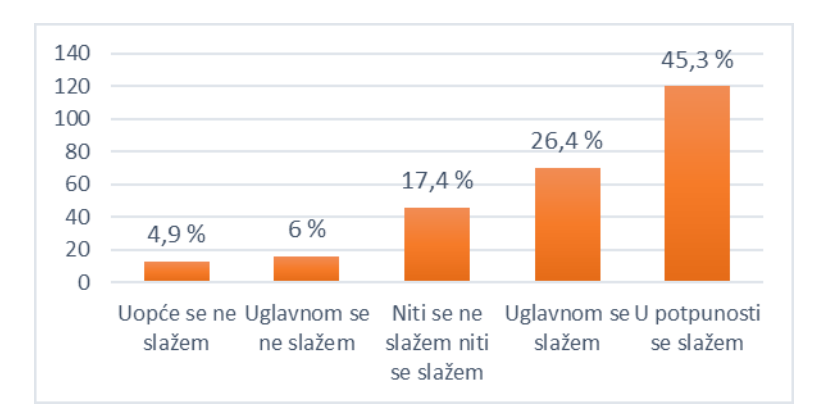

*Grafikon 38: Stavovi nastavnika prema tvrdnji da nedostaje kvalitetnih radionica/edukacija/vodiča za korištenje virtualnih ploča*

Kao što prikazuje Grafikon 39, od 266 nastavnika koji su odgovorili na ovo pitanje, njih 185 (69,5 %) u potpunosti se slaže s tvrdnjom "*Smatram da bi studentima nastavničkih usmjerenja na njihovom fakultetu/visokom učilištu trebali biti ponuđeni sadržaji koji će ih upoznati s korištenjem virtualnih ploča.*" 57 (21,4 %) nastavnika uglavnom se slaže s ovom tvrdnjom, 16 (6 %) ih je indiferentno dok se 4 (1,5 %) nastavnika uglavnom ne slaže s ovom tvrdnjom. Isti broj nastavnika, njih 4 (1,5 %) uopće se ne slaže s ovom tvrdnjom.

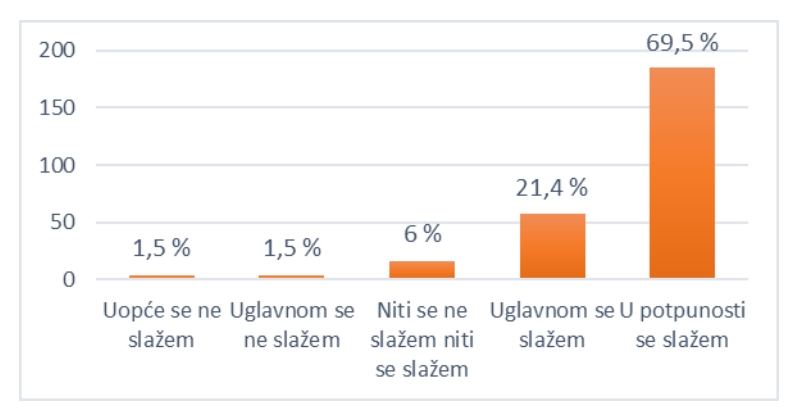

*Grafikon 39: Stavovi nastavnika prema tvrdnji da bi studentima nastavničkih usmjerenja na njihovom fakultetu/visokom učilištu trebali biti ponuđeni sadržaji koji će ih upoznati s korištenjem virtualnih ploča*

Prema podacima koje prikazuju Grafikon 38 i Grafikon 39 nastavnici smatraju da nedostaje kvalitetnih edukativnih sadržaja o virtualnim pločama. Osim toga, većina nastavnika (69,5 %) se u potpunosti slaže da bi studentima nastavničkih usmjerenja

ovakvi sadržaji trebali biti dostupni na njihovom fakultetu ili visokom učilištu. No, kao što je to vidljivo iz Grafikona 9, samo 5 (2,9 %) nastavnika koji su sudjelovali u ovom istraživanju je zapravo i upoznato s virtualnim pločama na kolegijima koji su im bili ponuđeni na fakultetu.

# **6. Zaključak**

U ovom radu prikazan je povijesni pregled korištenja ploče u nastavnom procesu. Korijeni pismenosti dolaze od Sumerana za koje se smatra da su prvi usavršili sustav za grafičko prikazivanje misli, a tvrde voštane pločice i stilusi koje su koristili učenici Marka Fabija Kvintilijana smatraju se najranijim poznatim nastavnim pomagalima. Detaljnije je opisano pet vrsta ploča koje se u današnje vrijeme koriste na nastavi, a to su: crne ploče, zelene ploče, bijele ploče, interaktivne ploče i virtualne ploče. U ovom radu naglasak se stavlja upravo na virtualne ploče, stoga se osim opisa primjene virtualnih ploča na nastavi navode i osnovne karakteristike i upute za korištenje pet različitih virtualnih ploča: Google Jamboard, Lino, Microsoft Whiteboard, Miro i Padlet.

Kako bi se utvrdila razina poznavanja i korištenja virtualnih ploča kod nastavnika u osnovnim i srednjim školama u Republici Hrvatskoj provedeno je istraživanje u obliku online upitnika. Utvrđeno je da više od polovice nastavnika koji su sudjelovali u ovom istraživanju koristi virtualne ploče, točnije, od 268 nastavnika koji su ispunili online upitnik, njih 173 (64,6 %) koristi virtualne ploče na nastavi, dok njih 95 (35,4 %) ne koristi virtualne ploče na nastavi. Nastavnici su naveli nedostatak potrebnih znanja i vještina te nedostatak vremena kao glavne razloge nekorištenja virtualnih ploča. Osim toga, neki nastavnici ne koriste virtualne ploče jer smatraju da one učenicima odvraćaju pažnju od nastavnog sadržaja, dok pojedini nastavnici ne koriste virtualne ploče jer imaju averziju prema digitalnim obrazovnim alatima.

Nastavnici koji imaju iskustvo u korištenju virtualnih ploča procijenili su koliko su im važne njihove određene karakteristike i mogućnosti. Besplatno i jednostavno korištenje, mogućnost dodavanja multimedije i privitaka te mogućnost kreiranja više različitih ploča pokazale su se kao izuzetno bitne odlike virtualnih ploča. Uz to, nastavnici su naveli koje virtualne ploče preferiraju i zašto, a najviše nastavnika (57,4 %) odabralo je virtualnu ploču Padlet jer je jednostavna za korištenje i nastavnicima i učenicima. Osim toga, kao

prednosti Padleta nastavnici su naveli mogućnost dodavanja multimedije i neobaveznu registraciju za učenike, kao i preglednost, praktičnost i funkcionalnost.

Prema prikupljenim podacima u online upitniku može se zaključiti da nastavnici smatraju da nedostaje kvalitetnih edukativnih sadržaja o virtualnim pločama, te smatraju da bi studentima nastavničkih usmjerenja takvi sadržaji trebali biti ponuđeni na fakultetu.

Ovo istraživanje pružilo je uvid u stavove i razmišljanja nastavnika o upotrebi virtualnih ploča na nastavi, no svakako bi bilo interesantno postaviti ista pitanja većem uzorku s podjednakim brojem nastavnika osnovnih i srednjih škola te uključiti i ispitanike zaposlene u visokom obrazovanju.

# **7. Literatura**

- 1. *About Asteria*. (n.d.). Asteria. Preuzeto 10. svibnja 2021., s <https://www.asteria.com/jp/en/company/about/>
- 2. *About lino stickies*. (n.d.). Lino sticky and photo sharing for you. Preuzeto 19. travnja 2021., s<https://en.linoit.com/en/help/sticky/#33>
- 3. *About our service "lino"*. (n.d.). Lino sticky and photo sharing for you. Preuzeto 19. travnja 2021., s<https://linoit.com/en/help/service/>
- 4. Betcher, C., i Lee, M. (2009). *The interactve whiteboard revolution: Teaching with IWBs*. ACER Press.
- 5. *Blackboard chalk and whiteboard pen – history and future*. (2021). History of pencils. Preuzeto 19. travnja 2021., s [http://www.historyofpencils.com/writing](http://www.historyofpencils.com/writing-instruments-history/blackboard-chalk-and-whiteboard-pen-history-and-future/)[instruments-history/blackboard-chalk-and-whiteboard-pen-history-and-future/](http://www.historyofpencils.com/writing-instruments-history/blackboard-chalk-and-whiteboard-pen-history-and-future/)
- 6. Cindrić, M., Miljković, D., i Strugar, V. (2016). *Didaktika i kurikulum* (2. izdanje). Učiteljski fakultet.
- 7. Coffey, S. (n.d.). Interactive whiteboards. *ETEC510*. Preuzeto 19. travnja 2021., s [http://etec.ctlt.ubc.ca/510wiki/Interactive\\_Whiteboards](http://etec.ctlt.ubc.ca/510wiki/Interactive_Whiteboards)
- 8. DeCamp, D. (n.d.). 5 reasons to use Google Jamboard. *Digital Learning & Innovation*. Preuzeto 19. travnja 2021., s [https://digital.bu.edu/5-reasons-to-use](https://digital.bu.edu/5-reasons-to-use-google-jamboard/)[google-jamboard/](https://digital.bu.edu/5-reasons-to-use-google-jamboard/)
- 9. Greenhalf, K. (2013). The rise of the classroom blackboard. *ETEC540: Text technologies*. Preuzeto 19. 04. 2021., s [https://blogs.ubc.ca/etec540sept13/about](https://blogs.ubc.ca/etec540sept13/about-this-weblog/)[this-weblog/](https://blogs.ubc.ca/etec540sept13/about-this-weblog/)
- 10. Ladan, A. (2017). *Web 2.0 alati u razrednoj nastavi* [Diplomski rad, Sveučilište u Zagrebu]. Repozitorij Učiteljskog fakulteta Sveučilišta u Zagrebu. <https://urn.nsk.hr/urn:nbn:hr:147:248480>
- 11. Matasić, I., i Dumić, S. (2012). Multimedijske tehnologije u obrazovanju. *Medijska istraživanja 18*(1), 143-151.

- 12. Muttappallymyalil, J., Mendis, S., John, L. J., Shanthakumari, N., Sreedharan, J., i Shaikh, R. B. (2016). Evolution of technology in teaching: Blackboard and beyond in Medical Education. *Nepal Journal of Epidemiology*, *6*(3), 588–592. <https://doi.org/10.3126/nje.v6i3.15870>
- 13. *Padlet instruction manual*. (n.d.). Professional Development Service for Teachers. Preuzeto 19. travnja 2021., s [https://www.pdst.ie/sites/default/files/Padlet](https://www.pdst.ie/sites/default/files/Padlet%20Instructions.pdf) [%20Instructions.pdf](https://www.pdst.ie/sites/default/files/Padlet%20Instructions.pdf)
- 14. *Pomoć za Microsoft Whiteboard*. (n.d.). Microsoft. Preuzeto 19. travnja, 2021., s [https://support.microsoft.com/hr-hr/office/pomo](https://support.microsoft.com/hr-hr/office/pomo%C4%87-za-microsoft-whiteboard-d236aef8-fcdf-4b5e-b5d7-7f157461e920) %C4 %87-za-microsoft[whiteboard-d236aef8-fcdf-4b5e-b5d7-7f157461e920](https://support.microsoft.com/hr-hr/office/pomo%C4%87-za-microsoft-whiteboard-d236aef8-fcdf-4b5e-b5d7-7f157461e920)
- 15. Rončević-Gržeta. (2020). Strah od pandemije bolesti COVID-19 i mentalno zdravlje. *Pliva zdravlje*. Preuzeto 10. svibnja, 2021., s [https://www.plivazdravlje.hr/aktualno/clanak/33750/Strah-od-pandemije-bolesti-](https://www.plivazdravlje.hr/aktualno/clanak/33750/Strah-od-pandemije-bolesti-COVID-19-i-mentalno-zdravlje.html)[COVID-19-i-mentalno-zdravlje.html](https://www.plivazdravlje.hr/aktualno/clanak/33750/Strah-od-pandemije-bolesti-COVID-19-i-mentalno-zdravlje.html)
- 16. Rutgers Today. (2017, 3. veljače). *Glassboards improve online learning at Rutgers* [Video]. YouTube.

[https://www.youtube.com/watch?v=e4lxGjwVRCM&ab\\_channel=RutgersToday](https://www.youtube.com/watch?v=e4lxGjwVRCM&ab_channel=RutgersToday)

- 17. Stipčević, A. (2006). *Povijest knjige* (2. prošireno i dopunjeno izdanje). Matica hrvatska.
- 18. *Što je interaktivni zaslon i kako se koristi?* (n.d.). Coral. Preuzeto 19. travnja 2021., s<https://coral.hr/2020/04/23/sto-je-interaktivni-zaslon-i-kako-se-koristi/>
- 19. *The evolution of whiteboards*. (2019). TC Transcontinental. Preuzeto 19. travnja 2021., s [https://www.transcontinentaladvancedcoatings.com/the-evolution-of](https://www.transcontinentaladvancedcoatings.com/the-evolution-of-whiteboards/)[whiteboards/](https://www.transcontinentaladvancedcoatings.com/the-evolution-of-whiteboards/)
- 20. *The smartest SMART board*. (n.d.). SMART Technologies. Preuzeto 19. travnja 2021., s [https://www.smarttech.com/en/products/education-displays/smart-board-](https://www.smarttech.com/en/products/education-displays/smart-board-6000s)[6000s](https://www.smarttech.com/en/products/education-displays/smart-board-6000s)
- 21. Yeap, S. (2021). Miro: The digital whiteboard that supports collaboration, mind mapping and more. *TechAcute*. Preuzeto 19. travnja, 2021., s <https://techacute.com/miro-the-digital-whiteboard/>

# **8. Popis grafikona, slika i tablica**

# **8.1. Grafikoni**

Grafikon 1: Vrste ploča korištenih na nastavi

Grafikon 2: Računalna oprema u učionicama

Grafikon 3: Korištenje virtualnih ploča na nastavi

Grafikon 4: Korištenje virtualnih ploča na nastavi u osnovnoj školi

Grafikon 5: Korištenje virtualnih ploča na nastavi u srednjoj školi

Grafikon 6: Korištenje virtualnih ploča u pojedinim etapama nastavnog sata

Grafikon 7: Poznavanje navedenih virtualnih ploča

Grafikon 8: Prvi dodir nastavnika s virtualnim pločama

Grafikon 9: Način upoznavanja nastavnika s virtualnim pločama

Grafikon 10: Utjecaj pandemije bolesti COVID-19 na korištenje virtualnih ploča

Grafikon 11: Planovi korištenja virtualnih ploča na klasičnoj nastavi u odnosu na nastavu na daljinu

Grafikon 12: Važnost intuitivnosti virtualnih ploča

Grafikon 13: Važnost jednostavnog korištenja virtualnih ploča

Grafikon 14: Važnost besplatnog korištenja

Grafikon 15: Važnost mogućnosti kreiranja mnogo različitih virtualnih ploča

Grafikon 16: Važnost mogućnosti dodavanja multimedije

Grafikon 17: Važnost mogućnosti dodavanja privitaka

Grafikon 18: Važnost mogućnosti kreiranja grupa ili timova

Grafikon 19: Važnost sučelja na hrvatskom jeziku

Grafikon 20: Važnost mogućnosti prilagodbe veličine ploče

Grafikon 21: Važnost mogućnosti pristupa virtualnim pločama putem pametnog telefona

 *Diplomski rad Barbara Hršak Korištenje virtualnih ploča na nastavi u osnovnim i srednjim školama*

Grafikon 22: Važnost mogućnosti korištenja virtualnih ploča bez registracije

Grafikon 23: Stavovi nastavnika prema tvrdnji da su virtualne ploče jednostavne za korištenje

Grafikon 24: Stavovi nastavnika prema tvrdnji da bi preporučili korištenje virtualnih ploča kolegama koji poučavaju isti predmet

Grafikon 25: Stavovi nastavnika prema tvrdnji da virtualne ploče da virtualne ploče pomažu učenicima koji imaju strah od javnog nastupa, anksioznost i sl. da aktivno sudjeluju na nastavi

Grafikon 26: Stavovi nastavnika prema tvrdnji da virtualne ploče potiču kreativnost i nastavnika i učenika

Grafikon 27: Stavovi nastavnika prema tvrdnji da virtualne ploče povećavaju motivaciju i interes učenika za nastavni sadržaj

Grafikon 28: Stavovi nastavnika prema tvrdnji da virtualne ploče potpomažu suradnju među učenicima, ali i među učenicima i nastavnicima

Grafikon 29: Stavovi nastavnika prema tvrdnji da se određeni nastavni sadržaji bolje približe učenicima upotrebom virtualnih ploča za razliku od klasične ploče ili npr. PowerPoint prezentacije

Grafikon 30: Stavovi nastavnika prema tvrdnji da se svi nastavni sadržaji mogu prikazati/obraditi pomoću virtualnih ploča

Grafikon 31: Planovi uvođenja virtualnih ploča na nastavu u budućnosti

Grafikon 32: Stavovi nastavnika prema tvrdnji da virtualne ploče nisu primjeren alat za korištenje prilikom podučavanja njihovog nastavnog predmeta

Grafikon 33: Stavovi nastavnika prema tvrdnji da virtualne ploče učenicima odvraćaju pažnju od nastavnog sadržaja

Grafikon 34: Stavovi nastavnika prema tvrdnji da je za izradu virtualne ploče potrebno puno više vremena i truda nego prilikom korištenja klasične crne/zelene/bijele ploče ili izrade PowerPoint prezentacije

 *Diplomski rad Barbara Hršak Korištenje virtualnih ploča na nastavi u osnovnim i srednjim školama*

Grafikon 35: Stavovi nastavnika prema tvrdnji da se nastavni sadržaj jednostavnije može prikazati učenicima putem klasične crne/zelene/bijele ploče nego putem virtualnih ploča Grafikon 36: Stavovi nastavnika prema tvrdnji da opremljenost njihove učionice/škole nije dovoljna za kvalitetno korištenje virtualnih ploča u nastavnom procesu

Grafikon 37: Stavovi nastavnika prema tvrdnji da učenicima koji imaju strah od javnog nastupa, anksioznost i sl. upotreba virtualnih ploča neće pomoći da aktivno sudjeluju u nastavnom procesu

Grafikon 38: Stavovi nastavnika prema tvrdnji da nedostaje kvalitetnih radionica/edukacija/vodiča za korištenje virtualnih ploča

Grafikon 39: Stavovi nastavnika prema tvrdnji da bi studentima nastavničkih usmjerenja na njihovom fakultetu/visokom učilištu trebali biti ponuđeni sadržaji koji će ih upoznati s korištenjem virtualnih ploča

### **8.2. Slike**

Slika 1: Vremenska crta početka upotrebe crnih, zelenih, bijelih, interaktivnih i virtualnih ploča

- Slika 2: Google Jamboard profil
- Slika 3: Opcije koje nudi Google Jamboard ploča

Slika 4: Lino profil

- Slika 5: Opcije koje nudi Lino ploča
- Slika 6: Microsoft Whiteboard profil
- Slika 7: Opcije koje nudi Microsoft Whiteboard ploča

Slika 8: Miro profil

Slika 9: Opcije koje nudi Miro ploča

Slika 10: Padlet profil

- Slika 11: Opcije koje nudi Padlet ploča
- Slika 12: Vizualni prikaz grananja grupa pitanja
- Slika 13: Postoci ispitanika zaposlenih po županijama u Republici Hrvatskoj

# **8.3. Tablice**

Tablica 1: Usporedni prikaz virtualnih ploča prema određenim karakteristikama

# **9. Popis priloga**

## **9.1. Prilog 1**

Popis pitanja iz online ankete "Upotreba virtualnih ploča na nastavi u osnovnim i srednjim školama".

- 1. Spol?
- 2. Godina rođenja?
- 3. Koji ste fakultet ili visoko učilište završili?
- 4. U kojoj županiji radite?
- 5. U kojoj školi radite?
	- Osnovna škola
	- Srednja škola
	- Ostalo…
- 6. Jeste li nastavnik/nastavnica predmetne ili razredne nastave?
	- Predmetna nastava
	- Razredna nastava
- 7. Koji predmet podučavate?
- 8. Koju vrstu ploče koristite na nastavi?
	- Zelena/crna ploča
	- Bijela ploča
	- Pametna ploča
- 9. Što od navedenog imate u učionicama?
	- Računalo za nastavnika
	- Projektor
	- Tableti/računala za učenike

- Ništa od navedenog
- 10. Koristite li virtualne ploče na nastavi?
	- Da
	- Ne

11. U kojim etapama nastavnog sata koristite virtualne ploče?

- Motivacija
- Obrada novih nastavnih sadržaja
- Vježbanje
- Ponavljanje
- Vrednovanje
- Domaća zadaća
- Kroz cijeli nastavni sat
- Ostalo…
- 12. S kojim ste od navedenih ploča upoznati?
	- Lino
	- Miro
	- Padlet
	- Ništa od navedenog
	- Ostalo…

13. Koju od navedenih virtualnih ploča (ili neke koja nije spomenuta) preferirate?

- Lino
- Miro
- Padlet
- Ostalo…
- 14. Zašto preferirate tu virtualnu ploču?
- 15. Gdje ste se prvi put susreli s virtualnim pločama?
	- U osnovnoj školi
	- U srednjoj školi

- Na fakultetu/visokom učilištu
- Kad sam počeo/počela raditi u školi
- Ostalo…
- 16. Kako ste naučili koristiti virtualne ploče?
	- Imali smo kolegij/e na fakultetu na kojima smo učili kako koristiti virtualne ploče
	- Pohađao/pohađala sam radionice i edukacije
	- Gledao/gledala sam YouTube tutoriale
	- Proučavao/proučavala sam stručnu literaturu
	- Istraživao/istraživala sam na raznim forumima, blogovima, stranicama, grupama na društvenim mrežama, i sl.
	- Samostalno
	- Ostalo…
- 17. Ako ste na fakultetu imali kolegije na kojima ste učili kako koristiti virtualne ploče, koji su to kolegiji?
- 18. Jesu li pandemija bolesti COVID-19 i nastava na daljinu utjecale na Vaše korištenje virtualnih ploča na nastavi?
	- Ne, koristio/koristila sam virtualne ploče i prije pandemije
	- Da, počeo/počela sam koristiti virtualne ploče zbog nastave na daljinu
	- Ostalo…
- 19. Kada ste se vratili ili kada ćete se vratiti na klasičan oblik nastave, jeste li prestali koristiti ili planirate li prestati koristiti virtualne ploče?
	- Da, prestao/prestala sam ih koristiti
	- Ne, ali ih planiram prestati koristiti
	- Ne, odlučio/odlučila sam ih koristiti i u klasičnoj nastavi
	- Ostalo…

Na temelju vlastitog iskustva u sljedećem nizu pitanja na skali od 1 do 5 ocijenite koliko su Vam bitne određene karakteristike virtualnih ploča.

- 1 nije mi bitno
- 2 malo mi je bitno
- 3 srednje mi je bitno
- 4 dosta mi je bitno
- 5 jako mi je bitno
- 20. Intuitivnost
	- $\bullet$  1, 2, 3, 4, 5
- 21. Jednostavnost korištenja
	- $\bullet$  1, 2, 3, 4, 5
- 22. Besplatna za korištenje
	- $\bullet$  1, 2, 3, 4, 5
- 23. Mogućnost kreiranja mnogo različitih ploča
	- $-1, 2, 3, 4, 5$
- 24. Mogućnost umetanja multimedije
	- $\bullet$  1, 2, 3, 4, 5
- 25. Mogućnost dodavanja privitaka
	- $\bullet$  1, 2, 3, 4, 5
- 26. Mogućnost stvaranja grupa/timova (npr. za razredne odjele)
	- $\bullet$  1, 2, 3, 4, 5
- 27. Sučelje na hrvatskom jeziku
	- $-1, 2, 3, 4, 5$
- 28. Mogućnost prilagodbe veličine ploče
	- $-1, 2, 3, 4, 5$
- 29. Mogućnost pristupa putem pametnog telefona
	- $\bullet$  1, 2, 3, 4, 5
- 30. Registracija nije obavezna za pristup ploči
	- $-1, 2, 3, 4, 5$
- 31. Zbog čega ne koristite virtualne ploče na nastavi?

- Nedostatak vremena
- Nemam potrebna znanja i vještine
- Jezična barijera (npr. ne razumijem opcije na stranim jezicima)
- Ne sviđaju mi se digitalni obrazovni alati poput virtualnih ploča
- Smatram da virtualne ploče učenicima odvraćaju pažnju od nastavnog sadržaja
- Ostalo…
- 32. Planirate li virtualne ploče uključiti na nastavi u budućnosti?
	- Da
	- Ne

Na temelju vlastitog iskustva u sljedećem nizu pitanja na skali od 1 do 5 ocijenite koliko se slažete s ponuđenom tvrdnjom.

- 1 uopće se ne slažem
- 2 uglavnom se ne slažem
- 3 niti se slažem niti se ne slažem
- 4 uglavnom se slažem
- 5 u potpunosti se slažem
- 33. Smatram da virtualne ploče nisu primjeren alat za korištenje prilikom podučavanja mog nastavnog predmeta.
	- $\bullet$  1, 2, 3, 4, 5
- 34. Smatram da virtualne ploče učenicima odvraćaju pažnju od nastavnog sadržaja.
	- $\bullet$  1, 2, 3, 4, 5
- 35. Za izradu virtualne ploče potrebno je puno više vremena i truda nego prilikom korištenja klasične crne/zelene/bijele ploče ili izrade PowerPoint prezentacije.
	- $\bullet$  1, 2, 3, 4, 5
- 36. Nastavni sadržaj jednostavnije je prikazati učenicima putem klasične crne/zelene/bijele ploče nego koristeći virtualne ploče.
	- $\bullet$  1, 2, 3, 4, 5

- 37. Smatram da moja škola/učionica nije dovoljno dobro opremljena za kvalitetno korištenje virtualnih ploča u nastavnom procesu.
	- $\bullet$  1, 2, 3, 4, 5
- 38. Učenicima koji imaju strah od javnog nastupa, anksioznost i sl. upotreba virtualnih ploča neće pomoći da aktivno sudjeluju u nastavnom procesu.
	- $\bullet$  1, 2, 3, 4, 5

Na temelju vlastitog iskustva u sljedećem nizu pitanja na skali od 1 do 5 ocijenite koliko se slažete s ponuđenom tvrdnjom.

- 1 uopće se ne slažem
- 2 uglavnom se ne slažem
- 3 niti se slažem niti se ne slažem
- 4 uglavnom se slažem
- 5 u potpunosti se slažem
- 39. Virtualne ploče jednostavne su za korištenje.
	- $\bullet$  1, 2, 3, 4, 5
- 40. Preporučio/preporučila bih korištenje virtualnih ploča kolegama koji poučavaju isti predmet kao i ja.
	- $\bullet$  1, 2, 3, 4, 5
- 41. Smatram da virtualne ploče pomažu učenicima koji imaju strah od javnog nastupa, anksioznost i sl. da aktivno sudjeluju na nastavi.
	- $\bullet$  1, 2, 3, 4, 5
- 42. Smatram da virtualne ploče potiču kreativnost i nastavnika i učenika.
	- $\bullet$  1, 2, 3, 4, 5
- 43. Smatram da virtualne ploče povećavaju motivaciju i interes učenika za nastavni sadržaj.
	- $\bullet$  1, 2, 3, 4, 5
- 44. Virtualne ploče potpomažu suradnju među učenicima, ali i među učenicima i nastavnicima.

- $\bullet$  1, 2, 3, 4, 5
- 45. Određeni nastavni sadržaji se bolje približe učenicima upotrebom virtualnih ploča za razliku od klasične ploče ili npr. PowerPoint prezentacije.
	- $\bullet$  1, 2, 3, 4, 5
- 46. Svi se nastavni sadržaji mogu prikazati/obraditi pomoću virtualnih ploča.
	- $\bullet$  1, 2, 3, 4, 5
- 47. Smatram da nedostaje kvalitetnih radionica/edukacija/vodiča za korištenje virtualnih ploča.
	- $\bullet$  1, 2, 3, 4, 5
- 48. Smatram da bi studentima nastavničkih usmjerenja na njihovom fakultetu/visokom učilištu trebali biti ponuđeni sadržaji koji će ih upoznati s korištenjem virtualnih ploča.
	- $\bullet$  1, 2, 3, 4, 5

# **Sažetak**

U ovom radu prikazan je povijesni razvoj korištenja ploče u nastavnom procesu te je detaljnije opisana primjena virtualnih ploča na nastavi. Nadalje, navedene su osnovne karakteristike i upute za korištenje pet različitih virtualnih ploča: Google Jamboard, Lino, Microsoft Whiteboard, Miro i Padlet te su analizirani rezultati istraživanja provedenog u obliku online upitnika koji ispituje stavove nastavnika u osnovnim i srednjim školama u Republici Hrvatskoj o korištenju virtualnih ploča na nastavi.

**Ključne riječi:** *virtualne ploče, informacijsko-komunikacijska tehnologija, obrazovanje, Google Jamboard, Lino, Microsoft Whiteboard, Miro, Padlet*

# **Using Online Whiteboards in Teaching in Primary and Secondary Schools**

# **Abstract**

*The historical development of one of the most famous educational tools, the blackboard, is presented in this paper. Blackboards, green boards, whiteboards, interactive boards and online whiteboards are described in great detail and particular emphasis is put on online whiteboards. Furthermore, the basic characteristics and usage instructions for five different online whiteboards are explained. Online whiteboards which are studied in this paper are: Google Jamboard, Lino, Microsoft Whiteboard, Miro and Padlet. For the purpose of this paper, a research in the form of an online questionnaire which examines the opinions and views of teachers in primary and secondary schools in Croatia on the use of online whiteboards in teaching was conducted. The results of the research are presented and analyzed as well.*

**Key words:** *online whiteboards, information and communication technology, education, Google Jamboard, Lino, Microsoft Whiteboard, Miro, Padlet*